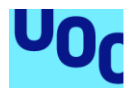

## En defensa de los derechos

## **Joan David Castelló Morales**

Máster Universitario en Diseño y Programación de Videojuegos Trabajo Final de Máster

**Helio Tejedor Navarro Joan Arnedo Moreno**

02/01/2022

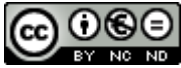

Esta obra está sujeta a una licencia de Reconocimiento-NoComercial-SinObraDerivada 3.0 España de Creative **[Commons](http://creativecommons.org/licenses/by-nc-nd/3.0/es/)** 

## **FICHA DEL TRABAJO FINAL**

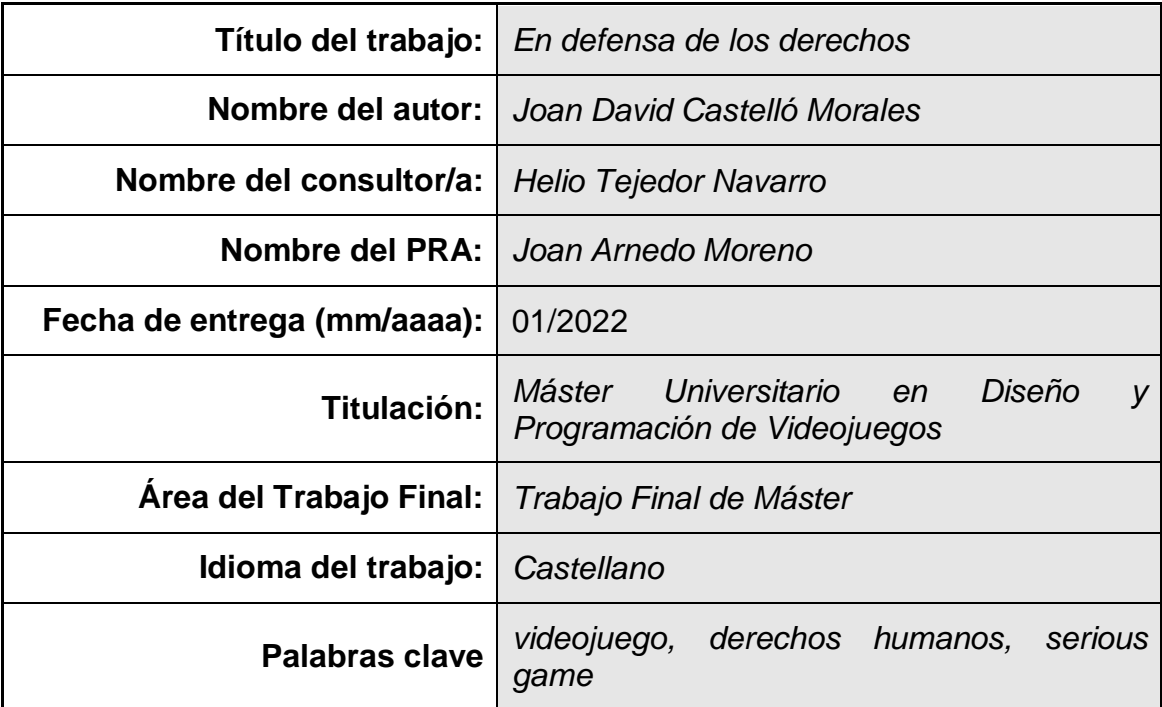

 **Resumen del Trabajo (máximo 250 palabras):** *Con la finalidad, contexto de aplicación, metodología, resultados i conclusiones del trabajo.*

El objetivo de este trabajo es la creación de un videojuego completo desde cero, incluyendo las fases de diseño, desarrollo y *testing*.

Se trata de un *serious game* educativo enfocado a un público juvenil que pretende transmitir la importancia de los derechos humanos, así como presentar multitud de problemas generados en la sociedad cuando éstos no están presentes. Mecánicamente, se puede considerar un *ARPG 2D* donde sus sistemas de diálogos y exploración están fuertemente inspirados en los primeros títulos de *Pokémon* y similares, mientras que sus pequeños toques de combate lo acercan a otros juegos del estilo *The Legend of Zelda* o incluso, por su escasez de enemigos a los que enfrentarse, al género *Boss Rush*.

Se ha utilizado la metodología ágil *Kanban* para controlar el flujo de diseño y desarrollo en todas las etapas del proyecto, así como para gestionar fácilmente las distintas tareas a realizar con unas prioridades bien definidas.

El resultado final es un producto jugable en el que se han implementado la mayor parte de las mecánicas y características definidas en la fase inicial del trabajo. Además, gracias a su sencillez, se presenta la posibilidad de ampliar de forma prácticamente ilimitada el contenido del mismo.

## **Abstract (in English, 250 words or less):**

*The goal of this work is to create a complete videogame from scratch, including the design, development and testing phases.*

*It is an educational serious game focused on a young audience that aims to convey the importance of the human rights, as well as introduce many problems generated in society when they are not present. Mechanically, it can be considered a 2D ARPG where its dialog and exploration systems are strongly inspired by the very first Pokémon games or similars, while its combat features bring it closer to other games like The Legend of Zelda or even, due to the small amount of enemies to deal with, to the boss rush genre.*

*The Kanban agile methodology has been used in order to control the design and development flow on all stages of the project, as well as to easily manage the remaining tasks with a well-defined priorities.*

*The final result is a playable product which contains the implementation of almost every mechanics and features defined in the initial stages of the work. In addition, thanks to its simplicity, it offers the possibility of extending its content in a practically unlimited way.*

## Índice

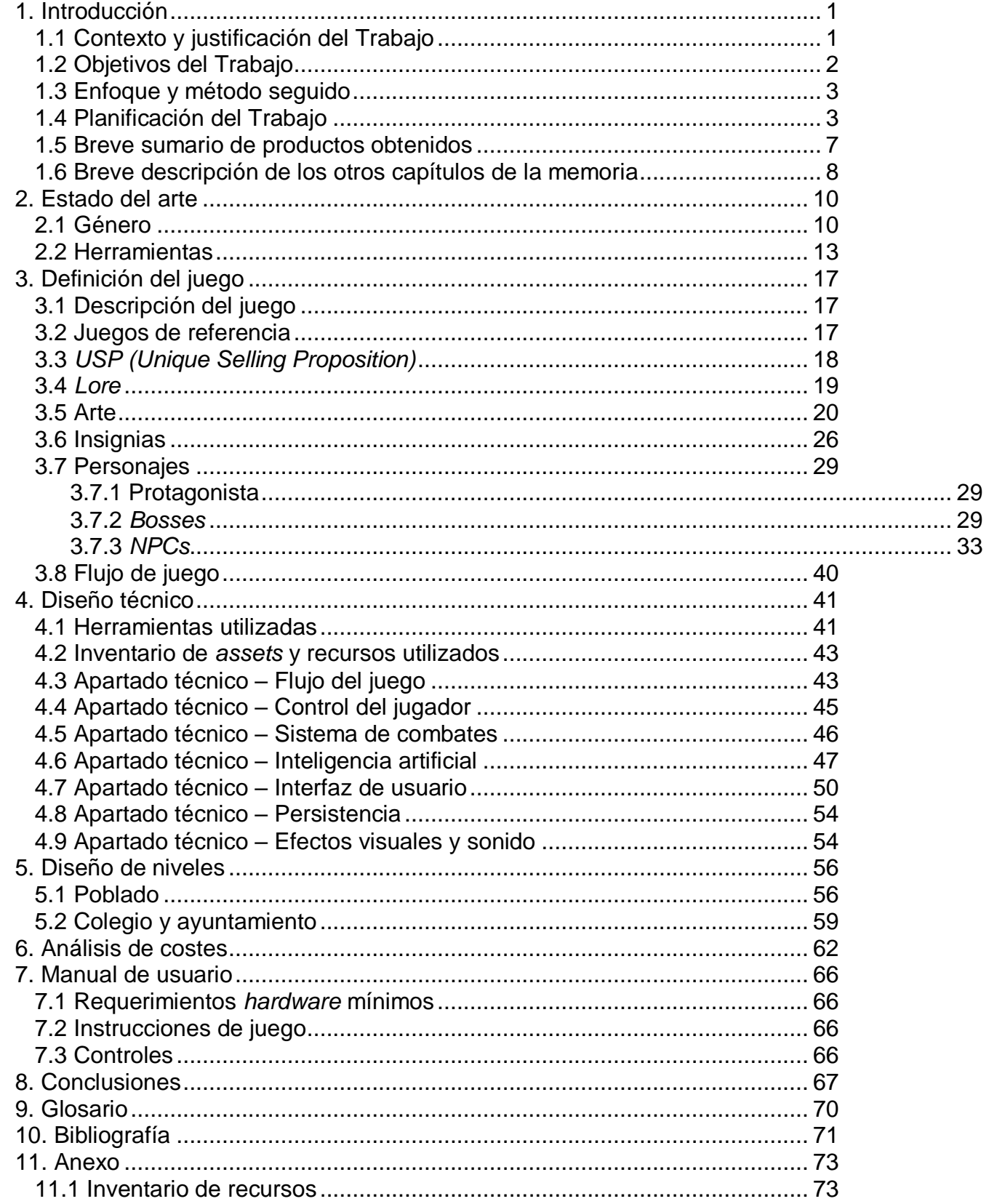

## **Lista de figuras**

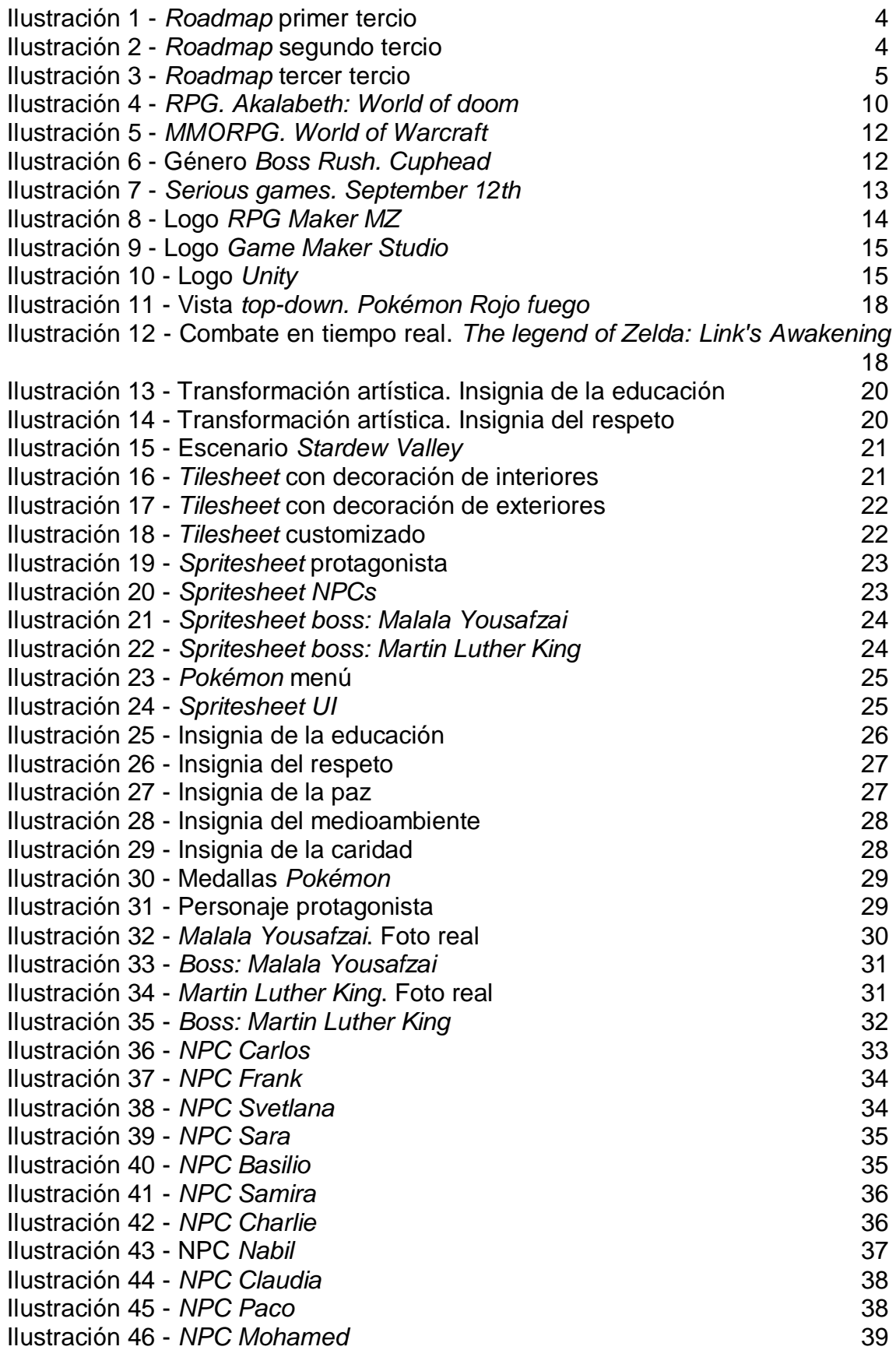

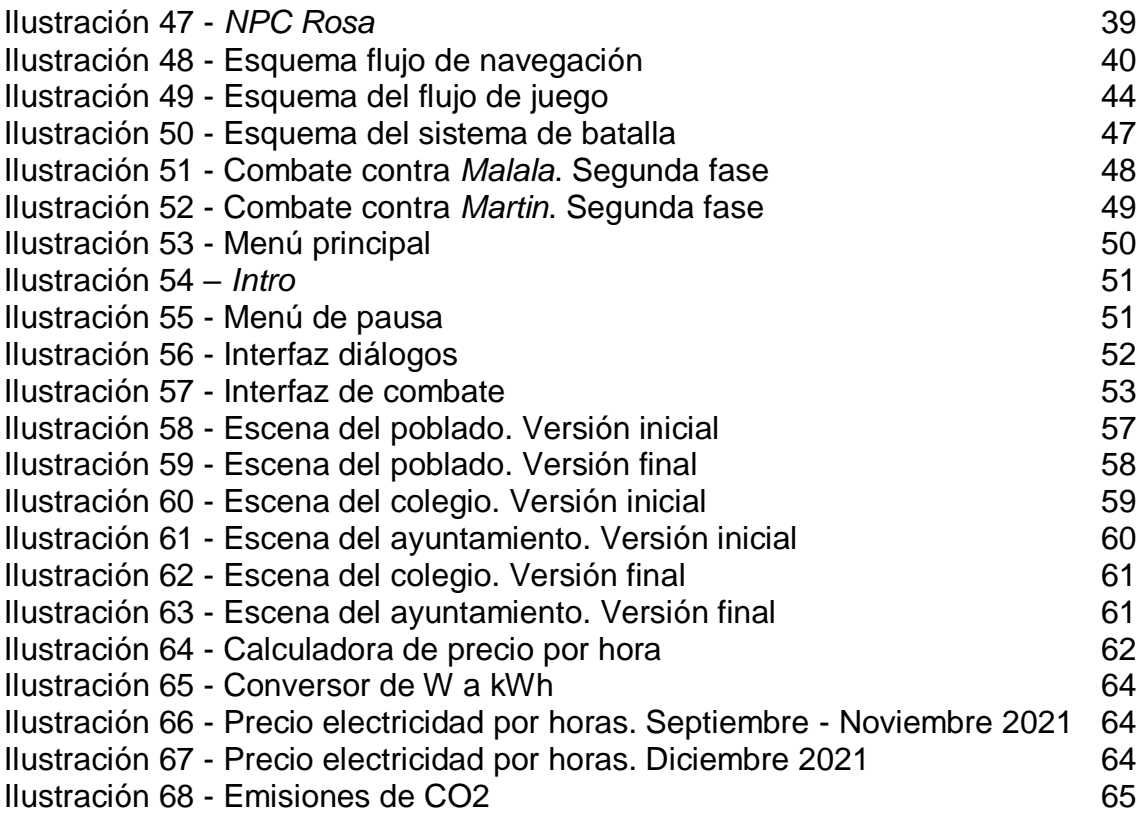

# <span id="page-8-0"></span>1. Introducción

## <span id="page-8-1"></span>1.1 Contexto y justificación del Trabajo

¿Nos hemos detenido alguna vez a pensar en la suerte que tenemos simplemente por vivir en este lugar tan concreto del mundo? ¿Qué hubiese ocurrido en el caso de nacer unos pocos miles de kilómetros más al sur? Seguramente yo no estaría redactando el actual documento en este preciso instante, seguramente no tendría el acceso económico para cursar un máster universitario, y seguramente tampoco tendría los medios necesarios para aprender a leer o escribir, ya que mis principales preocupaciones serían obtener agua y alimento para mí y mi familia, tratar de huir de un conflicto bélico en el que no deseo participar, luchar contra condiciones climáticas extremas o intentar escapar de las garras de gobiernos dictadores que se enriquecen a costa de la miseria sufrida por sus ciudadanos.

Lamentablemente, a las personas que hemos nacido en el lado "bueno" del mundo, a veces se nos olvida que esta es la crudeza sufrida por millones de vidas que comparten con nosotros el mismo planeta, a veces se nos pasa por alto hasta que un día cualquiera, en la televisión o en internet aparece una noticia con historias de miles de personas que piden asilo en las fronteras de nuestro propio país, porque en el suyo no pueden vivir.

A mí, de pequeño nunca me explicaron la existencia de unos derechos civiles que debían cumplirse y que todo el mundo, sin excepción, debía respetar. Mucho menos me explicaron que esa verdad que se me aplica a mí o a cualquier conocido de mi entorno, no es la misma verdad de millones de personas que sufren abusos, discriminación, maltrato e injusticias de todo tipo. Simplemente vivía feliz e iluso en la suertuda realidad que me había "tocado", hasta que alcancé la edad suficiente para razonar por mi cuenta y determinar qué está bien y qué está mal.

Afortunadamente, con los años se van incorporando en el sistema educativo infantil nuevas medidas de concienciación y aprendizaje en el ámbito de los derechos sociales. Dentro del marco legal, tenemos este fragmento publicado en 2006 en el artículo 121 de la Ley Orgánica de la Educación (LOE) referente al proyecto educativo [1]:

*"Asimismo incluirá un tratamiento transversal de la educación en valores, del desarrollo sostenible, de la igualdad entre mujeres y hombres, de la igualdad de trato y no discriminación y de la prevención de la violencia contra las niñas y las mujeres, del acoso y del ciberacoso escolar, así como la cultura de paz y los derechos humanos."*

Como indica la ley, la educación sobre derechos humanos pasa a un plano transversal no obligatorio, quedando en manos de la filosofía educativa de cada centro el hecho de incidir más o menos en estos temas. Según el listado de materias cursadas en primaria [2], los niños y niñas disponen de una alternativa a la religión llamada valores sociales y cívicos, la cual es totalmente opcional y queda a manos de sus padres decidir si su hijo o hija la cursa o no. En ella, se trabaja **la identidad y dignidad de la persona**, **la comprensión y el respeto en las relaciones interpersonales, la convivencia y los valores sociales [3]**. Teniendo estos aspectos en cuenta, es seguro que un buen porcentaje de jóvenes no van a recibir esta educación, especialmente en aquellos colegios privados católicos, donde prima la religión y, en muchos casos, será la opción frente a la asignatura de valores sociales y cívicos. Entonces, la duda que yo tengo es, ¿realmente es suficiente esta metodología transversal para transmitir los valores de un aspecto tan importante de la vida, como son los derechos humanos?

A raíz de plantear esta pregunta, nace *En defensa de los derechos*, un videojuego que pretende llevar al mundo ludoficcional muchos de los problemas de la sociedad actual que pueden surgir cuando se vulneran los derechos humanos y presentarlos de una manera apta para que los más jóvenes comiencen a tomar conciencia de la importancia de aplicar y respetar esos mismos derechos en el entorno que les rodea.

### <span id="page-9-0"></span>1.2 Objetivos del Trabajo

El objetivo principal de este trabajo es **poner en práctica lo aprendido** durante los dos años que se ha estado cursando el máster de diseño y programación de videojuegos. Obviamente, dado el contexto técnico del juego, no se ha podido profundizar en todas las materias. Por ejemplo, al tratarse de un juego 2D, la mayoría de los conocimientos aprendidos en la asignatura "Programación de videojuegos 3D" no son aplicables. Del mismo modo, al no disponer de una variante multijugador, no tiene sentido referenciar a la asignatura "Juegos multijugador". En cambio, sí se ha puesto énfasis en los conceptos de materias de diseño, como "*Game Design*", "*Modding* y creación de niveles" o "Diseño de experiencias de usuario e interfaces".

Adicionalmente, otro objetivo fundamental que se ha planteado al comenzar este proyecto es **adquirir conocimientos en el apartado artístico**, diseñando *assets* propios. Por motivo de inexperiencia y falta de tiempo, se ha tenido que recurrir a diversos *assets* externos para construir el escenario y sonorizar el juego, pero también se han creado muchos otros desde cero, como los personajes y sus animaciones, los elementos de la interfaz, diversos efectos de partículas, etc.

Respecto a la planificación, la meta principal es construir un *roadmap* **realista** con el listado completo de tareas y mantenerlo actualizado según las necesidades específicas que se presenten a medida que avanza el proyecto.

En el apartado de diseño, también se ha marcado como objetivo crear el *lore* del juego y transmitir de una forma correcta y contundente los mensajes principales del mismo: **la importancia de aplicar los derechos humanos en la sociedad y los problemas derivados de su ausencia**.

Por último, y no por ello menos importante, se ha marcado el objetivo de implementar el *framework* con las funcionalidades básicas y necesarias listadas en la fase de planificación.

### <span id="page-10-0"></span>1.3 Enfoque y método seguido

Durante el transcurso del máster se han creado multitud de proyectos con el objetivo principal de satisfacer las distintas necesidades académicas. Todos ellos, aunque muy interesantes dentro del marco educativo, no se asemejaban demasiado a la idea central sobre la que gira este trabajo. Por eso mismo, se ha decidido empezar un proyecto completamente **desde cero**, pero teniendo siempre en mente aplicar los conocimientos adquiridos en buena parte de las asignaturas cursadas hasta el momento.

Además de lo descrito anteriormente, se considera que empezar un proyecto nuevo es la mejor opción por los siguientes motivos:

- Se contempla la posibilidad de **explorar nuevas facetas** y ganar experiencia en materias que no se han visto durante el máster, como la creación de arte, por ejemplo.
- **No hay necesidad de refactorizar** código antiguo, para ajustarlo a las nuevas necesidades, sino que se crean sistemas enteros desde cero.
- Se tiene la oportunidad de crear un **producto original** y de marca propia, sin derivar de proyectos ya existentes.

#### <span id="page-10-1"></span>1.4 Planificación del Trabajo

Con el objetivo de presentar y asentar el alcance del proyecto, se ha establecido desde la fase de planificación un *roadmap* con el listado completo de las tareas a realizar, indicando gráficamente los períodos de trabajo semanal dedicado a cada una de ellas. Por supuesto, se trata de una **estimación inicial** que presenta un escenario ideal y sin contratiempos, pero que posteriormente se ha ido ajustando a los cambios y necesidades del proyecto de una manera reiterada.

Adicionalmente, con el fin de crear una **planificación realista**, se ha intentado tener en cuenta desde un principio la cantidad de tiempo invertido en aspectos ajenos al trabajo final del máster, como la jornada laboral de ocho horas diarias, la dedicación a otras asignaturas cursadas este mismo semestre, la conciliación familiar, etc. Aún así, ha sido muy complicado prever otras situaciones como las causadas por el estado anímico de cada día, problemas de salud e incontables situaciones imprevistas que han provocado desviaciones constantes en la planificación. Por ello, se creó una tabla que contiene la **estimación temporal para cada tarea y su grado de importancia**. De esta manera, si se llega a un punto en el que resulta imposible cumplir con todos los objetivos marcados inicialmente, existirá la posibilidad de descartar aquellas tareas marcadas como opcionales. Por poner un ejemplo de este proyecto específico, al inicio se planteó la idea de incluir un selector de nombre y género para el jugador, pero por los motivos descritos anteriormente se decidió excluir dicha funcionalidad del producto final. A continuación, se muestra el *roadmap* inicial junto con la tabla de tareas y su grado de importancia.

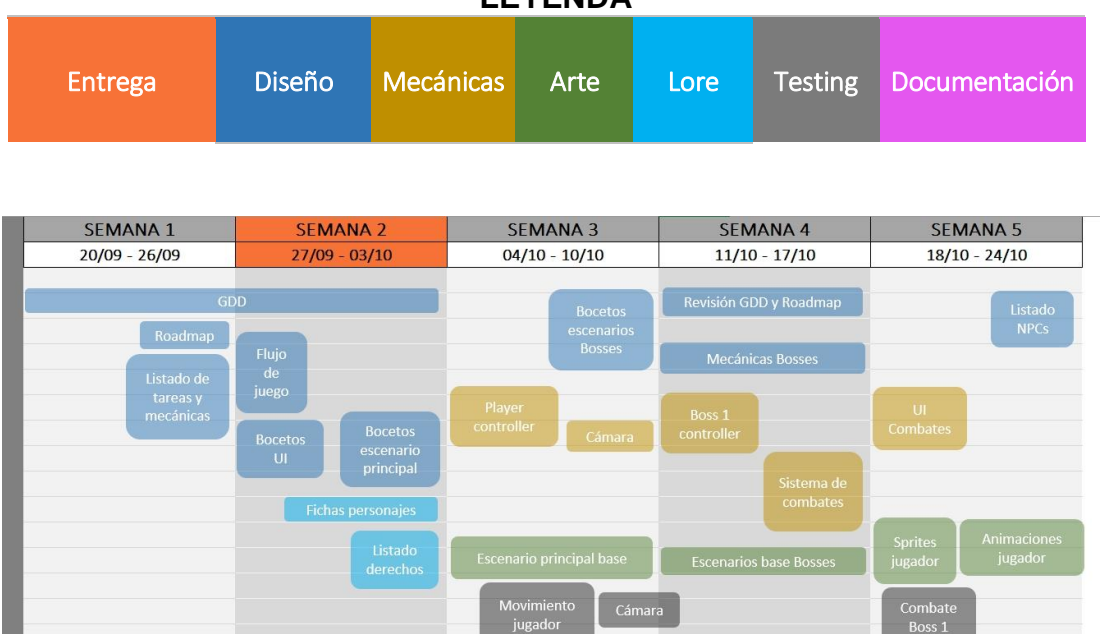

**LEYENDA**

**Ilustración 1 -** *Roadmap* **primer tercio**

<span id="page-11-0"></span>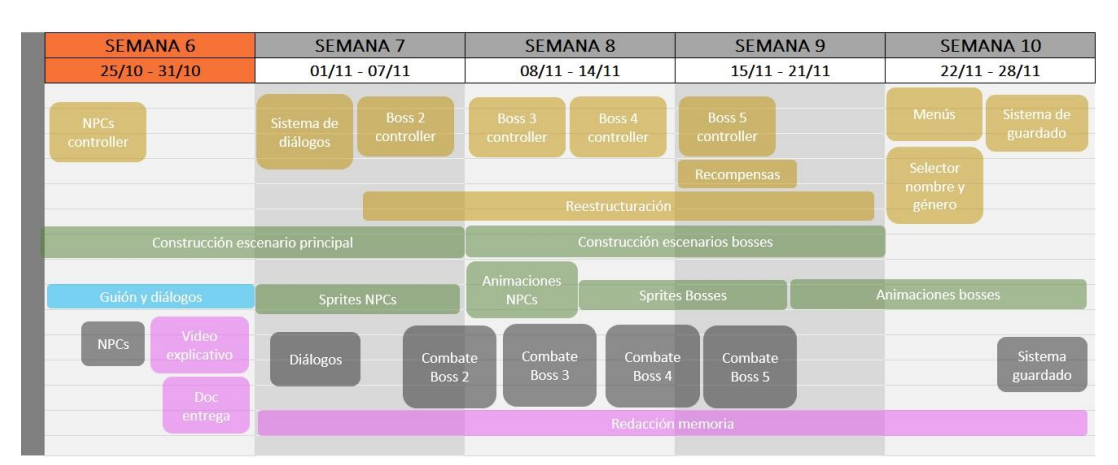

<span id="page-11-1"></span>**Ilustración 2 -** *Roadmap* **segundo tercio**

| <b>SEMANA 11</b><br>$29/11 - 05/12$ |                | <b>SEMANA 12</b>    | <b>SEMANA 13</b>           | <b>SEMANA 14</b> | <b>SEMANA 15</b>          |
|-------------------------------------|----------------|---------------------|----------------------------|------------------|---------------------------|
|                                     |                | $06/12 - 12/12$     | $13/12 - 19/12$            | $20/12 - 26/12$  | $27/12 - 02/01$           |
| Misión<br>derechos                  |                | Avatares personajes |                            |                  |                           |
| humanos                             |                | Cinemática Intro    | Cinemática final           |                  |                           |
| Interacción<br>escenario            |                |                     | Pulido de mecánicas        |                  |                           |
| Gráficos UI                         |                |                     | <b>Retoques visuales</b>   |                  | Trailer                   |
|                                     |                |                     | Efectos de sonido y música |                  | juego                     |
| <b>Misión</b><br>derechos           | Video          |                     |                            |                  | Revisión memoria          |
|                                     | explicativo    |                     |                            |                  | Video                     |
|                                     | Doc<br>entrega |                     | <b>Bug fixing</b>          |                  | defensa<br>Preparar       |
|                                     |                |                     |                            |                  | entrega final<br>Autoeval |
|                                     |                | Redacción memoria   |                            |                  | uación                    |

**Ilustración 3 -** *Roadmap* **tercer tercio**

## <span id="page-12-0"></span>**LEYENDA Imprescindible | Muy recomendable | Opcional**

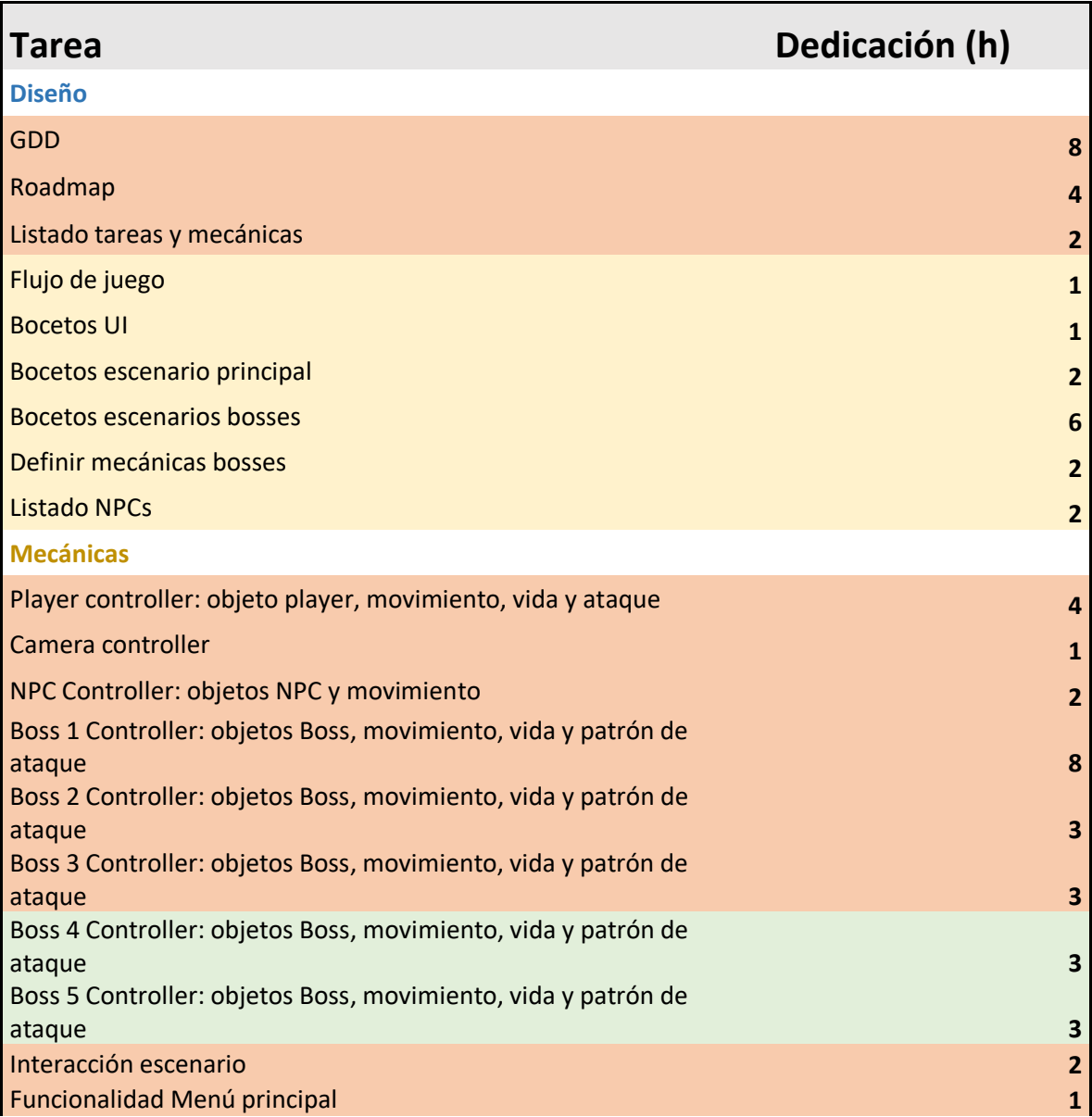

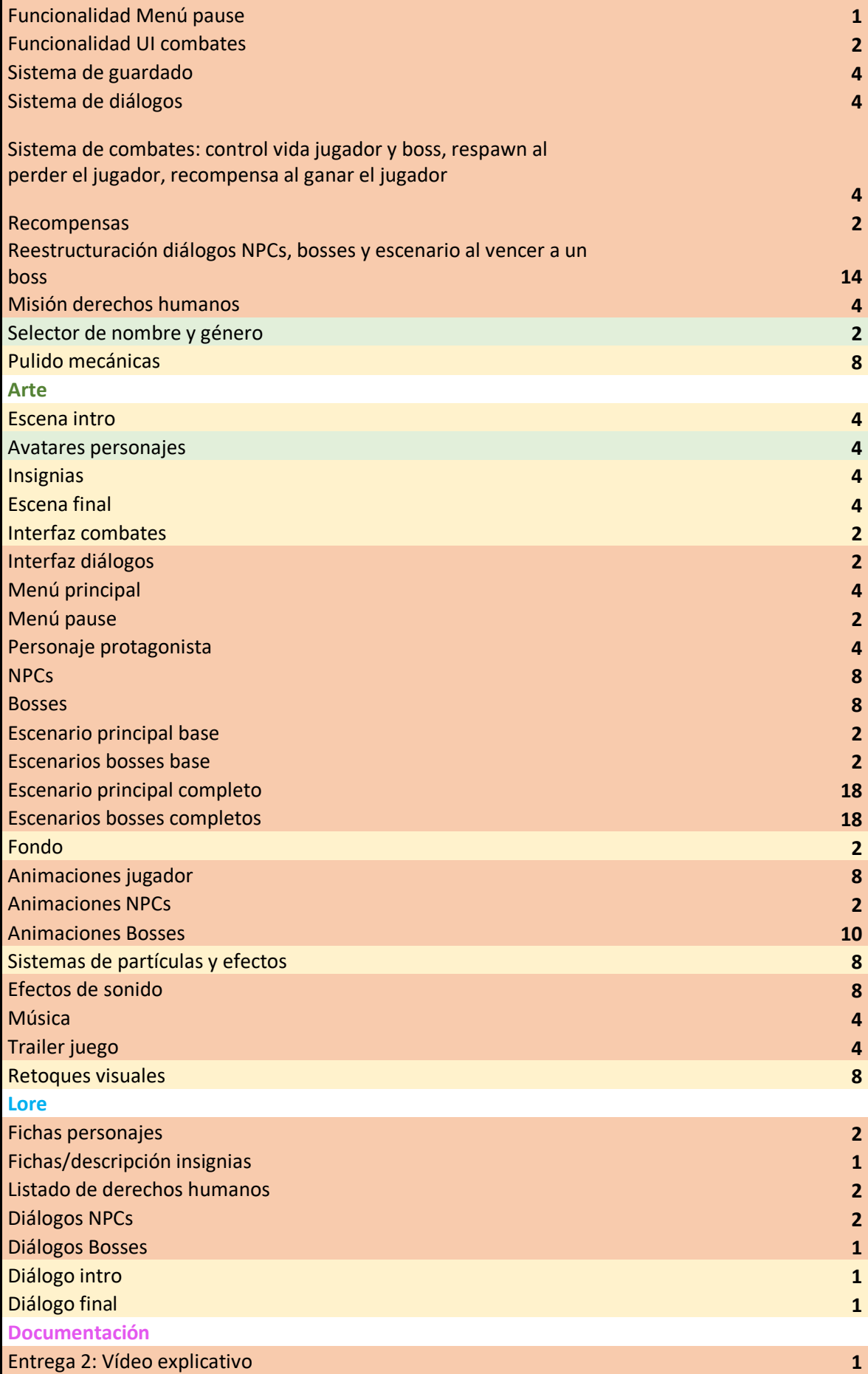

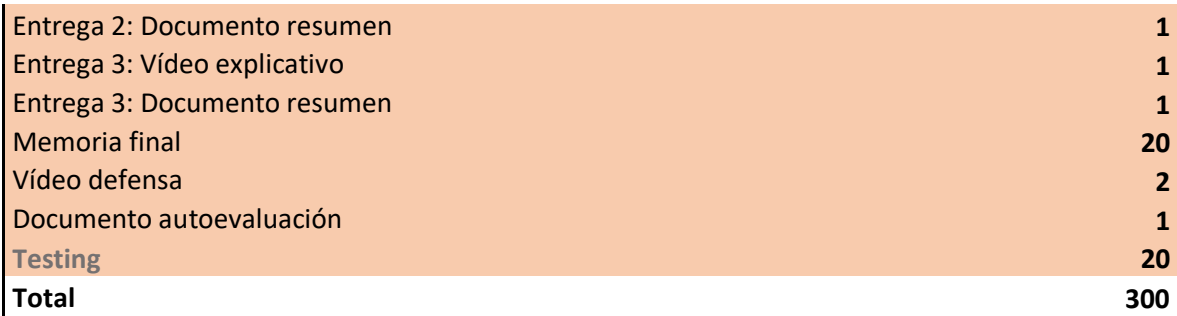

Al igual que se designaron inicialmente varias tareas como "opcionales", el grado de importancia de algunas otras también se ha ido modificando según las necesidades del proyecto y del tiempo disponible. Por ejemplo, se marcó como objetivo imprescindible crear tres *bosses* únicos, pero al final solo hubo tiempo para crear dos.

Acompañando a los elementos descritos anteriormente, se ha empleado la **metodología ágil** *Kanban* con el fin de gestionar de una manera rápida y sencilla el flujo de tareas pendientes. Por un lado, gracias a herramientas como *Trello* se han podido agrupar por categorías las tareas más importantes y genéricas, por ejemplo: crear el sistema de combates o añadir efectos de sonido. Por otro lado, se ha hecho uso del tradicional papel y boli para realizar apuntes rápidos de tareas no previstas que han surgido durante el avance del proyecto, especialmente durante las sesiones de *testing*. Algunos ejemplos de este tipo son: arreglar *bug* específico asociado al sistema de combates o bajar el volumen de los efectos de sonido al golpear con proyectiles.

Por último, haciendo una pequeña mención a los **recursos necesarios** para conseguir sacar adelante el proyecto, se listan los siguientes junto con su finalidad:

- PC con monitor, teclado y ratón.
- Herramientas *software* necesarias para el desarrollo del proyecto. Se listan en el apartado de Diseño técnico.
- *Webcam* para grabar el video de defensa.
- Tiempo suficiente para dedicarle al trabajo final de máster (300 horas).
- <span id="page-14-0"></span>1.5 Breve sumario de productos obtenidos

Se ha generado un **producto jugable** que representa la versión final prevista para la entrega del trabajo final del máster. Aunque todavía se considera un videojuego en **fase beta** no apto para el mercado, se ha desarrollado el núcleo fundamental del mismo para dotarlo de identidad y facilitar su **continuo crecimiento** a nivel de contenido. En el momento de finalizar este trabajo, el videojuego cuenta con los siguientes elementos destacables:

Trasfondo del juego (*lore*) y **motivación** del protagonista.

- **Tres escenarios** (poblado, colegio y ayuntamiento) con doble estado: el inicial donde no existen los derechos humanos, y el final, donde sí lo hacen.
- Representación de situaciones donde se reflejan las consecuencias de vulnerar los derechos humanos en la sociedad, poniendo especial énfasis en los **derechos a la educación y la igualdad**.
- *NPC***s** utilizados como hilo conductor para mostrar al jugador los problemas/ventajas asociadas a la ausencia/presencia de los derechos humanos.
- Personajes, animaciones y elementos de la UI de creación propia con estilo *pixel art*.
- **Sistema de combates** contra dos *bosses* con patrones de ataque únicos.
- **Sistema de diálogos** utilizado en la interacción con los *NPC*s y distintos objetos del escenario.
- **Sistema de guardado** para garantizar la persistencia de los avances del jugador.
- <span id="page-15-0"></span>1.6 Breve descripción de los otros capítulos de la memoria

En los próximos capítulos de este documento se incidirá en la explicación de los siguientes aspectos del juego:

- 1. **Estado del arte** del **género** *ARPG, boss rush* y los *serious games*, así como una comparativa de las **herramientas** comúnmente utilizadas para crearlos.
- 2. **Definición del juego**, empezando por una **descripción** detallada del mismo, seguido de un listado de **títulos utilizados como referencia**. Tras ello, se especificará la *Unique Selling Proposition* que hace de este juego único en comparación al resto. Acto seguido, se profundizará en el *lore* detrás del juego y en el **arte** utilizado para crear los escenarios, personajes y elementos de la interfaz de usuario. El siguiente paso será ahondar en el trasfondo y los detalles de los factores clave del juego, esto son las **insignias** y los **personajes**. Por último, se presentará el **flujo de navegación** entre las distintas pantallas del juego.
- 3. Recorrido de todos los aspectos del **diseño técnico**, empezando por un resumen de las herramientas y recursos utilizados para dar vida al trabajo, y siguiendo con todos los detalles relevantes a la lógica interna del juego, incluyendo el flujo del juego, el control del jugador, el sistema de combates, la *IA*, la *UI*, los sistemas de persistencia de datos y los efectos audiovisuales.
- 4. Explicación detallada de todos los criterios escogidos para el **diseño de los niveles** que forman el juego.
- 5. **Análisis de costes** estimado asociado a los recursos humanos y el equipamiento utilizado a lo largo del proyecto. Adicionalmente, se expone el cálculo con la cantidad de CO2 total generado durante el periodo de trabajo.
- 6. **Manual de usuario** con un listado de requisitos del sistema mínimos, las instrucciones del juego y el mapeo completo de los controles.
- 7. **Conclusiones** y experiencias obtenidas tras terminar el trabajo, así como una visión de futuro para el producto.

# <span id="page-17-0"></span>2. Estado del arte

## <span id="page-17-1"></span>2.1 Género

Hoy en día, encasillar cualquier videojuego en un solo género es realmente complicado. *En defensa de los derechos* no es una excepción. Por su sistema de diálogos, exploración y combates podría entrar en la categoría *ARPG*, pero también sería acertado definirlo como un *boss rush*, ya que los enemigos a los que se enfrenta el protagonista son exclusivamente *bosses*. Adicionalmente, tiene un trasfondo educativo con un mensaje de interés social actual, por lo que también se considera un *serious game*. Siendo estos tres tipos los que mejor definirían al juego, se va a proceder a analizar cada uno de ellos por separado.

## *RPG*

Inspirándose en los juegos de mesa originales como *Dungeons & Dragons*, el género de rol comenzó en la industria de los videojuegos con *Akalabeth: World of doom*, considerado el primer videojuego de rol de la historia [4]. Desde ese momento, el género creció a pasos agigantados hasta convertirse en uno de los más relevantes de la actualidad y aclamados de la historia.

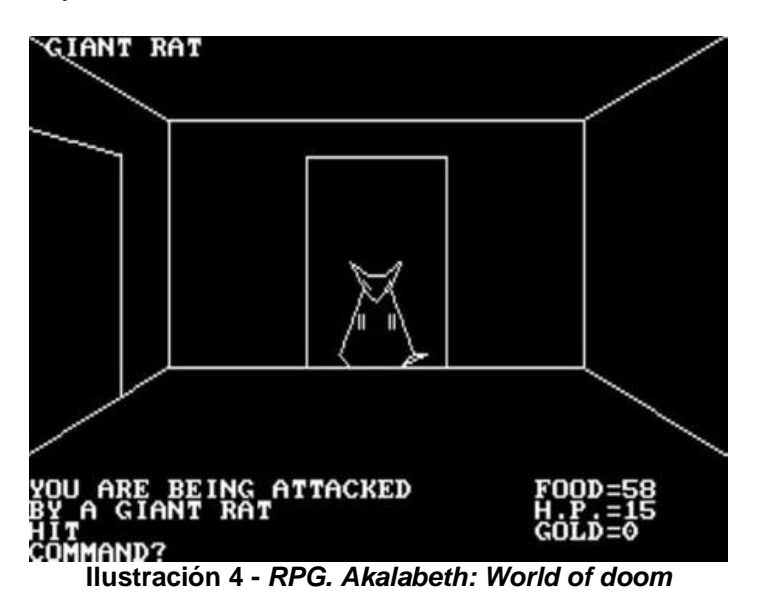

<span id="page-17-2"></span>Respecto a sus características, tradicionalmente se podían contemplar cinco principales [5]:

- La capacidad de **mejorar a tu personaje** a medida que avanzas en el juego, ya sea aumentando su nivel o estadísticas.
- Un **sistema de combate** por turnos con multitud de habilidades o hechizos a elegir.
- Una **misión principal** a desempeñar durante la trama del juego. También puede haber misiones secundarias.
- La capacidad de **interactuar** con los elementos del entorno.
- La existencia de diferentes **clases** de personajes que determinan sus características y habilidades (arqueros, magos, guerreros…).

En cambio, la versatilidad de este tipo de juegos ha provocado que, inevitablemente, el género de rol bifurque en un número considerable de subgéneros que hacen énfasis en solamente algunas de las características listadas o incluso añaden otras nuevas. Entre ellos destacan:

- *Action RPG*: Juegos de rol que inciden sobre todo en la acción en tiempo real, a diferencia de los clásicos combates por turnos. Algunos representativos del género son *The legend of Zelda* (1986), *Diablo* (1996) o *Dark Souls* (2009).
- *Strategy RPG*: Los más cercanos a los juegos de rol de mesa clásicos, donde se premia la gestión de recursos y el control de unidades en combates por turnos. Aquí hay que destacar grandes éxitos como las sagas *Pokémon* (1996), *Final Fantasy* (1987) o *Golden Sun* (2001).
- *Roguelike*: Juegos que adentran al jugador en mazmorras repletas de enemigos y, normalmente, generadas de forma procedural. Algunas obras de este género son *The Binding of Isaac* (2011), *Hades* (2018) o *Spelunky* (2008).
- *MMO RPG*: Juegos de rol multijugador *online* masivos. Grandes cantidades de usuarios se juntan en el mismo mundo virtual y tienen la posibilidad de colaborar e interactuar entre ellos (comerciar, chatear, hacer misiones juntos, etc.). Algunos ejemplos famosos de este subgénero son *World of Warcraft* (2004), *Guild Wars* (2005) o el reciente *Lost Ark* (2021).

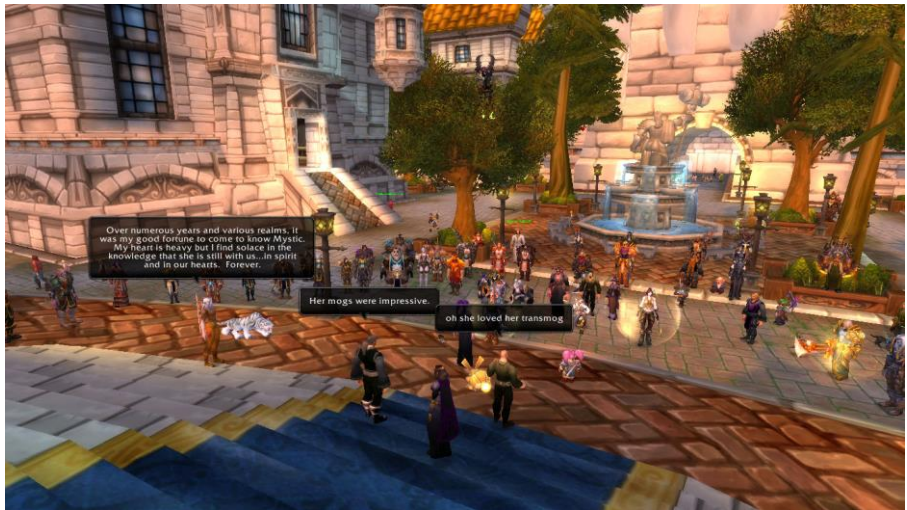

**Ilustración 5 -** *MMORPG. World of Warcraft*

### <span id="page-19-0"></span>*Boss Rush*

Este subgénero tiene la peculiaridad de ofrecer al jugador una experiencia donde la mayor parte del tiempo se estará enfrentando a *bosses* con mecánicas únicas, distintas fases y patrones de combate que el jugador debe aprender para poder derrotarlos. Las obras de este género se remontan a la época de las recreativas y las primeras consolas, con títulos como *Punch-Out!* (1984), *Red Earth* (1996) o *Alien Soldier* (1995). Tras ello han ido evolucionando junto con la tecnología para ofrecer grandes juegos como *Shadow of the colossus* (2005), *Titan Souls* (2015), *Cuphead* (2017) o la famosa saga *Monster Hunter* (2005 - 2021).

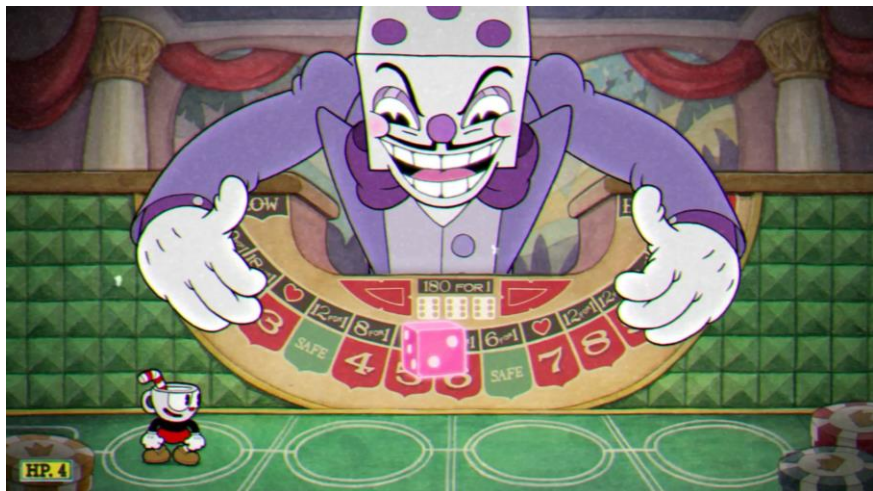

**Ilustración 6 - Género** *Boss Rush. Cuphead*

## <span id="page-19-1"></span>*Serious Games*

El propósito de esta variante de juegos no reside principalmente en el entretenimiento, sino que se centran en otorgar un valor formativo al jugador [6]. Dentro de este sector se pueden encontrar diferentes tipos

de juegos: puramente educativos, simuladores, comerciales, destinados a la industria o juegos que transmiten un mensaje de relevancia en la sociedad. *En defensa de los derechos* entra directamente en la última categoría mencionada, ya que su intención principal es concienciar al usuario sobre la importancia de los derechos humanos en la sociedad.

Existe una buena cantidad de títulos con un mensaje "serio" que transmitir al usuario. Un ejemplo es *Escape from Woomera*, una aventura 3D donde el jugador encarna a *Mustafa*, un refugiado iraní que está a punto de ser repatriado a su país. El objetivo principal del jugador es escapar de la zona antes de que esto ocurra, y el objetivo del juego es mostrar al jugador las crudas vivencias que sufren los refugiados en estos centros de detención.

Otro ejemplo es *September 12th*, donde el jugador viaja a *Iraq* y asume la misión de eliminar a los terroristas que asolan el país. El método utilizado con dicho propósito es lanzar misiles sobre el escenario. El problema de esto es que las explosiones que tienen como objetivo acabar con los terroristas, también pueden alcanzar y matar a los civiles que pasean por el lugar. Cuando eso ocurre, el juego responde convirtiendo en terroristas a los familiares y amigos de las víctimas, haciendo ver rápidamente al jugador que el uso de los misiles es contraproducente. Al final, en este juego se pretende transmitir al jugador que la violencia no es la solución para acabar con el terrorismo, sino que la violencia genera todavía más violencia.

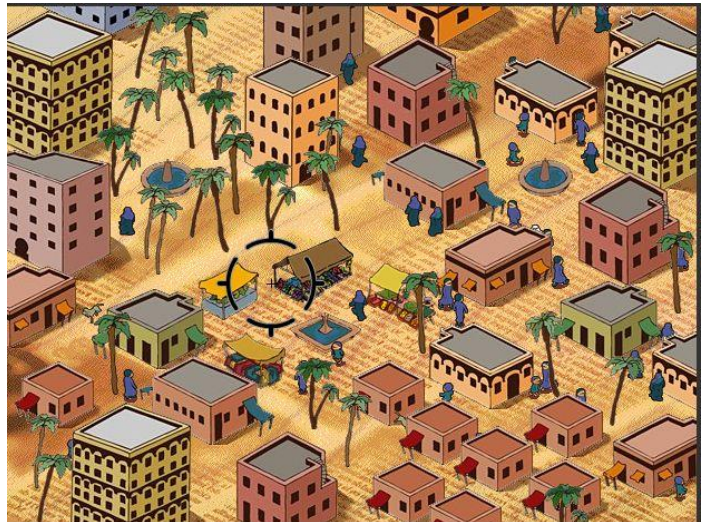

**Ilustración 7 -** *Serious games. September 12th*

## <span id="page-20-1"></span><span id="page-20-0"></span>2.2 Herramientas

Cuando se lanzaron al mercado juegos como *The Legend of Zelda*: *Link's awakening* (1993), *Pokémon Rojo y Azul* (1996) o *Final Fantasy* (1987) todavía no existían los motores de videojuegos utilizados actualmente. Por tanto, las compañías solían usar herramientas de creación propia para dar vida a estas sagas. Estos títulos, con el fin de

mantenerse competitivos en el mercado, evolucionaron constantemente junto con el *hardware* utilizado para crearlos*,* pasando de ser juegos simples 2D a convertirse en recreaciones tridimensionales de mundos enteros con una calidad gráfica devastadora. En cambio, dentro del contexto del juego *En defensa de los derechos*, esta sección se centrará en abarcar aquellas herramientas comúnmente utilizadas en la construcción de videojuegos que se aproximan a este título y, por consiguiente, a aquellas versiones *2D* de antaño.

El primer motor es obligatorio mencionarlo cuando se habla del género *RPG*: *RPG Maker*. Este entorno de desarrollo destaca por tener una interfaz sencilla y por no requerir conocimientos de programación gracias a su sistema de eventos. Además, dispone de un amplio repertorio de utilidades enfocadas al desarrollo de videojuegos de rol *2D*, como la creación de terrenos, personajes e historias.

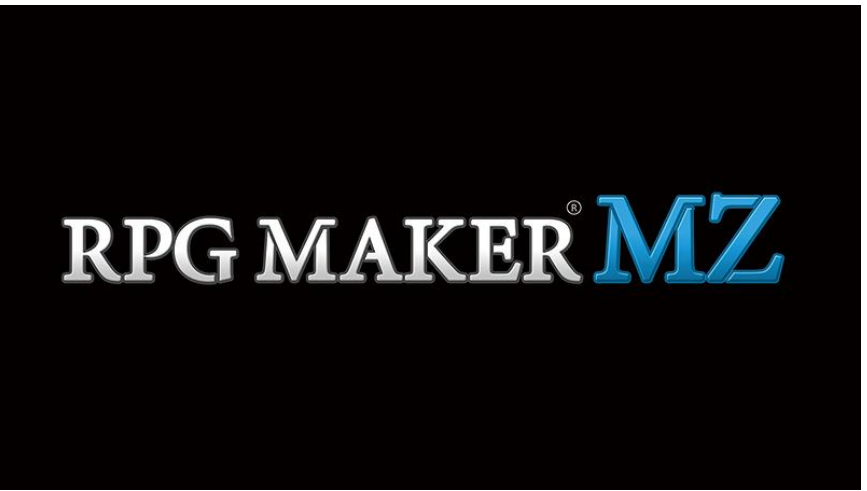

**Ilustración 8 - Logo** *RPG Maker MZ*

<span id="page-21-0"></span>En contrapartida, *RPG Maker* posee varias carencias destacables. En primer lugar, no es una herramienta gratuita, a fecha de redacción de este documento, su última versión se puede conseguir por un único pago de 67,99€ en *Steam* [7]. En segundo lugar, y más importante, su contenido se focaliza casi exclusivamente a la creación de juegos de rol 2D, lo cual lo convierte probablemente en el motor menos versátil del mercado competitivo actual.

Otra herramienta destacable a la hora de crear videojuegos 2D es *Game Maker Studio*, motor que se utilizó en el desarrollo de títulos como *Undertale*. Sus principales ventajas son, como en el caso de *RPG Maker*, su sencillez y la posibilidad de utilizarlo sin ningún tipo de conocimiento en programación, gracias a su metodología *drag and drop*. Además, a diferencia del anterior, cuenta con una gran versatilidad a la hora de crear distintos géneros de juego.

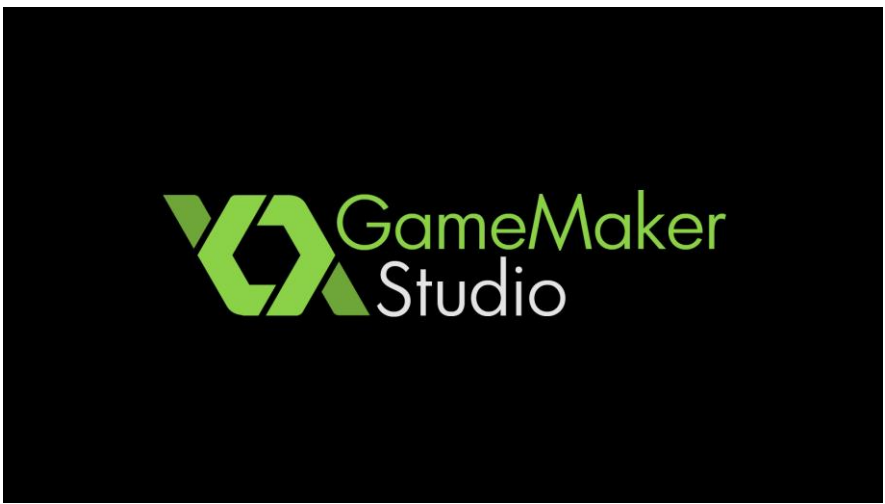

**Ilustración 9 - Logo** *Game Maker Studio*

<span id="page-22-0"></span>A pesar de sus buenas cualidades, también cuenta con algunas desventajas. Primero, aunque se puedan crear videojuegos 3D con esta herramienta, no es la mejor opción, pues no cuenta con las facilidades que ofrecen otras como *Unity* o *Unreal Engine*. Segundo, cuenta con una tarifa gratuita, pero si se desea exportar los juegos generados a distintas plataformas es necesario pagar una cuota mensual [8].

La tercera opción a destacar, y la que se ha utilizado en el desarrollo de este proyecto, es *Unity*. Incluye incontables herramientas que permiten la creación de todo tipo de juegos 2D y 3D, además de la capacidad de incorporar *assets* externos creados por otros usuarios. Entre los títulos nacidos a partir de *Unity*, destacan actualmente *Fall Guys, Genshin Impact, Pokémon Unite*, entre muchos otros. Adicionalmente, su plan de suscripción personal permite utilizar gratuitamente el motor si los ingresos generados a raíz del mismo no superan los cien mil dólares anuales. Además, la cantidad de documentos, manuales, cursos y demás elementos formativos que posee es abrumadora, lo cual ha colaborado en crear una gran comunidad que, a su vez, añade valor a toda esta documentación con mensajes en foros, resolución de dudas y errores, etc.

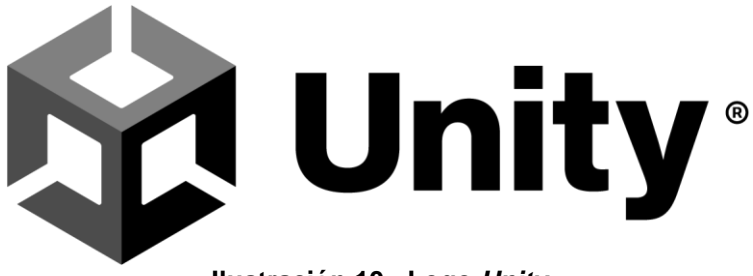

**Ilustración 10 - Logo** *Unity*

<span id="page-22-1"></span>En contrapartida, la curva de aprendizaje de *Unity* es bastante pronunciada al principio, precisamente por la cantidad de opciones que ofrece. Además, si se quiere sacar el máximo partido a esta herramienta, tener conocimientos de programación es un requisito importante, algo que puede echar para atrás a muchos usuarios.

Por último y, como mención especial, existen otras herramientas actuales a tener en cuenta si se quiere crear videojuegos del estilo de *En defensa de los derechos*, éstas son: *Unreal Engine*, motor versátil con la capacidad de crear cualquier tipo de juego, con él han nacido títulos como *Fortnite* o *Hellblade: Senua's Sacrifice*. Su potencia viene acompañada de una gran dificultad a la hora de aprender todas sus funcionalidades. Es una gran opción si se quieren conseguir gráficos hiperrealistas; *Godot*, alternativa totalmente gratuita y *open source*. Aunque los juegos creados con este motor no son tan conocidos y no posee la cantidad de documentación y soporte que sí tienen los anteriores, su continua evolución y su amplio abanico de herramientas enfocadas al desarrollo 2D lo convierten en una opción a tener muy en cuenta.

# <span id="page-24-0"></span>3. Definición del juego

## <span id="page-24-1"></span>3.1 Descripción del juego

*En defensa de los derechos* es un **juego educativo** basado en los derechos humanos y destinado principalmente a un público objetivo juvenil. Mecánicamente se puede considerar un *top-down ARPG 2D* donde sus **sistemas de diálogos y exploración** están fuertemente inspirados en los primeros títulos de *Pokémon* o similares, mientras que sus pequeños toques de **combate** lo acercan a otros juegos del estilo *The Legend of Zelda* o, por su **escasez de enemigos**, al género *Boss Rush*.

Al jugador se le pone en la piel de un agente especial de las Naciones Unidas que es enviado a un lugar ficticio llamado *Pueblo Entelequia*, considerado la cuna de los derechos humanos. Allí, un mal desconocido ha convertido a los líderes del poblado en tiranos peligrosos que han **negado los derechos básicos** a sus ciudadanos. El protagonista viajará por el pueblo interactuando con sus habitantes y descubriendo a través de ellos los **problemas reales** derivados de vivir en una sociedad donde se vulneran los derechos civiles. Su objetivo final será enfrentarse a los líderes del poblado y purgar el mal que los consume. Cuando lo consiga, éstos le otorgarán unas insignias que deberá reunir con el fin de liberar sus poderes mágicos y **restaurar así los derechos humanos** en el poblado antes de que la maldad se extienda por el mundo entero.

Al tratarse de una aventura con un trasfondo serio, de forma inherente se introducen situaciones y problemas reales de interés actual, como pueden ser la inmigración, la economía o la inclusión social, entre otros. Por tanto, además de intentar proporcionar una jugabilidad satisfactoria, se pretende concienciar a los usuarios sobre estos temas a través de las historias que cuentan los personajes.

## <span id="page-24-2"></span>3.2 Juegos de referencia

Este juego está inspirado en muchas de las mecánicas de los *RPGs* más famosos de la vieja escuela, como fueron las primeras entregas de *Zelda*, *Final Fantasy* o *Pokémon*. Algunos ejemplos de estas mecánicas son la vista *top-down*, el sistema de diálogos, el movimiento de los personajes en rejilla y la interacción simple mediante diálogos con los elementos del escenario y los *NPC*s. Además, los líderes del poblado y las insignias que otorgan al ser derrotados son un claro guiño a *Pokémon* con sus gimnasios y las medallas de entrenador.

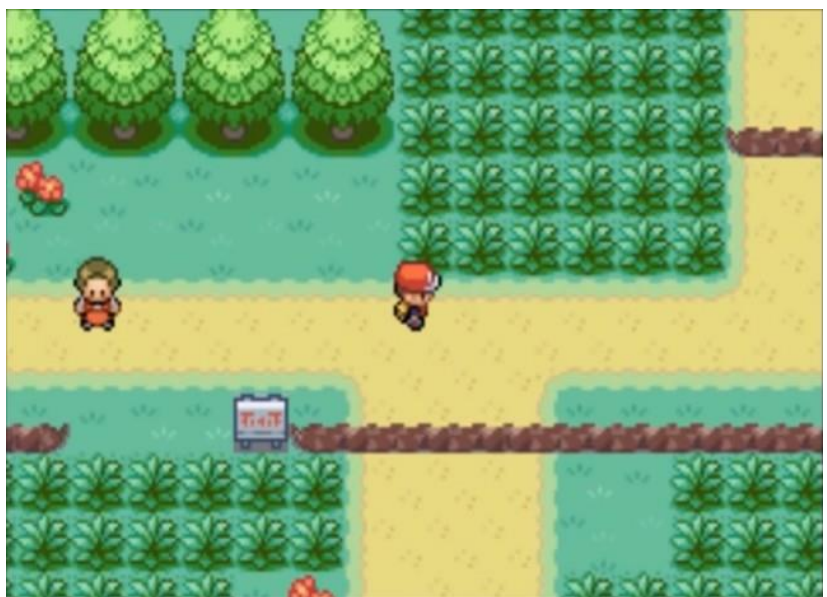

**Ilustración 11 - Vista** *top-down. Pokémon Rojo fuego*

<span id="page-25-1"></span>Respecto al sistema de combates, difiere mucho de los anteriores títulos, pues no se presentan las clásicas batallas por turnos, sino que transcurren en tiempo real, al igual que se hace en grandes títulos del género *ARPG*, como por ejemplo *The legend of Zelda: Link's Awakening* o *The Binding of Isaac*.

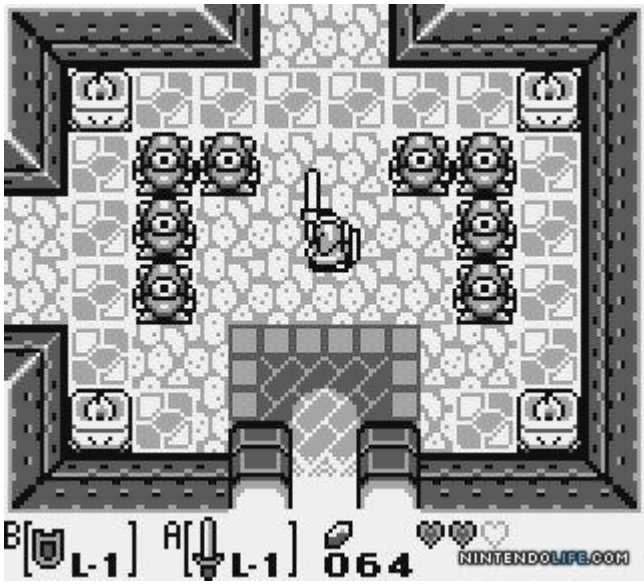

**Ilustración 12 - Combate en tiempo real.** *The legend of Zelda: Link's Awakening*

## <span id="page-25-2"></span><span id="page-25-0"></span>3.3 *USP (Unique Selling Proposition)*

Los juegos educativos son un sector de nicho cuyo público objetivo es muy reducido en comparación a aquellos juegos "estándar" dedicados puramente al entretenimiento. En cambio, este tipo de títulos ofrecen una muy buena oportunidad para **transmitir mensajes importantes** al usuario. En este caso, el objetivo es enseñar a los jugadores los derechos humanos y hacerles comprender la importancia de aplicarlos adecuadamente en la sociedad actual.

Existen cientos de juegos que tratan de concienciar a los jugadores en el ámbito de los derechos, especialmente aquellos que los ponen en la piel de personajes con vivencias extremas en las que no se respetan los derechos y libertades humanas, como puedan ser refugiados de conflictos bélicos, víctimas de la pobreza o del terrorismo. Algunos ejemplos de estos títulos son: *Escape from Woomera, Darfur is Dying, Ayiti: The cost of life*, *September 12th* o *Bury me, my love*. Los juegos de esta índole típicamente muestran la realidad del mundo de una forma más o menos explícita, siendo muchos de ellos **no aptos para niños** por su alto grado de crudeza.

En cambio, uno de los puntos a destacar que hace de *En defensa de los derechos* un juego único, es la manera "relajada" que utiliza para explicar los problemas resultantes de una sociedad donde se vulneran los derechos básicos, de forma que la información transmitida pueda ser **digerida fácilmente por los más jóvenes**. Además, se pretende mostrar de una forma un tanto **idílica** como sería el resultado de convivir en sociedad respetando los derechos propios y de los demás.

Por último, otro detalle importante es que los conocimientos y situaciones se transmiten **interactivamente** gracias a haberlos incluido dentro de un juego *ARPG* donde el jugador puede explorar el mundo virtual y disfrutar de desafíos con una acción frenética, dejando a un lado un escenario mucho más típico como pueden ser los juegos de preguntas y respuestas.

## <span id="page-26-0"></span>3.4 *Lore*

Como preámbulo del juego, el director general de las Naciones Unidas se pone en contacto con el protagonista para tratar un asunto de vital importancia. El director le explica que ha estallado el caos en *Pueblo Entelequia*, donde lideran algunos de los personajes más influyentes en la lucha a favor de los derechos básicos de las personas. Al parecer, un mal desconocido ha corrompido las almas de estos líderes, provocando que se conviertan en todo lo contrario a lo que defendieron con dedicación durante toda su vida. Ahora son tiranos que anteponen sus intereses a los de los ciudadanos, causando que el pueblo entero se vea envuelto en una profunda miseria. La única forma de restaurar el orden y evitar que la corrupción se extienda por todo el planeta es recuperando las insignias que fueron entregadas a los líderes del poblado como recompensa por sus actos a favor del bienestar global. Al juntarse, estas medallas desencadenan una poderosa aura mágica que envuelve a las personas y elimina todo rastro de maldad en su interior. Lamentablemente, arrebatárselas a los líderes del poblado no será sencillo, pues la corrupción les ha otorgado unos poderes devastadores. Las Naciones Unidas han solicitado la ayuda del protagonista porque es la única persona capaz de poner fin a esta situación desastrosa, un héroe que adquirió los poderes curativos de las insignias y la bendición

de usarlos según su voluntad, el mayor defensor de los derechos humanos que haya existido jamás.

### <span id="page-27-0"></span>3.5 Arte

Desde un principio se tenía en mente crear *assets* **propios**, tanto a nivel de funcionalidad como a nivel artístico, evitando recurrir lo máximo posible a recursos externos. Este hecho acarreaba diversos desafíos e importantes decisiones que tomar.

En primer lugar, hacer arte es complicado, y hacerlo bien es MUY complicado, especialmente si no se tiene experiencia previa, como es el caso. Por tanto, era necesario escoger un **estilo artístico asequible** de manejar y que en la práctica no delatase exageradamente la inexperiencia del desarrollador. En este punto, y dados los requisitos, se contempló la opción de combinar arte vectorial con *pixel art*, siendo el primero utilizado para crear la interfaz de usuario, y el segundo para los elementos *ingame*. Tras varias pruebas, la decisión final fue utilizar solamente *pixel art* en todo el juego, ya que mezclar estos dos estilos artísticos no presentaba un resultado coherente ni agradable. A continuación, se muestran ejemplos de la transición del arte utilizado en elementos no-diegéticos de la interfaz de juego:

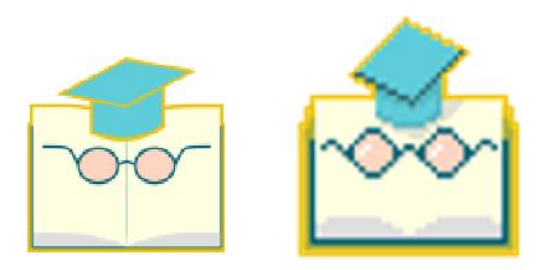

<span id="page-27-1"></span>**Ilustración 13 - Transformación artística. Insignia de la educación**

<span id="page-27-2"></span>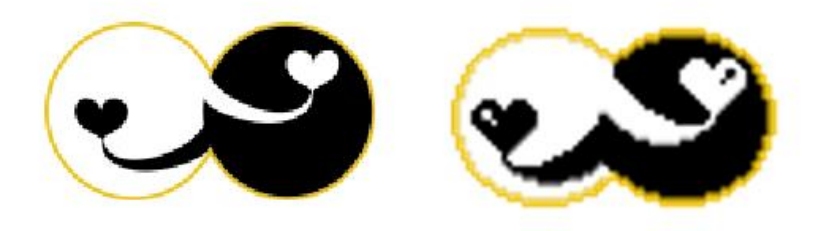

**Ilustración 14 - Transformación artística. Insignia del respeto**

En segundo lugar, la generación de recursos propios desde cero suele consumir bastante tiempo, por lo que el juego no debía ser excesivamente ambicioso si se querían alcanzar los plazos de entrega satisfactoriamente sin descuidar otros aspectos importantes del mismo. Por ese motivo, se ha decidido **priorizar** la creación de **personajes** y **elementos de la interfaz** frente a los escenarios, que en su mayoría se han obtenido de la *web*.

Del escenario se hablará con mayor detalle en el apartado "Diseño de niveles" de este documento, pero es importante remarcar que el objetivo principal era conseguir plasmar visualmente un poblado rupestre alejado de los avances tecnológicos, al puro estilo *Stardew Valley*.

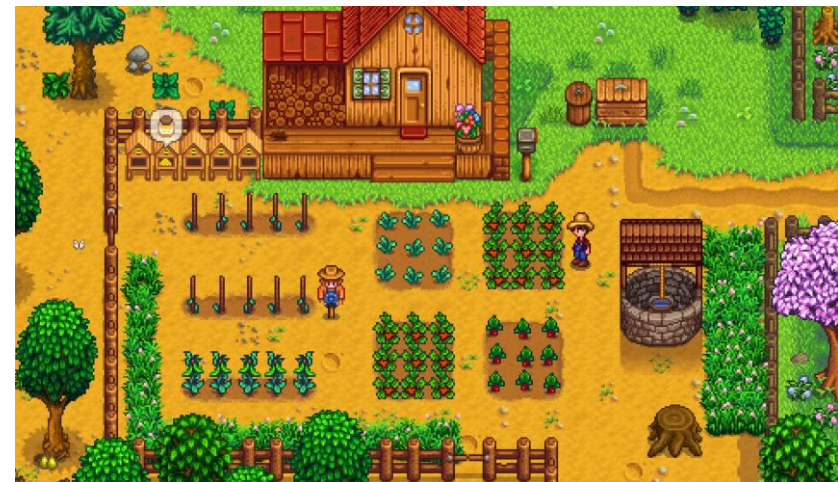

**Ilustración 15 - Escenario** *Stardew Valley*

<span id="page-28-0"></span>Tras rebuscar en la *web*, se encontraron una serie de *spritesheets* que representaban perfectamente el estilo deseado, tanto para la decoración de interiores como la de exteriores. Se observan a continuación:

<span id="page-28-1"></span>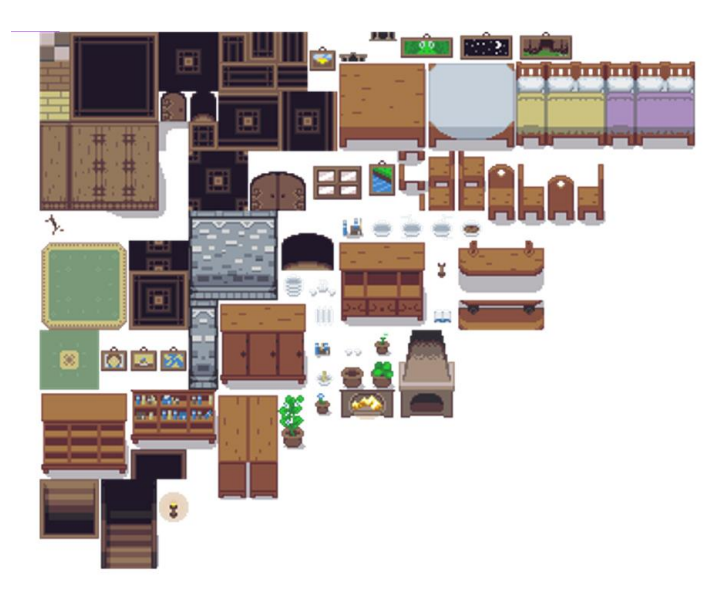

**Ilustración 16 -** *Tilesheet* **con decoración de interiores**

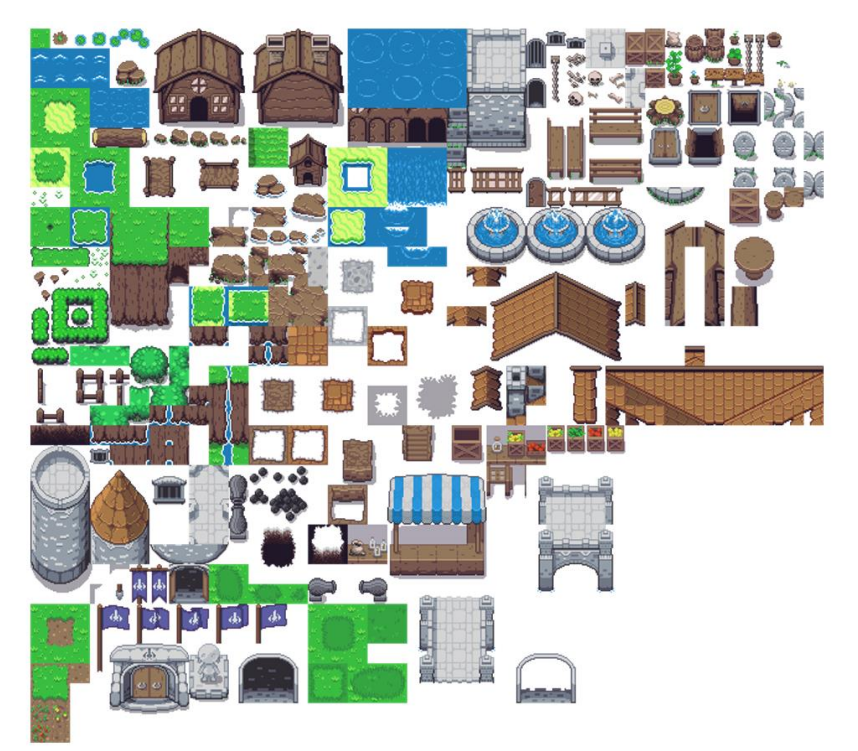

**Ilustración 17 -** *Tilesheet* **con decoración de exteriores**

<span id="page-29-0"></span>Aunque los mapas de *tiles* anteriores son bastante completos y elaborados, se encontraron situaciones en las que no eran suficientes para satisfacer las necesidades del proyecto. Por ejemplo, si se quería decorar un colegio, las posibilidades no eran demasiado amplias. Por ese motivo, se ha generado una nueva plantilla con unos pocos *sprites* **customizados** del mismo estilo que los originales.

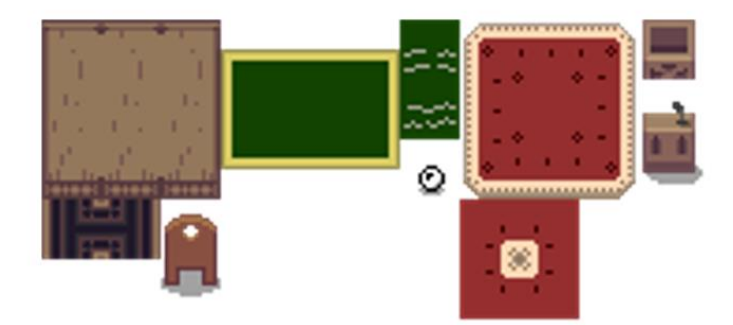

**Ilustración 18 -** *Tilesheet* **customizado**

<span id="page-29-1"></span>Hablando ahora de los personajes, se han diseñado *sprites* únicos para todos ellos y sus animaciones, empezando por el **protagonista**, pasando por los *NPC***s** y terminando con los *bosses*. Estos últimos son una representación pixelada de dos personas reales importantes en la historia de los derechos humanos: *Malala Yousafzai* y *Martin Luther King*. A continuación, se presentan todos ellos con imágenes:

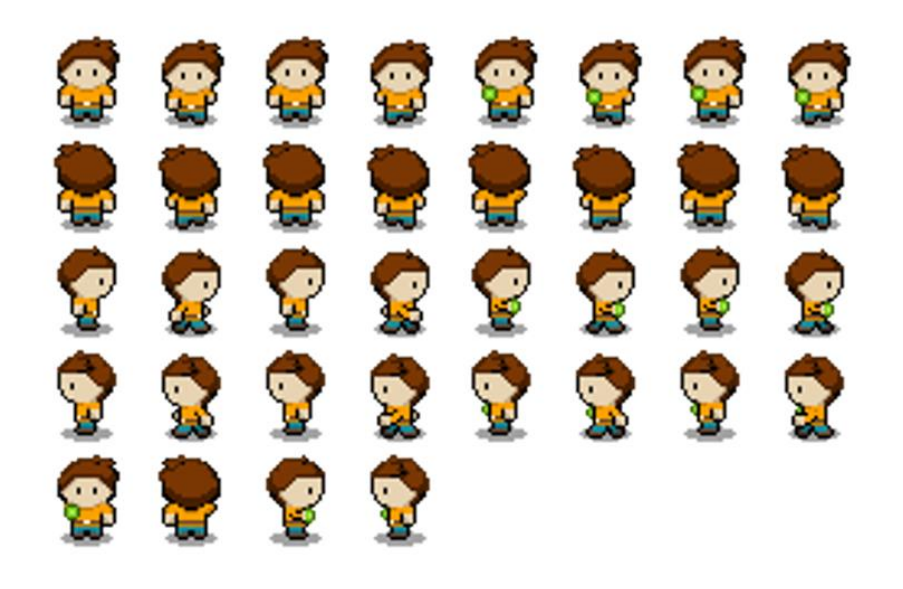

**Ilustración 19 -** *Spritesheet* **protagonista**

<span id="page-30-1"></span><span id="page-30-0"></span>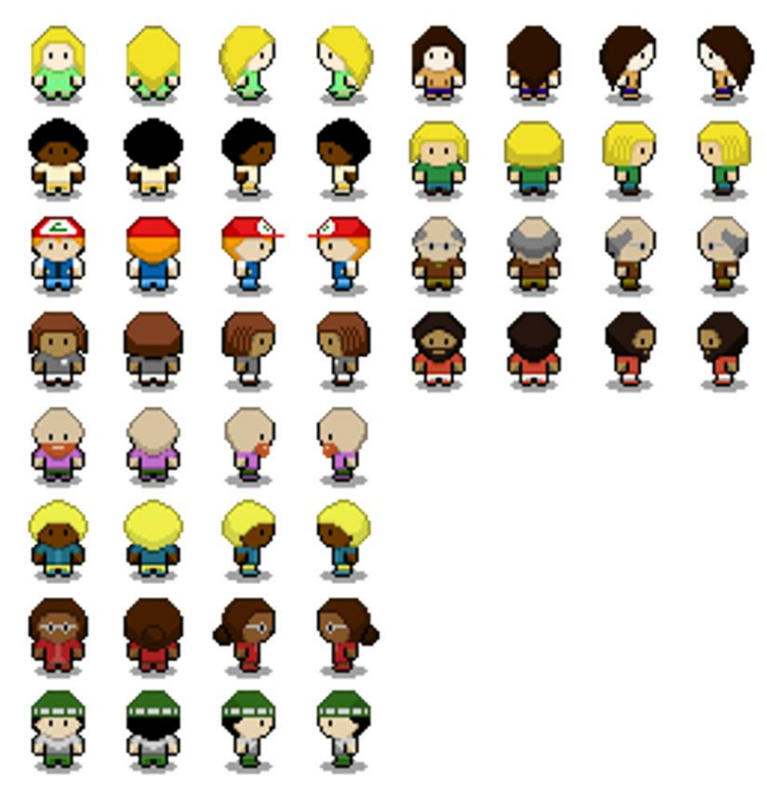

**Ilustración 20 -** *Spritesheet NPCs*

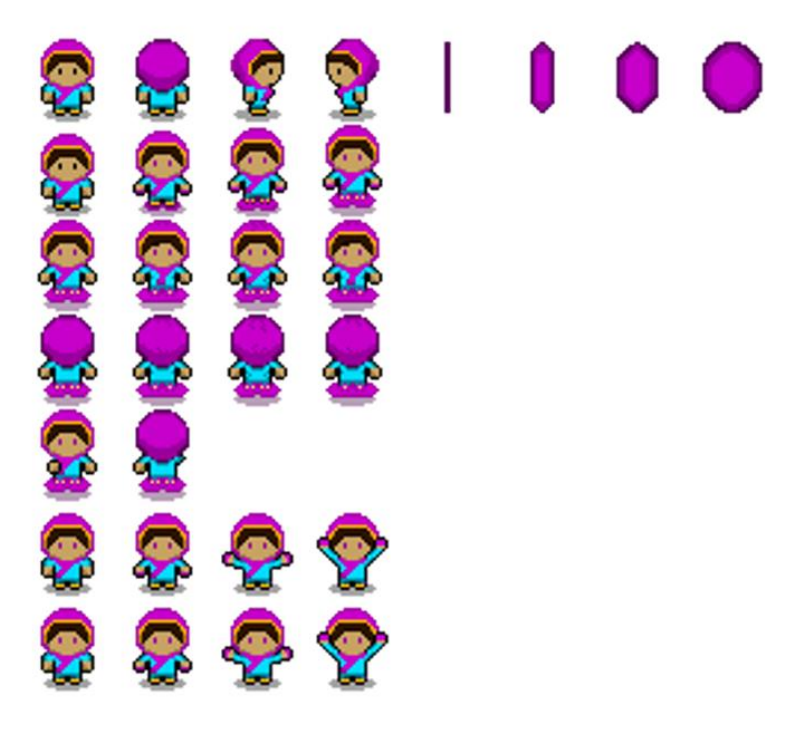

**Ilustración 21 -** *Spritesheet boss: Malala Yousafzai*

<span id="page-31-0"></span>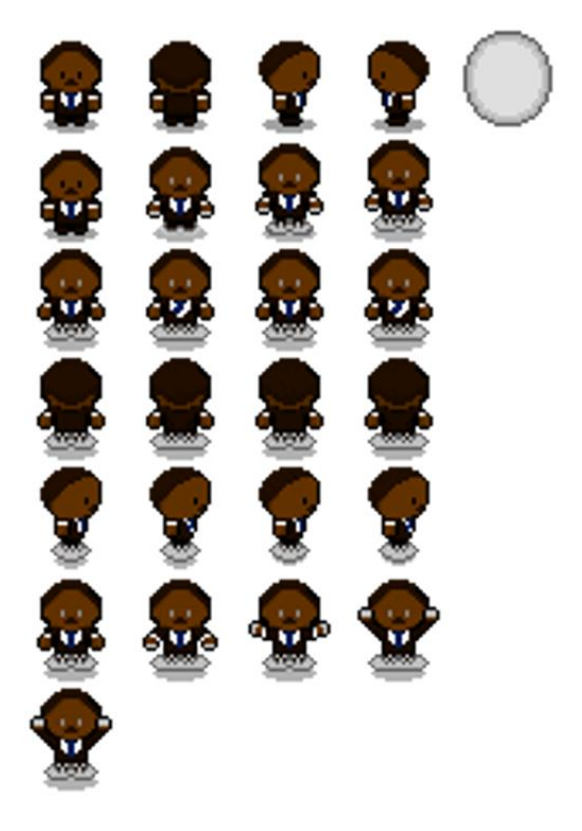

**Ilustración 22 -** *Spritesheet boss: Martin Luther King*

<span id="page-31-1"></span>Respecto a la *UI*, se pretendía alcanzar un resultado **sencillo y minimalista**, pero sin dejar de ser agradable a la vista. La referencia principal para conseguir el estilo deseado ha sido la interfaz de

*Pokémon*, con unos paneles de diálogo y menús perfectamente acordes a lo que se estaba buscando.

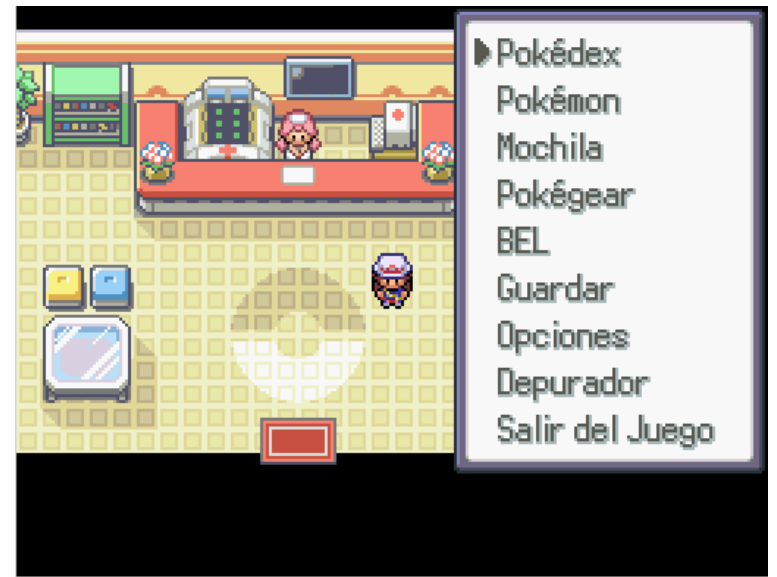

**Ilustración 23 -** *Pokémon* **menú**

<span id="page-32-0"></span>El resultado final se ha conseguido gracias a la creación de imágenes simples con estilo *pixel art*, las cuales se dividen en dos *spritesheets*, uno que contiene las insignias vistas anteriormente y otro con el resto de elementos de la interfaz no-diegética del juego: paneles de diálogo y menús, interfaz de combate y logos.

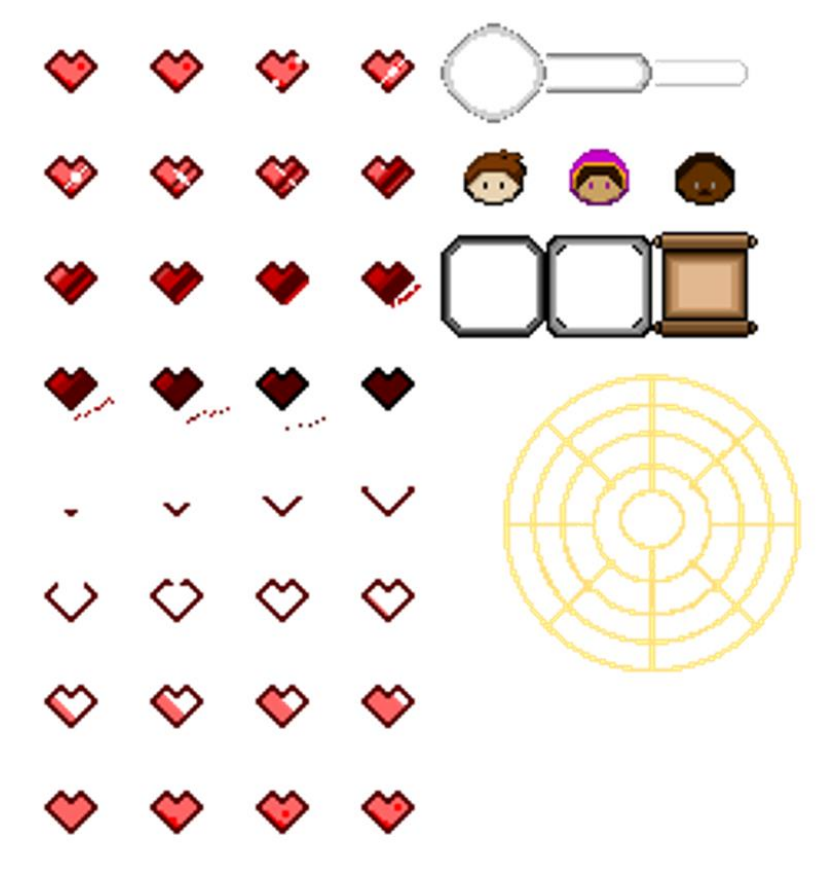

<span id="page-32-1"></span>**Ilustración 24 -** *Spritesheet UI*

### <span id="page-33-0"></span>3.6 Insignias

Las insignias son **objetos conmemorativos** que fueron entregados por las Naciones Unidas a los líderes de *Pueblo Entelequia* como homenaje a sus esfuerzos realizados **en favor de los derechos básicos** de los ciudadanos. Cada una de ellas representa una **virtud o valor** específico dentro de una sociedad donde se respetan y aplican los derechos civiles.

Lamentablemente, estos objetos fueron corrompidos por un mal desconocido que se extendió a sus portadores, convirtiéndolos en seres tiránicos que han perdido todo respeto a la ciudadanía y sus libertades. Con este preámbulo se presenta el *lore* del juego y la misión principal del jugador: purgar la maldad de los líderes y recuperar sus insignias para eliminar por completo la maldición que asola el poblado, evitando así que se extienda por el mundo entero.

En la fase de planificación del proyecto se definieron un total de cinco emblemas que serían entregados a los cinco líderes (*bosses*) del poblado. Al final, solamente hubo tiempo de incluir dos de ellos con sus respectivas insignias, por lo que el resto se quedaron en el tintero para una posible inclusión futura. Las dos insignias implementadas son las siguientes:

 **Insignia de la educación**: simboliza el derecho que tienen todas las personas a recibir una educación desde la etapa de niñez. Su representación gráfica es un libro abierto con gafas y un birrete.

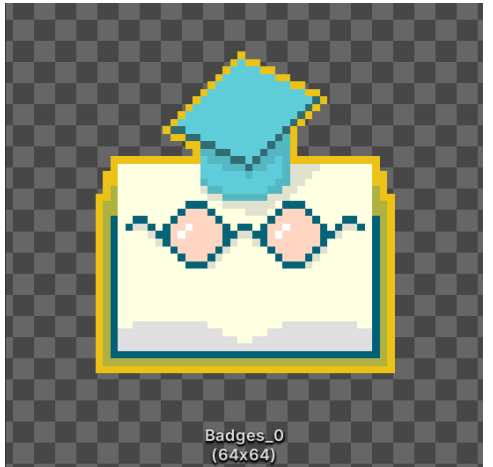

**Ilustración 25 - Insignia de la educación**

<span id="page-33-1"></span> **Insignia del respeto**: canaliza la virtud del respeto hacia las personas independientemente de su raza, sexo, preferencias y pensamientos. Su diseño muestra un círculo blanco y uno negro entrelazados en muestra de afecto. Basado en el símbolo del *ying* y el *yang*.

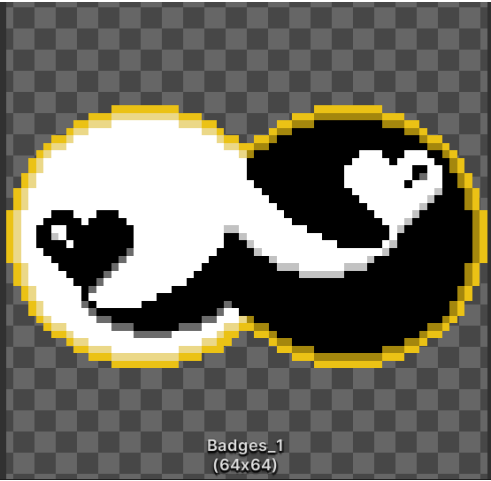

**Ilustración 26 - Insignia del respeto**

<span id="page-34-0"></span>El resto de insignias que se quedaron pendientes en la fase de diseño son las siguientes:

 **Insignia de la paz**: encarnación del movimiento pacifista que busca erradicar todo síntoma de conflicto violento sobre la faz del planeta. Su figura es una adaptación directa del clásico símbolo de la paz.

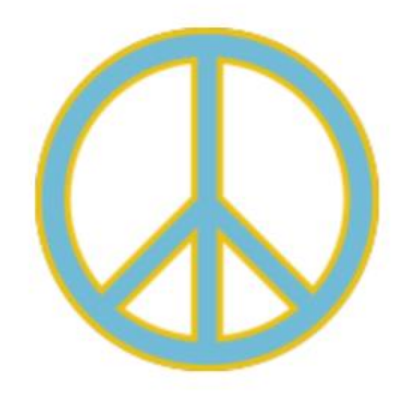

**Ilustración 27 - Insignia de la paz**

<span id="page-34-1"></span> **Insignia del medioambiente**: representa la concienciación frente al cambio climático y la implicación en la lucha activa para preservar el mundo donde vivimos. Se muestra con el planeta Tierra creciendo dentro de una maceta.

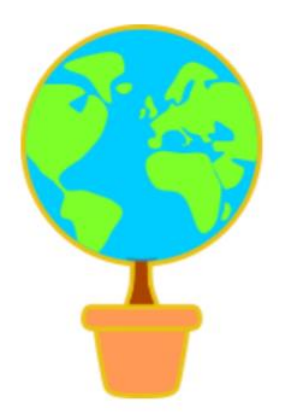

#### **Ilustración 28 - Insignia del medioambiente**

<span id="page-35-0"></span> **Insignia de la caridad**: simboliza en su máximo exponente la virtud de compartir todo tipo de recursos personales con los más necesitados. Se representa visualmente con una mano abierta que contiene un corazón en la palma.

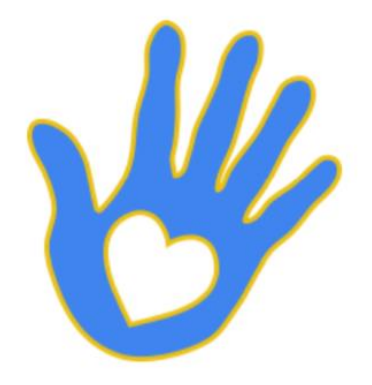

**Ilustración 29 - Insignia de la caridad**

<span id="page-35-1"></span>Salta a la vista que las insignias y su interacción están inspiradas en las medallas de gimnasio *Pokémon*, donde el protagonista debía reunirlas todas para enfrentarse al *Alto Mando*. Pero, a pesar de las similitudes, existen dos diferencias notables. La primera, a nivel de *lore*, reside en la finalidad; las medallas *Pokémon* servían para demostrar ser el mejor entrenador, mientras que las insignias de *En defensa de los derechos* se utilizan para salvar al mundo. En segundo lugar, a nivel de jugabilidad se pueden conseguir las distintas insignias sin un orden preestablecido, por lo que se da libertad total al jugador para empezar y terminar su aventura por donde desee. Esto no ocurre en los títulos de *Pokémon*, ya que, debido a la progresión en la dificultad, el juego obliga al jugador a seguir un camino lineal para poder conseguir las distintas medallas en un orden determinado.
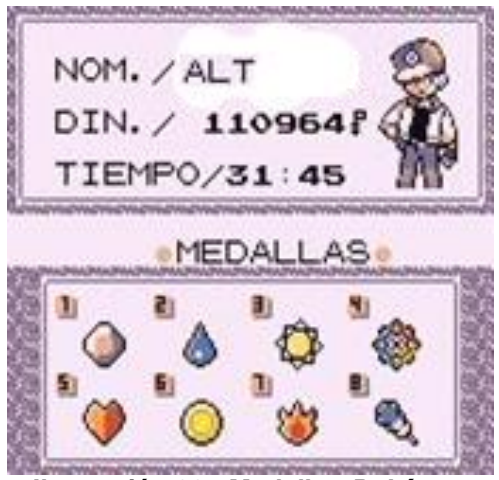

**Ilustración 30 - Medallas** *Pokémon*

## 3.7 Personajes

3.7.1 Protagonista

Se trata de un héroe anónimo que es enviado a *Pueblo Entelequia* con el objetivo de llevar a cabo la difícil misión de devolver los derechos humanos a los habitantes del lugar.

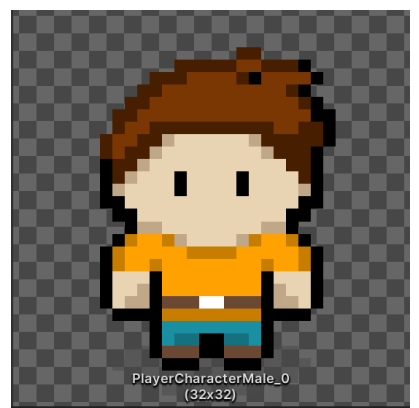

**Ilustración 31 - Personaje protagonista**

A simple vista, puede parecer un chaval común y corriente, pero cuando la situación lo requiera, el jugador descubrirá que posee un poder curativo inmenso capaz de purgar por completo la maldad que corrompe el corazón de las personas.

Controlando este avatar, el jugador tiene la capacidad de moverse por el poblado, interactuar con los *NPC*s y los objetos del escenario, y lanzar rayos curativos a través de sus manos cuando se presente una batalla.

#### 3.7.2 *Bosses*

La primera vez que el jugador se encuentre con los líderes del poblado, éstos se mostrarán hostiles hacia él por culpa de la maldición que los está corrompiendo. A efectos prácticos, cuando el jugador entre en la

sala de cualquiera de estos personajes, ellos le atacarán dando comienzo un combate entre ambos. Todos los aspectos relativos a las batallas se explicarán con detalle en el apartado de "Diseño técnico".

La mayor peculiaridad de estos personajes es que son representaciones virtuales de personas reales y conocidas en el mundo entero por sus acciones en la lucha a favor de los derechos humanos. Concretamente, se han incluido a *Malala Yousafzai* y *Martin Luther King* como los principales defensores de los derechos humanos, líderes y *bosses* de este juego. A continuación, se ahonda un poco más en cada uno de ellos y en el papel que desempeñan dentro de la historia:

## *Malala Yousafzai*

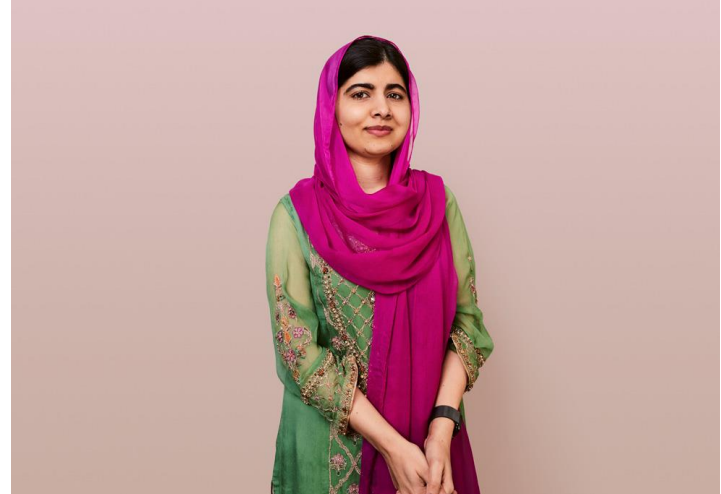

**Ilustración 32 -** *Malala Yousafzai***. Foto real**

*Malala Yousafzai* es una joven estudiante y activista pakistaní que se ha convertido en un icono en la lucha a favor del derecho a la educación de los niños y niñas del mundo. Su historia comienza cuando, en 2007, el ejército talibán invadió su ciudad natal e impuso sus duras restricciones, prohibiendo diversas actividades culturales e impidiendo que las niñas asistieran a la escuela. En cambio, *Malala* se negó en rotundo a que le arrebataran este derecho básico y siguió asistiendo a clase. Con tan solo 11 años difundía su mensaje a favor del derecho a la educación en foros sociales y en la televisión local. Incluso llegó a estar en contacto con un reportero de la *BBC* para redactar un blog donde hablaba de cómo era vivir bajo la tiranía del gobierno talibán.

En 2012, unos talibanes radicales la asaltaron y tirotearon en el autobús que la llevaba al colegio como cada día. Por suerte, logró sobrevivir y fue evacuada inmediatamente por su seguridad y trasladada a un hospital de Reino Unido, país donde reside en la actualidad. Al año siguiente, dio un discurso frente a las Naciones Unidas y publicó su autobiografía, "Yo soy Malala". En 2014 recibió el Premio Nobel de la Paz, convirtiéndose con tan solo 17 años en la ganadora más joven de la historia. Hoy en día, Malala prosigue con su lucha a favor del derecho a la educación de millones de niños y niñas por todo el mundo [9][10].

Dentro del juego, *Malala* ejerce de profesora y es una de las líderes afectadas por la maldición que ha caído sobre *Pueblo Entelequia*. Las motivaciones de este personaje en su versión malvada son extremadamente opuestas a las que ella, como persona real, ha defendido durante la mayor parte de su vida. De hecho, el jugador no tarda en descubrir que la propia *Malala* ha cancelado las clases y ha destruido gran parte de los libros del colegio, denegando la educación a todos los niños y niñas del poblado. Está en las manos del jugador purgar el mal del interior de *Malala* y restaurar el derecho a la educación en *Pueblo Entelequia*.

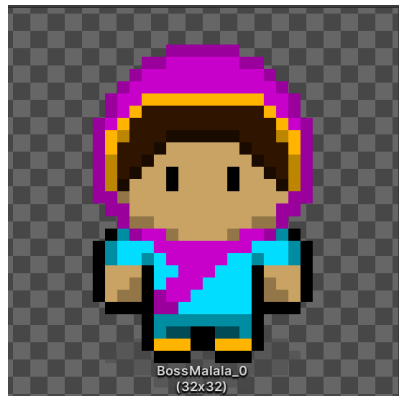

**Ilustración 33 -** *Boss: Malala Yousafzai*

## *Martin Luther King*

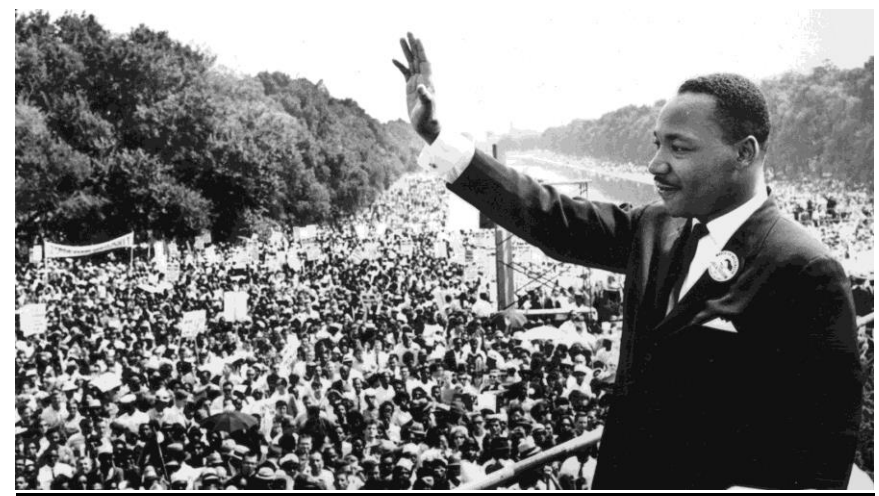

**Ilustración 34 -** *Martin Luther King***. Foto real**

*Martin Luther King* fue un pastor baptista estadounidense que, desde joven, tomó conciencia de la situación de segregación social y racial que vivían las personas negras en su país, lo que le motivó a comenzar una lucha en contra de la discriminación racial que le llevó a convertirse en uno de los mayores defensores de los derechos civiles de la historia. Su fama comenzó a hacerse notar cuando, en 1955, una señora negra llamada *Rosa Parks* fue detenida por sentarse en la zona reservada para blancos de un autobús. A raíz de ello, *Martin* emprendió durante más de un año un boicot en contra de las normas injustas de los autobuses municipales. Su éxito lo llevó a convertirse en el dirigente del movimiento pacifista estadounidense.

En 1963, pronunció en *Washington* su famoso discurso "*I have a dream*" frente a 250.000 personas en favor de la paz y la igualdad entre los seres humanos. Gracias a sus esfuerzos, y con el apoyo del presidente *Kennedy*, se consiguieron grandes progresos a favor de la igualdad e integración de las personas negras en la comunidad estadounidense, incluyendo la promulgación de la ley de derechos civiles. Su obra fue reconocida ante las Naciones Unidas en 1964, cuando recibió el Premio Nobel de la Paz. Cuatro años después, fue asesinado por un fanático racista, provocando que una ola de violencia se expandiese por todo el país, actos que iban en contra de los ideales del señor *King*. A pesar de ello, sus palabras perduran en el tiempo como un rayo de esperanza a favor de la unión y el respeto entre seres humanos [11] [12].

*Ingame*, *Martin Luther King* hace el papel de alcalde en *Pueblo Entelequia* y es también uno de los líderes afectados por la maldición. De nuevo, el mal ha hecho que este personaje actúe en contra de sus ideales, esta vez promulgando discriminaciones racistas en contra de las personas blancas. Dentro del juego, se pueden experimentar dos actos de esta índole: primero, se deniega el acceso al ayuntamiento a una persona de piel blanca; y segundo, se propicia un ataque verbal directo hacia el protagonista, también por motivos raciales. Una vez más, el jugador debe sanar a este personaje para poder cumplir su misión de liberar al poblado de la maldición.

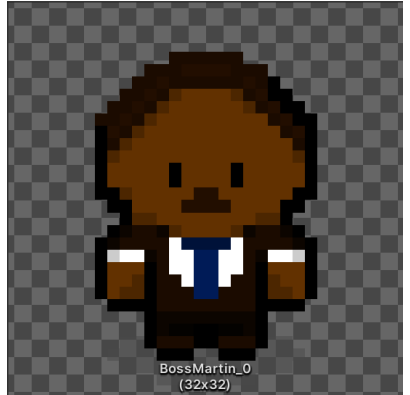

**Ilustración 35 -** *Boss: Martin Luther King*

Como ya se indicó en la sección anterior, donde se hablaba de las insignias, fue necesario descartar algunos personajes con el objetivo de poder afrontar las diferentes entregas del trabajo sin complicaciones. Al final, los líderes que se quedaron sin un hueco en el juego fueron: *Mahatma Gandhi*, por la paz; *Greta Thunberg*, por el medioambiente; y *Teresa de Calcuta*, por la caridad.

Aparte de los ya mencionados, en la fase de diseño se contempló una lista más extensa con nombres de celebridades que marcaron la historia de un modo u otro en favor de los derechos humanos. Entre esos nombres destacan: *Nelson Mandela, Bob Marley, Rigoberta Menchú, el Dalai Lama, Frida Kahlo, John Lennon*…

## 3.7.3 *NPCs*

Los *NPCs* del juego son las verdaderas víctimas de la historia. Todos ellos son habitantes de *Pueblo Entelequia* a los que les han arrebatado los derechos civiles. Cada uno explica sus problemas e inquietudes al jugador, sirviendo como hilo conductor para presentar diversas críticas a la sociedad actual, como el racismo, inmigración, homofobia, y demás temas relacionados directamente con los derechos humanos.

A continuación, se listan todos los personajes junto con la problemática a la que se enfrentan y la crítica a la sociedad actual que se ha intentado transmitir al jugador. También se añade su visión idílica del mundo tras haber liberado al pueblo de su maldición:

#### *Carlos*

- o **Contexto**: oficio no determinado. Se sitúa en la entrada del poblado, siendo el primer personaje con el que se encuentra el jugador.
- o **Estado inicial / Problema**: busca desesperadamente alguien que ayude a los habitantes del pueblo a recuperar sus derechos.
- o **Estado final / Solución**: agradece al jugador el haber devuelto los derechos a la población.
- o **Críticas**: ninguna, este personaje sirve como presentación de los objetivos y el *lore* del juego.

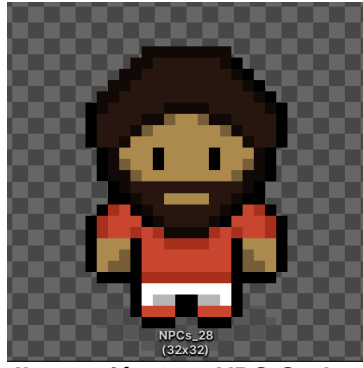

**Ilustración 36 -** *NPC Carlos*

#### *Frank*

o **Contexto**: tendero del pueblo. Se encuentra en el mercado a la espera de clientes.

- o **Estado inicial / Problema**: se ha quedado sin mercancía porque los agricultores se han marchado y ya no cuidan de los cultivos. El motivo de ello es que su jefe no les pagaba lo suficiente y les hacía trabajar muchas horas.
- o **Estado final / Solución**: recupera la mercancía porque los agricultores han retomado el trabajo, firmando un contrato digno.
- o **Críticas**: explotación laboral y derecho a un salario mínimo.

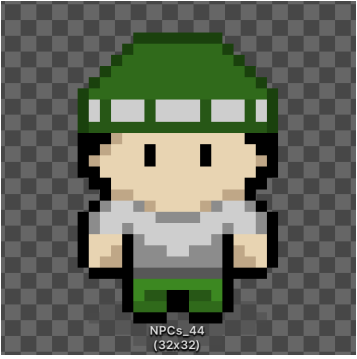

**Ilustración 37 -** *NPC Frank*

## *Svetlana y Sara*

- o **Contexto**: oficio no definido. Joven pareja homosexual. Tienen una cita en el cementerio del pueblo.
- o **Estado inicial / Problema**: la última vez que las vieron juntas las encarcelaron. Por ello, se reúnen en el cementerio, lejos de las miradas de la gente.
- o **Estado final / Solución**: pueden volver a su vida normal y verse en público sin miedo a ser juzgadas.
- o **Críticas**: homofobia, aceptación social y sexual.

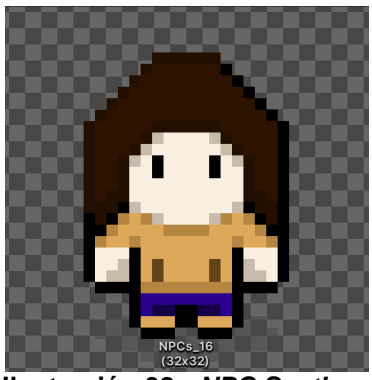

**Ilustración 38 -** *NPC Svetlana*

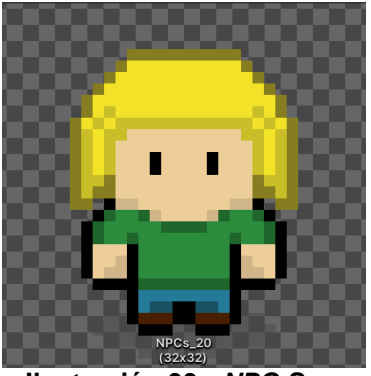

**Ilustración 39 -** *NPC Sara*

#### *Basilio*

- o **Contexto**: jubilado. Le encanta pasar el tiempo lanzando hogazas de pan a los peces del estanque.
- o **Estado inicial / Problema**: el gobierno le ha retirado la pensión sin explicar a donde irá su dinero. Vive con miedo a perder su casa por no poder hacer frente a los pagos.
- o **Estado final / Solución**: recupera su pensión y le compensan económicamente. Puede volver a disfrutar de una jubilación digna y vivir sin preocupaciones.
- o **Críticas**: corrupción, precariedad en la tercera edad, embargos y desalojos.

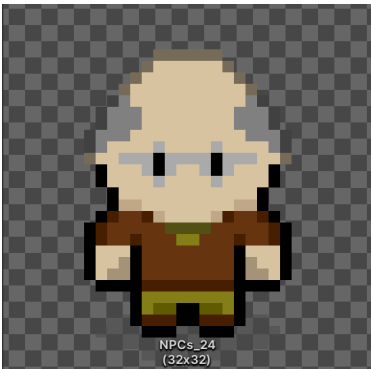

**Ilustración 40 -** *NPC Basilio*

#### *Samira*

- o **Contexto**: estudiante de primaria. Juega a la pelota en el patio del colegio con su compañero de clase.
- o **Estado inicial / Problema**: le han prohibido asistir a clase. Siente que pierde su tiempo jugando todo el día y echa de menos el aprendizaje.
- o **Estado final / Solución**: vuelve a recibir una educación y empieza a valorar más el tiempo de ocio porque es limitado.

o **Críticas**: jóvenes desocupados (ninis), derecho a la educación, igualdad de género (niña jugando a la pelota y vistiendo pantalones).

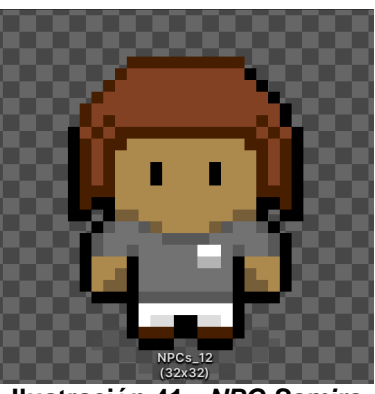

**Ilustración 41 -** *NPC Samira*

## *Charlie*

- o **Contexto**: estudiante de primaria. Juega a la pelota en el patio del colegio con su compañera de clase. Clara referencia a *Pokémon* por la estética similar a *Ash Ketchum*, protagonista de la serie, y por una de sus frases, directamente extraída de un fragmento de la canción.
- o **Estado inicial / Problema**: le han prohibido asistir a clase y siente que no va a poder cumplir su sueño de convertirse en maestro.
- o **Estado final / Solución**: vuelve a recibir una educación y recupera la esperanza de convertirse en maestro en un futuro.
- o **Críticas**: fracaso escolar, derecho a la educación, infelicidad.

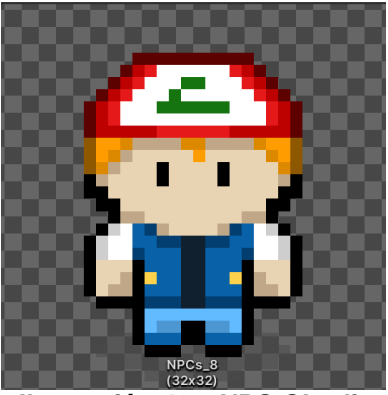

**Ilustración 42 -** *NPC Charlie*

## *Nabil*

- o **Contexto**: estudiante de primaria. Espera solo en la entrada del colegio.
- o **Estado inicial / Problema**: emigró hace años junto con sus padres de su país natal porque no tenía una educación. Ahora le han prohibido asistir a clase.
- o **Estado final / Solución**: vuelve a recibir una educación.
- o **Críticas**: inmigración, países subdesarrollados, derecho a la educación, acoso escolar, exclusión social.

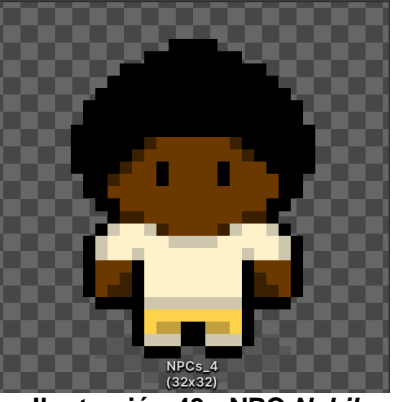

**Ilustración 43 - NPC** *Nabil*

## *Claudia*

- o **Contexto**: estudiante de primaria. Espía a la profesora desde el interior del colegio. Su conversación sirve para prevenir al jugador del combate inminente contra *Malala*.
- o **Estado inicial / Problema**: le han prohibido asistir a clase. Tiene miedo de que sus padres la cambien de colegio y perder a sus amigos.
- o **Estado final / Solución**: vuelve a recibir una educación y no se cambiará de colegio, lo que la ayudará a conservar a sus amigos.
- o **Críticas**: derecho a la educación, soledad.

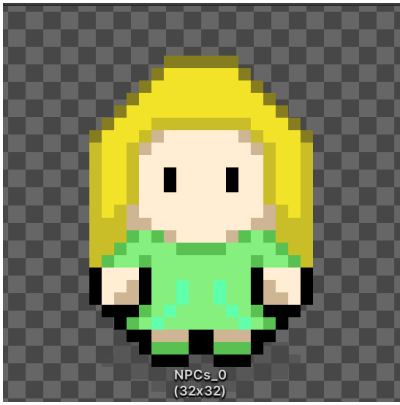

**Ilustración 44 -** *NPC Claudia*

#### *Paco*

- o **Contexto**: oficio sin determinar. Se encuentra a las puertas del ayuntamiento. Mejor amigo de *Mohamed*.
- o **Estado inicial / Problema**: le han expulsado del ayuntamiento por ser blanco.
- o **Estado final / Solución**: consigue obtener acceso al recinto sin ser juzgado por el color de su piel.
- o **Críticas**: racismo, marginalidad, derecho a la igualdad, derecho a la participación en eventos.

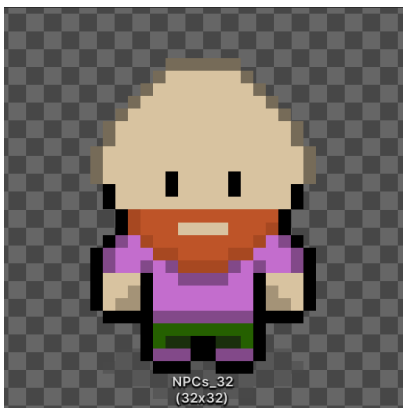

**Ilustración 45 -** *NPC Paco*

#### *Mohamed*

- o **Contexto**: oficio sin determinar. Se encuentra dentro del ayuntamiento esperando a su amigo *Paco*.
- o **Estado inicial / Problema**: no permiten entrar al ayuntamiento a su mejor amigo por ser blanco.
- o **Estado final / Solución**: puede disfrutar del discurso del alcalde junto a su mejor amigo

o **Críticas**: racismo, derecho a la igualdad, derecho a la participación en eventos.

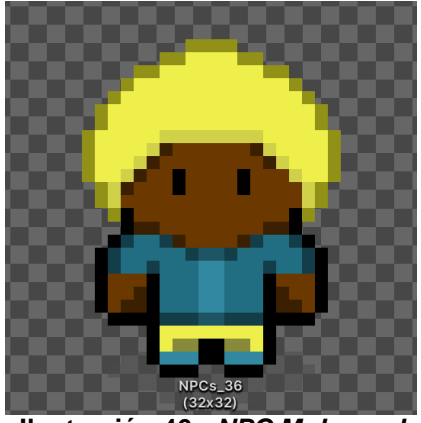

**Ilustración 46 -** *NPC Mohamed*

## *Rosa*

- o **Contexto**: personaje basado en *Rosa Parks*, una persona importante en la historia de *Martin Luther King* y su lucha en favor de los derechos humanos. Se encuentra sentada en primera fila del ayuntamiento para escuchar las palabras del alcalde, quien le ha reservado personalmente esa silla. Se aprovecha esta situación para referenciar las injusticias que vivió esta mujer cuando fue encarcelada por sentarse en la zona reservada para blancos de un autobús. Su conversación sirve para prevenir al jugador del combate inminente contra *Martin.*
- o **Estado inicial / Problema**: siente frustración al ver que su alcalde comete actos racistas en contra de las personas blancas.
- o **Estado final / Solución**: se alegra al ver que todo vuelve a la normalidad y explica al jugador un poco de la biografía y logros de *Martin Luther King*.
- o **Críticas**: racismo, derecho a la igualdad.

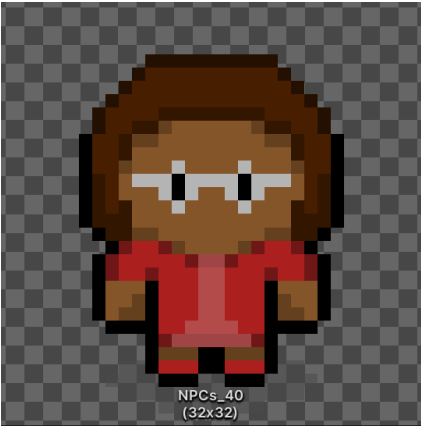

**Ilustración 47 -** *NPC Rosa*

## 3.8 Flujo de juego

Antes de ahondar en el diseño técnico, en este último apartado se va a describir el flujo de navegación básico que tiene el jugador a su disposición dentro del juego. Existe un total de cuatro pantallas por las que el jugador se moverá durante su experiencia. Éstas son:

- **Menú principal:** nodo de entrada, donde el jugador puede escoger cómo acceder al juego.
- *Intro***:** escena introductoria mostrada cuando el jugador elige empezar una nueva partida desde cero.
- **Poblado:** engloba todas las escenas implementadas en el juego, es decir, el poblado, el colegio y el ayuntamiento.
- **Menú de pausa:** pantalla que bloquea el juego y permite al jugador volver al menú principal.

En el siguiente esquema se definen las posibles transiciones entre las distintas pantallas del juego.

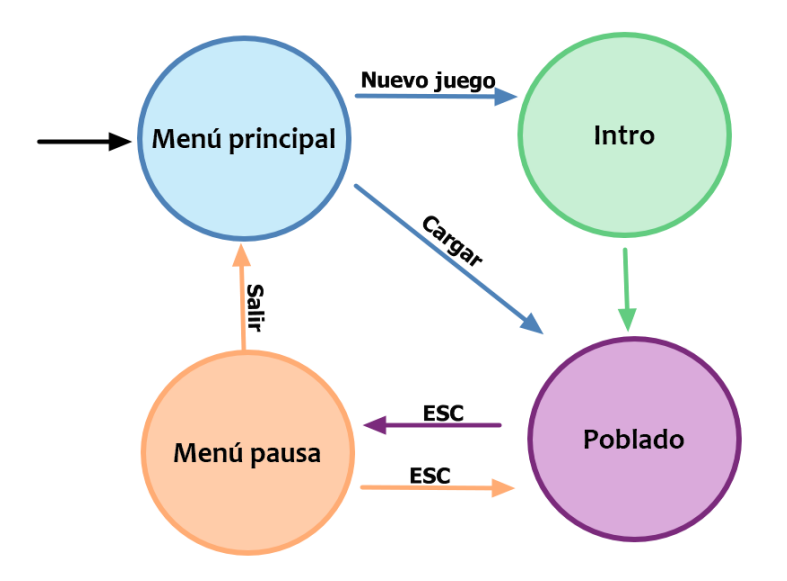

**Ilustración 48 - Esquema flujo de navegación**

# 4. Diseño técnico

4.1 Herramientas utilizadas

## *Unity*

- **Motivación**: Se ha elegido finalmente este motor para el desarrollo del videojuego por diversos motivos. En primer lugar, es una herramienta versátil y potente con la capacidad de crear cualquier tipo de videojuego. En segundo lugar, existe gran cantidad de documentación y tutoriales que han permitido superar todos los problemas que iban surgiendo. En tercer lugar, es la herramienta que se ha utilizado durante dos años de máster, por lo que se tenía más experiencia en su uso que otros ejemplos como *Unreal Engine*, *Godot* o *RPG Maker*. Ésta última alternativa parecía la más obvia para realizar el trabajo, en cambio, se consideró que Unity era mucho más versátil y potente, además de por no tener experiencia en su uso.
- **Versión**: 2020.3.17f1
- **Requisitos mínimos (***Windows***)** [13]: *Windows* 7 o superior. Arquitectura de 64 bits. *GPU DX10, DX11 y DX12.*

## *Microsoft Visual Studio*

- **Motivación**: Entorno de desarrollo gratuito con compatibilidad del lenguaje *C#,* utilizado en este proyecto. Se ha escogido frente a otras opciones como *Eclipse* o *IntelliJ* por su fácil integración con *Unity* y la comodidad que ofrece en su interfaz por defecto. Además, de nuevo ha sido la opción utilizada durante los dos años de máster.
- **Versión**: 16.4.0

## *SourceTree*

- **Motivación**: Herramienta de escritorio utilizada para el control de versiones y sincronización entre el servidor y el proyecto local. Basada en *Git*. Ofrece una interfaz visual amigable para la ejecución de los comandos típicos de *Git*. También existe la posibilidad de ejecutar esos comandos por consola. Se ha escogido frente a otros como *GitKraken* o *Fork* porque ya se había utilizado con anterioridad en otros proyectos y no se deseaba invertir tiempo en adaptarse al resto.
- **Versión**: 3.4.7

## *GitHub*

 **Motivación**: Repositorio *Git* donde se ha almacenado el proyecto. Ha permitido la sincronización del proyecto mientras se trabajaba

desde dos puestos distintos. Se ha utilizado frente a otros como *GitLab* o *BitBucket* porque así se había establecido en los requisitos del trabajo final.

## *PiskelApp*

- **Motivación**: Herramienta destinada a la creación de arte pixelado. Sencillo de utilizar y con una interfaz amigable. Permite la manipulación de varios formatos de imagen. Se ha utilizado para crear todos los *spritesheets* incluidos en el juego: personajes, interfaz de usuario, proyectiles y parte del decorado. Otras opciones para generar este tipo de arte eran: *Aseprite*, *Pixie, Photoshop* o *Gimp*. Entre todas ellas solo se habían utilizado las dos últimas, pero se descartaron por ser mucho más complejas de utilizar que el resto, así que se decidió dedicar tiempo a aprender una de ellas. No hubo un criterio para elegir *Piskel* frente a las otras dos, simplemente dio mejores impresiones en el momento de la elección.
- **Versión**: 0.14.0

## *Microsoft Office*

- **Motivación**: *Suite* ofimática mundialmente aceptada para la creación de documentos de texto (*Word*), hojas de cálculo (*Excel*) y presentaciones (*PowerPoint*), entre otros. Se ha utilizado principalmente *Word* para crear este documento y el resto de entregables en formato texto, y *Excel* para la creación del *roadmap* con la planificación del proyecto. Su elección frente a otras opciones similares como *OpenOffice* se debe a la estandarización y por su mayor potencia y versatilidad.
- **Versión**: 2016

## *OBS Studio*

- **Motivación**: Herramienta de grabación utilizada para crear los vídeos explicativos de las entregas, la defensa final y la recopilación de clips introducidos en el *trailer* del juego. Potente y gratuita, permite la grabación de pantalla, cámara, voz y sonido del escritorio simultáneamente. Su elección frente a otros como *Camtasia* o *XSplit Broadcaster* se debe a que éstos nunca se habían utilizado previamente y, porque *OBS Studio* cubre de sobra todas las necesidades del proyecto en cuanto a grabación se refiere.
- **Versión**: 27.1.3

## *DaVinci Resolve*

 **Motivación**: Herramienta de edición de video utilizada para montar el *trailer* del juego. Se ha escogido frente a otras como

*Adobe Premiere* porque es gratuita y lo suficientemente potente para incluir transiciones, texto y efectos simples en los vídeos.

**Versión**: 17.2

## *Trello*

- **Motivación**: Aplicación para la gestión de tareas y planificación. Sigue la metodología *Kanban*. Dispone de versión móvil. Se ha utilizado frente a otras herramientas de gestión de tareas como *Jira* o *BaseCamp*, porque es mucho más sencilla y rápida de utilizar. Además, este tipo de herramientas se aprovechan mucho mejor en proyectos más grandes y colaborativos, mientras que *Trello* es ideal para trabajar solo y con un número asequible de tareas a realizar.
- **Versión**: 2021.17 *Android*.

## **Otras**

- *Google Chrome* como navegador principal.
- *PicPick* para la edición rápida de imágenes y capturas de pantalla.
- *Adobe Acrobat DC* para la visualización de documentos *PDF*.
- *ILovePDF, [aplicación online](https://www.ilovepdf.com/es)* utilizada para convertir documentos *Word* o imágenes en archivos *PDF*.
- **Papel y boli** para realizar apuntes rápidos y crear bocetos.
- 4.2 Inventario de *assets* y recursos utilizados

Con motivo de mejorar la legibilidad, se ha incluido el listado completo de recursos en el **anexo** de este documento.

4.3 Apartado técnico – Flujo del juego

Con el objetivo de controlar el **flujo** normal del juego, se ha creado una máquina de estados *GameControlStateMachine* encargada de transicionar entre los distintos estados de juego, los cuales se representan con un *script* independiente cada uno: *StateRoam*, *StateBattle*, *StateDialog*, *StatePaused* y *StateTransitions*. Todos ellos disponen de una versión alternativa al método *Update* que ofrece *Unity* con el fin de ejecutarlo solamente cuando sea necesario, y no en cada *frame* del juego.

- *StateRoam*: Modo exploración. En este estado se permite al jugador moverse, interactuar con objetos del escenario y abrir el menú de pausa, pero no podrá atacar.
- *StateBattle*: estado de combate. El jugador puede moverse, atacar y abrir el menú de pausa, pero no podrá interactuar con los elementos del escenario.
- *StateDialog*: estado de conversación. El jugador puede abrir el menú de pausa e interactuar con la interfaz de diálogos. En cambio, no podrá moverse, ni atacar, ni interactuar con otros elementos del escenario.
- *StatePaused*: estado de pausa. Aquí, el jugador únicamente tiene la posibilidad de manejar el menú de pausa, anulando el resto de posibles acciones.
- *StateTransitions*: estado comodín ejecutado en situaciones como la transición entre escenas o cuando se está llevando a cabo una animación bloqueante. En este estado, el jugador no puede realizar ninguna acción. Se ha decidido incluir este elemento para evitar comportamientos extraños en las situaciones descritas.

Dependiendo de las acciones del jugador, el juego entrará en un estado u otro. El *script* encargado de controlar los diferentes estados es el *GameStateController*, que hereda de la clase *GameControlStateMachine* y actúa como cerebro omnipresente en todas las escenas para asegurar el correcto flujo de juego.

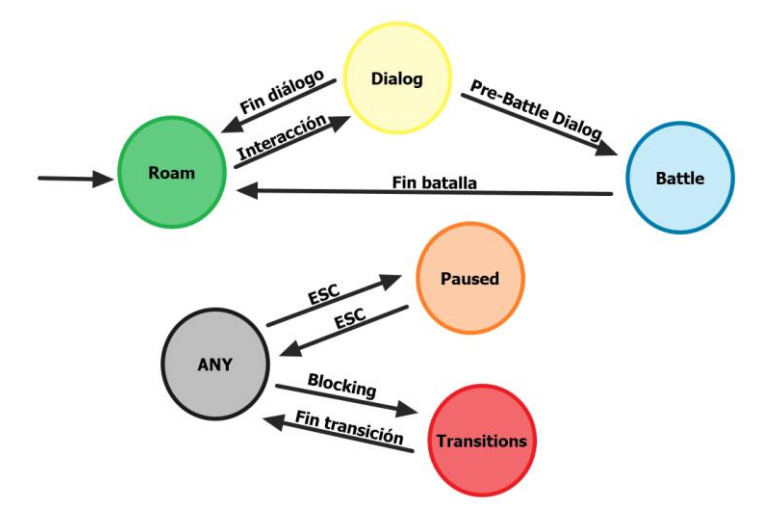

**Ilustración 49 - Esquema del flujo de juego**

Adicionalmente, se ha incluido una clase *GameStatus*, encargada de comprobar si el jugador ha vencido a los distintos *bosses* y si ha conseguido colocar todas las insignias en la estatua central del poblado. De esta manera, dicha clase actúa como modificador directo en el estado del juego, pudiendo manipular los diálogos que se muestran al usuario e incluso cargar las nuevas versiones de las escenas principales cuando se consigue superar los desafíos con éxito. Por ejemplo, tras recibir una insignia se marca la escena correspondiente como completada y se bloquea la posibilidad de mostrar de nuevo el diálogo asociado a dicha recompensa.

Por último, resultaba crucial mantener cierta información entre escenas, como por ejemplo la posición del jugador. Para conseguir esto, se ha hecho uso de la función *DontDestroyOnLoad* sobre aquellos objetos que se deseaba mantener. Dentro del *prefab PersistentObjects* se han agrupado estos elementos importantes: el jugador, la cámara, el *EventSystem*, el *GameController*, el *PauseManager*, el *DialogManager* y los elementos de la interfaz de usuario. De esta manera, se mantiene una única instancia de estos ítems y nos aseguramos mediante un objeto *loader* que siempre estén presentes en todas las escenas.

#### 4.4 Apartado técnico – Control del jugador

Se han definido cuatro *scripts* diferentes para manejar los pilares fundamentales del comportamiento del jugador: *PlayerMovement*, *PlayerInteraction*, *PlayerHealth* y *PlayerAttack*. A modo de resumen:

- **Movimiento**: el desplazamiento del jugador es exclusivamente horizontal o vertical y se basa en el movimiento entre *tiles*, al igual que hacen muchos de los *RPGs* antiguos, como las primeras entregas de *Zelda* o *Pokémon*. En el *script PlayerMovement* se lee en todo momento la entrada por teclado del jugador y, cuando éste presiona alguna de las teclas asignadas a la acción de mover al protagonista (*WASD*), primero se comprueba si el *tile* objetivo está ocupado por algún objeto sólido o no. En caso de no estarlo, se mueve al jugador de forma fluida (andando) hasta el centro de ese *tile*, en caso contrario no se produce el movimiento. Adicionalmente, esta funcionalidad de "comprobar" el estado del *tile* destino sirve también para detectar *triggers* que se activarán cuando el jugador se mueva por encima de ellos. Un ejemplo claro es la activación de la batalla contra los *bosses* cuando el jugador entra en su sala. Todos los objetos *triggers* de este estilo implementan la interfaz *IPlayerTriggerable*, que posee un único método *OnPlayerTriggered*, encargado de lanzar la funcionalidad correspondiente cuando el jugador los activa.
- **Interacción**: el jugador tiene la posibilidad de interactuar con *NPCs* y distintos objetos del escenario, como carteles. Para conseguirlo, se ha creado el *script PlayerInteraction*, que se encarga de leer cuando el jugador pulsa las teclas espacio o *enter*. Al hacerlo, se comprueba el *tile* adyacente al cual está mirando el jugador en ese momento y se buscan objetos que hereden de la clase *InteractionBrain*. Si existe un objeto de este tipo en el *tile* objetivo, se ejecutará su método *Interact*, que comúnmente mostrará la interfaz de diálogo con un texto asociado. Adicionalmente, si el jugador ya se encuentra en el *StateDialog*, el resultado de presionar las teclas de interacción será saltar a la siguiente línea del diálogo activo, o cerrarlo en caso de tratarse de la última línea.
- **Vida**: en el modo combate, el jugador dispone de una vida limitada, la cual se controla desde el *script PlayerHealth*. Aquí, cuando se detectan las colisiones con objetos con un *tag* "*Enemy*", se reduce la vida del jugador y se activa un pequeño periodo de inmunidad con el fin de evitar que reciba muchos impactos seguidos sin que éste tenga tiempo de reaccionar. Cuando la vida del protagonista llega a cero, la escena en la que se encuentra se reiniciará, dando lugar al final del combate.
- **Ataque**: también desde el modo combate, el jugador tiene la posibilidad de disparar rayos curativos contra sus enemigos. Este comportamiento se controla desde la clase *PlayerAttack*, cuyo cometido es principalmente leer la entrada de teclado del jugador y, cuando éste presione las flechas direccionales, se instanciará un *prefab* de tipo proyectil que se moverá en línea recta en la dirección de la flecha pulsada.
- 4.5 Apartado técnico Sistema de combates

Uno de los estados principales del juego es el de combate, ya que cambia radicalmente las mecánicas que el jugador tiene a su disposición.

Primero, la activación de la batalla se ejecuta desde un *trigger* colocado en un objeto *BattleTrigger* que se encargará de hacer la transición entre la cámara móvil del jugador a la cámara estática de combate. Tras ello, se mostrará por pantalla el diálogo previo al inicio de la pelea.

Una vez finalizado el diálogo anterior, el juego pasará al estado *StateBattle*, donde se creará una instancia del objeto *BossBattleController*, controlador principal encargado de activar y desactivar todos los elementos involucrados en la batalla cuando ésta comienza o termina respectivamente. Por supuesto, también incluye la lógica para comprobar la vida del jugador y la del *boss*, dando fin al combate cuando cualquiera de ellas llega a cero. En caso de victoria del jugador, se volverá al estado *StateRoam*, permitiendo la interacción con el *boss*. En caso contrario, la escena se reiniciará para que el jugador pueda repetir el proceso.

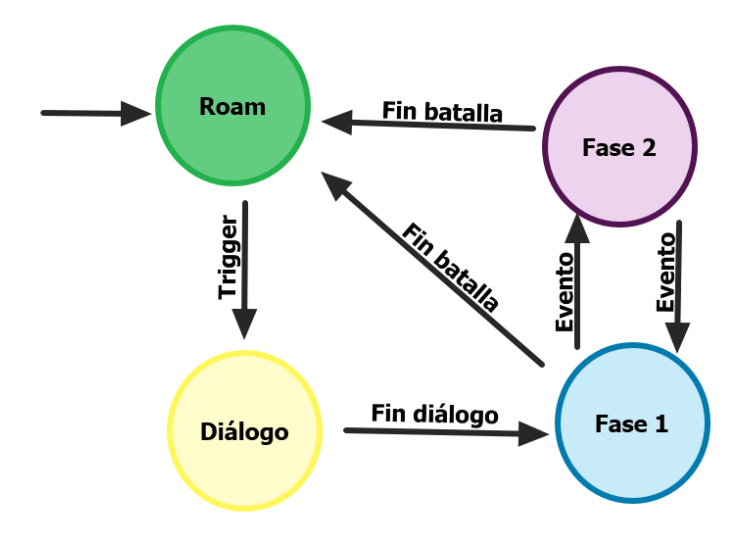

**Ilustración 50 - Esquema del sistema de batalla**

4.6 Apartado técnico – Inteligencia artificial

*En defensa de los derechos* dispone de dos *bosses* principales, *Martin* y *Malala*, los cuales constituyen el núcleo de la inteligencia artificial del juego. Para cada uno se ha implementado un combate por fases con patrones y mecánicas únicas que el jugador debe aprender si quiere derrotarlos.

Con el objetivo de conseguir el comportamiento autónomo de estos personajes en su versión "malvada", se ha hecho uso de la máquina de estados que ofrece *Unity* integrada en su componente *Animator*. Esta herramienta permite crear comportamientos (*StateMachineBehaviour*) asociados a un estado específico del *Animator*. De esta manera, se ha podido combinar la transición entre animaciones y ejecutar una lógica específica asociada a cada una de ellas. El ejemplo más claro reside en la clase *BossMoveBehaviour*, que se encarga de mover al *boss* cuando éste se encuentra en el estado "*Move*".

Adicionalmente, la lógica común a los dos *bosses* se maneja a través del siguiente conjunto de *scripts*:

- *BossAttack*: define la cabecera del método abstracto *BasicAttack* que ambos *bosses* implementan.
- *BossMovement*: incluye la definición del método abstracto *MoveBoss* y asegura que, tras terminar un combate, el personaje quede acoplado correctamente en el centro del *tile* en el que se encuentra. Esto se ha incluido porque, si el personaje no queda centrado, se desalinea con el protagonista y puede perderse la coherencia del punto de vista *top-down*.

 *BossHealth*: control de la vida de los *bosses* mediante la comprobación de colisiones con objetos que tienen el *tag* "*PlayerProjectile*".

A continuación, se describen las particularidades de los dos combates implementados en el juego:

## *Malala*

El combate contra *Malala* consta de dos fases. En la primera, se mueve lateralmente por el fondo de la sala mientras lanza libros al jugador. Cuando "rebota" de un lado a otro un número aleatorio de veces, se teletransportará al lado opuesto de la habitación. La segunda fase se ejecuta cuando el *boss* alcanza el 66% y el 33% de vida, momento en el que *Malala* se teletransporta al centro de la sala y comenzará a lanzar una gran cantidad de proyectiles en todas direcciones durante unos pocos segundos. Cuando termina esta fase, retorna a la primera con un aumento en su velocidad de movimiento y en la frecuencia de lanzamientos de libros.

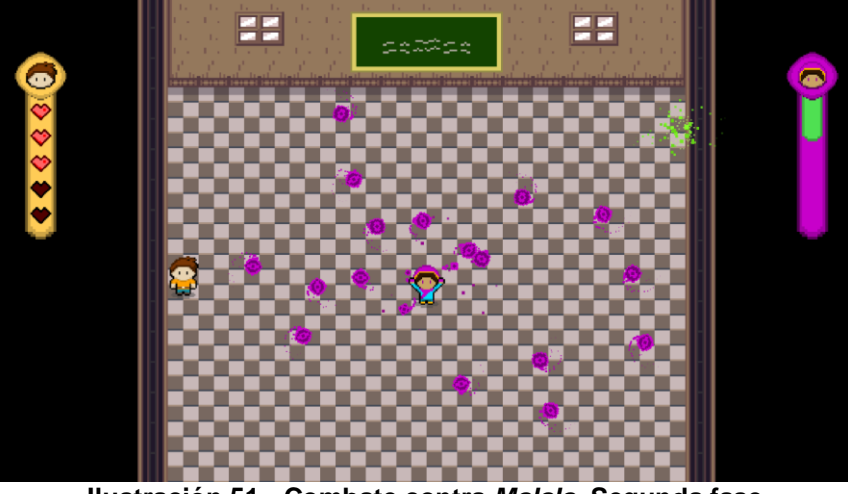

**Ilustración 51 - Combate contra** *Malala***. Segunda fase**

La lógica detrás del control del *boss* se divide en los siguientes *scripts*:

- *BossAttackMalala*: incluye la funcionalidad específica para las dos fases de este combate. En la primera, se instancian periódicamente objetos de tipo libro que se mueven hacia la posición del jugador. En la segunda, se instancian ráfagas de esferas moradas que salen proyectadas en todas direcciones durante unos segundos.
- *BossMovementMalala*: define los patrones de movimiento del *boss*, incluyendo la traslación lateral, el teletransporte con sus animaciones y el control de la velocidad del personaje.
- *BossHealthMalala*: clase encargada de comprobar la salud del *boss* para que, cuando llegue a un límite determinado, se ejecute la segunda fase de la batalla.
- *BossMalalaSpecialAttackBehaviour*: comportamiento específico de la segunda fase. Ejecuta en cada *frame* la función asociada al ataque especial (ráfaga de esferas). Al salir de este estado en el *Animator*, se llama al método que aumenta la velocidad del *boss* y se reduce el tiempo entre los lanzamientos de libros.

## *Martin*

El combate contra *Martin* también ofrece dos fases, pero enfocadas de una manera distinta. En esta ocasión, inicialmente se mueve aleatoriamente por la sala con dos esferas que giran a su alrededor y bloquean los proyectiles del jugador. Tras 20 segundos, comenzará la segunda fase, en la que el *boss* se dirige al centro de la habitación e invoca un escudo que lo protege de los impactos. En ese momento, el jugador deberá destruir las esferas para poder proseguir con el combate. Una vez lo haga, se reiniciará la primera fase con un aumento considerable en la velocidad de movimiento del *boss* y de sus esferas. El proceso se repite indefinidamente hasta que uno de los dos participantes resulte victorioso. De esta manera, se consigue una batalla en modo contrarreloj en la que el jugador deberá ser lo suficientemente rápido en terminarla antes de que la velocidad del *boss* lo vuelva intratable.

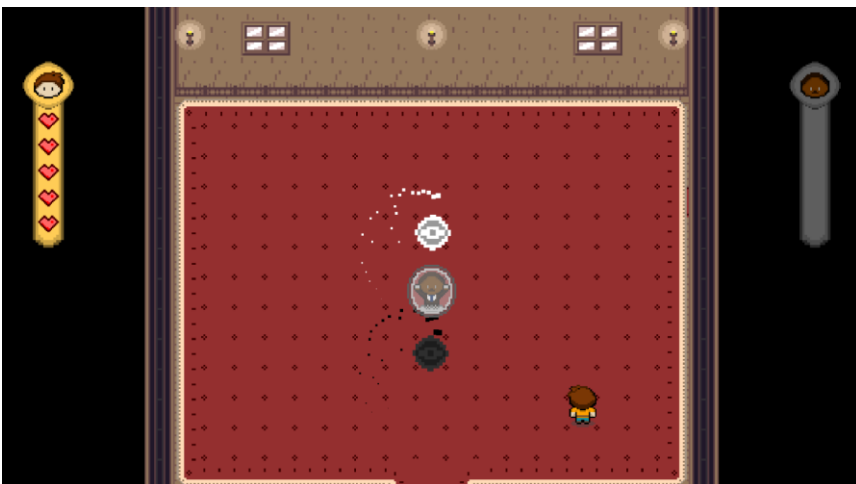

**Ilustración 52 - Combate contra** *Martin***. Segunda fase**

En este caso, el comportamiento específico del *boss* viene determinado por los siguientes *scripts*:

 *BossAttackMartin*: clase encargada de invocar las dos esferas que rodean a *Martin* en todo momento. También incorpora la lógica de la segunda fase, con el escudo protector y el aumento de velocidad correspondiente cuando ésta termina.

- *BossMovementMartin*: se definen los nueve puntos de la sala donde se moverá aleatoriamente el *boss*. Cuando el personaje alcance uno de los puntos, cambiará de objetivo y se moverá al siguiente. Cuando se exceda el límite de tiempo para la primera fase, el *boss* se moverá al centro de la sala dando paso a la segunda fase.
- *MartinMagicSphere*: control de la rotación, la vida y las animaciones de las esferas que invoca el *boss*.
- 4.7 Apartado técnico Interfaz de usuario

## **Menú principal**

El menú principal constituye el punto de entrada al juego. Aquí, se ha conservado el estilo minimalista que representa a este producto y se han añadido efectos de transición que introducen los distintos elementos presentes en la pantalla: el panel de opciones, el título del juego y el logo de las Naciones Unidas.

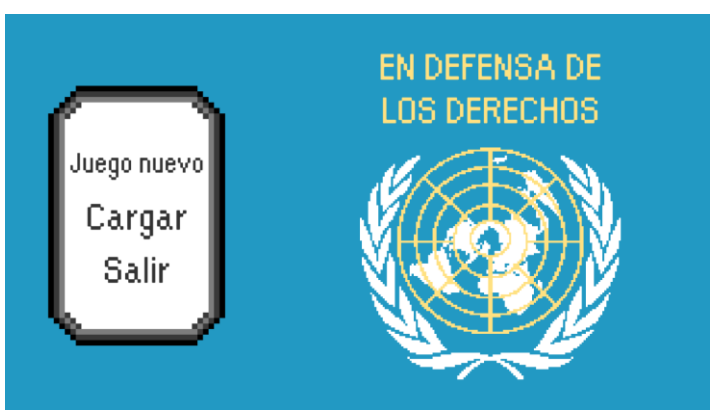

**Ilustración 53 - Menú principal**

Respecto a las opciones disponibles, se encuentran la de empezar una nueva partida, que moverá al jugador a la pantalla de introducción; cargar una partida desde el punto donde el jugador guardó la última vez; y la de salir del juego. Toda esta lógica, junto a los efectos visuales, se ha centralizado en una única clase *MainMenuManager*.

## *Intro*

La escena introductoria sirve como explicación del *lore* y de la misión que llevará a cabo el jugador. Se presenta como un pergamino que se va rellenando con el texto progresivamente.

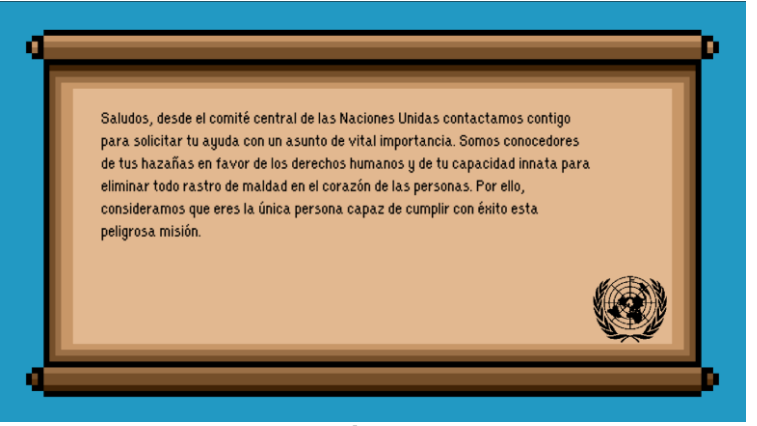

**Ilustración 54 –** *Intro*

Desde la clase *Intro* se consigue este efecto de escritura y, cuando el texto termina, se mostrará el siguiente párrafo pasados unos segundos. También se da al usuario la oportunidad de saltar la introducción pulsando la tecla espacio, de esta forma, no está obligado a esperar todo el tiempo que tarda en completarse la escena.

## **Menú de pausa**

El jugador tiene en todo momento la opción de mostrar el menú de pausa con la tecla *ESC*. Si lo hace, el tiempo de juego se detiene y se entra en el estado *StatePaused*, lo cual impide al jugador moverse, atacar o interactuar con el escenario.

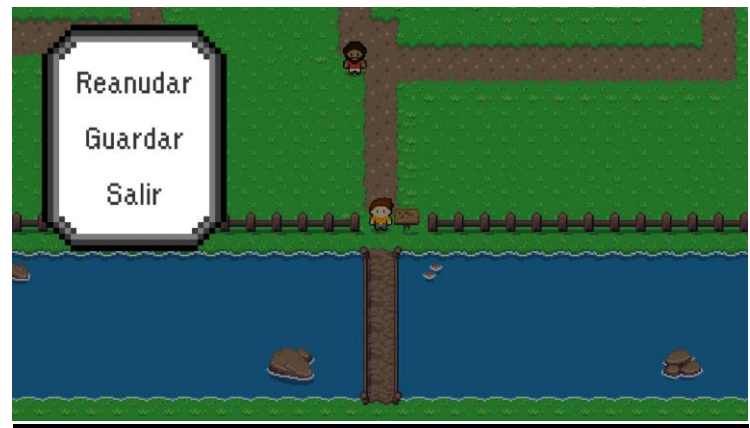

**Ilustración 55 - Menú de pausa**

Las opciones que presenta el menú son las de reanudar el juego, guardar la partida y salir al menú principal. La lógica se reparte en dos *scripts* principales. El primero, *PauseManager*, se encarga de leer la entrada por teclado del jugador, de pausar el juego y de ejecutar todos los efectos visuales. El segundo es *PauseMenuButtonHandler*, que como su nombre indica, se centra en toda la lógica asociada a los botones del panel con las opciones ya mencionadas.

## **Diálogos**

Uno de los aspectos más importantes del juego es la capacidad de interacción del jugador con los personajes y los elementos del escenario. Dicha interacción se traduce a efectos prácticos en un diálogo que se muestra por pantalla, introduciendo la conversación con un *NPC* o proporcionando información acerca de un objeto específico. Existen distintos tipos de diálogo que se pueden agrupar en dos categorías principales: los que son puramente informativos y no causan efecto directo sobre el estado del juego, como son las conversaciones con los *NPCs* o la lectura de carteles; y los que sirven como transición para lanzar un evento determinado, ya sea una batalla contra un *boss* o la obtención de una insignia, por ejemplo.

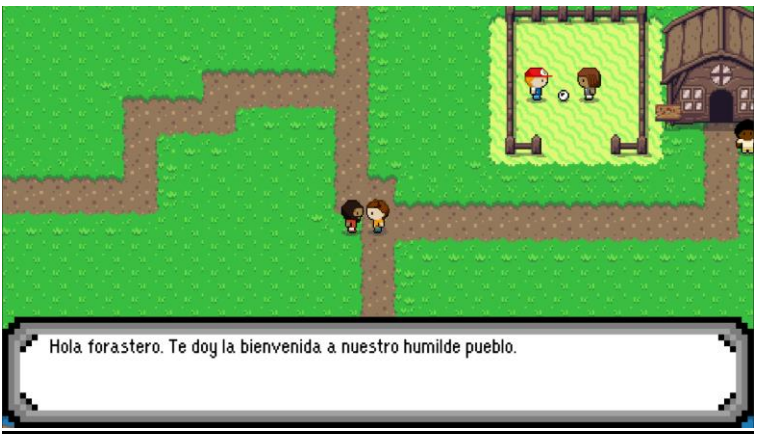

**Ilustración 56 - Interfaz diálogos**

En cuanto a la lógica principal relativa a los diálogos, se controla desde la clase *DialogManager*. Aquí se pueden encontrar diversas funcionalidades: se maneja el cierre y la apertura del panel de diálogo junto con sus efectos visuales; se ejecutan los eventos específicos asociados a cada uno de los tipos de diálogo; se define la lógica para cambiar de una línea a otra de manera consecutiva.

Respecto a los tipos de diálogos (objetos *Dialog*), existen los siguientes:

- *StandardNPC*: diálogo multilínea asociado a los *NPCs*. Conlleva la modificación del *sprite* del personaje objetivo para que "mire" al jugador cuando le habla.
- *StaticObject*: diálogo con una sola línea asociado a los objetos del escenario, como los carteles. Su texto aparece en el centro del panel.
- *Player*: diálogo multilínea que representa los pensamientos o comentarios del avatar del jugador. Por el momento no tiene una variante especial que lo distinga del resto, pero en un futuro se podría incluir.
- *PreBattle*: diálogo mostrado cuando se activa el *trigger* de una batalla. Representa la conversación con un *boss* y sirve como preámbulo a la fase de combate. Se visualiza tintado con el color representativo del *boss*.
- *Reward*: diálogo previo a la obtención de una insignia. Es un componente de ejecución única que se ignorará en futuras conversaciones con el líder que hace la entrega de la recompensa.
- *Victory*: diálogo resultante de conseguir todas las insignias y colocarlas en la estatua central del poblado. El evento asociado es cargar los escenarios en su versión final.

## **Interfaz de combate**

En el instante en que se presenta batalla, se proporciona *feedback* al jugador sobre los dos aspectos más relevantes: la salud de su avatar y la del *boss*. Por un lado, la vida del protagonista se plasma en la interfaz no-diegética del juego con un panel que contiene su cara y cinco corazones que representan la cantidad máxima de impactos que puede recibir. Por otro lado, el panel del *boss* se ha coloreado con tonos oscuros (morado para *Malala* y gris para *Martin*) con el fin de transmitir la maldad que corrompe a estos personajes. A medida que el *boss* sea alcanzado por los proyectiles del jugador, su barra se irá tornando de color verde, simulando que se está sanando al personaje. Se recuerda que el objetivo no es matar a los líderes, sino purgar la maldición que los consume.

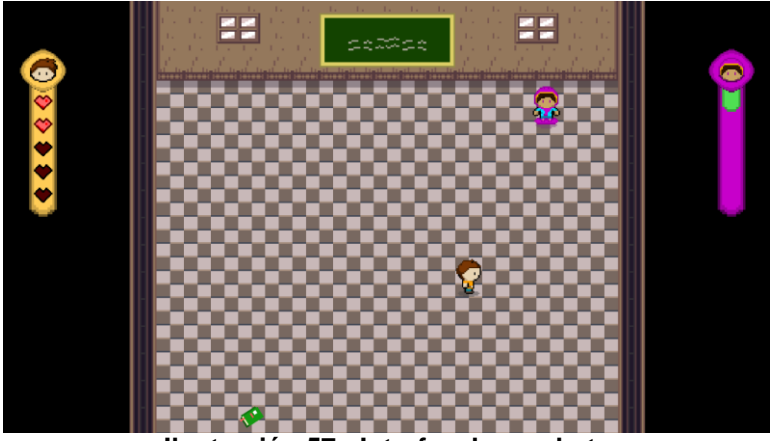

**Ilustración 57 - Interfaz de combate**

Se ha creado una clase específica *BattleUIManager*, encargada de comunicarse con los *scripts PlayerHealth* y *BossHealth* mediante eventos y de mostrar la salud de ambos personajes por pantalla en la forma de los grafismos mencionados cuando ésta se actualiza.

#### 4.8 Apartado técnico – Persistencia

Con el objetivo de preservar los progresos del jugador, se ha implementado un sistema de guardado con la información más relevante de la partida. Dicha información se almacena en un objeto *GameData* y representa diversos parámetros: la posición del protagonista, el índice de la escena donde se encuentra el jugador y un listado de *flags* que determinan qué niveles se han superado (colegio y ayuntamiento), es decir, en cuales se ha conseguido una insignia.

Con este formato de datos, el sistema de guardado *SavingSystem* es capaz de almacenar y leer fácilmente la información en un fichero binario dentro del sistema. Entonces, cuando el jugador elija la opción "Cargar" desde el menú de inicio, esta clase buscará el archivo correspondiente y, si existe, formateará su contenido en un objeto *GameData* que se utilizará para recuperar los parámetros listados anteriormente y aplicarlos sobre el juego, de manera que el jugador vuelve al estado en el que se encontraba cuando guardó la partida por última vez. De forma inversa, desde el menú de pausa, el jugador puede guardar su partida. Internamente, el *SavingSystem* accede al fichero y sobrescribe su contenido con los datos relativos al nuevo punto de guardado.

#### 4.9 Apartado técnico – Efectos visuales y sonido

Se ha tratado pulir el juego lo máximo posible y ofrecerle un cierto grado de *juiciness* que mejore la experiencia del jugador. Para ello, se han incluido numerosos efectos visuales y de sonido.

En el apartado visual, se ha hecho uso de la librería *LeanTween*, que ha permitido añadir gran cantidad de efectos gráficos, sobre todo a nivel de interfaz de usuario. Algunos ejemplos son: la entrada secuencial de los tres elementos del menú de inicio, simulando rebotes sobre el panel de opciones y el título, y aplicando un efecto de *fade in* sobre el logo de las Naciones Unidas; la simulación de daño sobre el jugador, su interfaz gráfica recibe una sacudida rápida y su imagen se torna roja por un instante, poniendo un mayor énfasis en el hecho de haber recibido un impacto; los *faders* que se muestran al cambiar de escena, evitando así una transición brusca entre escenarios.

Otra mejora visual implementada son los sistemas de partículas de los proyectiles. Se han creado a partir de formas cuadradas simples, acordes al estilo minimalista del juego. A partir de ellas, se han generado *trails* que acompañan a los distintos proyectiles en movimiento, y también se han añadido efectos de explosión cuando se destruyen.

Respecto al apartado de sonido, se han incluido numerosos efectos, todos ellos listados en el anexo de este documento, algunos ejemplos son los impactos de los proyectiles, la interacción con la interfaz de usuario, la obtención de recompensas, etc.

Por último, se ha integrado un *AudioManager* encargado de controlar la música de fondo en todo momento. Existen cuatro clips distintos: el del menú de inicio, el del poblado en su estado inicial, el del modo combate y el del poblado en su estado final. La transición entre todos estos clips se maneja de tal forma que queden suavizados y evitando cortes bruscos que puedan afectar negativamente a la inmersión del jugador.

## 5. Diseño de niveles

*En defensa de los derechos* está compuesto por tres niveles principales: el poblado, el colegio y el ayuntamiento. Todos ellos se han construido bajo una modalidad dual en la que, por un lado, se muestra el escenario en un estado inicial donde la maldición sigue activa y, por otro lado, se representa ese mismo escenario, pero mostrando la situación tras haber superado a todos los líderes y reunido las distintas insignias. A continuación, se incide en cada uno de los distintos niveles por separado:

#### 5.1 Poblado

Se trata de la escena principal del juego y será donde el jugador empiece su aventura. Desde aquí, el protagonista puede moverse libremente por el terreno establecido, interactuar con los personajes disponibles y también "viajar" a los otros dos niveles implementados: el colegio y el ayuntamiento.

Respecto a la construcción del nivel, se ha tratado de representar un pequeño poblado rupestre donde la tecnología brilla por su ausencia. Algunos ejemplos de ello son: abunda la vegetación por todo el lugar, los caminos están sin asfaltar y las casas están hechas de madera. Aquí, se ha limitado el apartado artístico a los *tilesets* que se decidió utilizar para la recreación de las escenas, por lo que las opciones no eran demasiado extensas. A pesar de ello, se ha conseguido dar vida a un mundo virtual acorde a los requisitos planteados en la fase inicial del proyecto. Entre los elementos disponibles colocados para enriquecer el escenario, destacan el colegio con su patio, el mercado, el cementerio, el parque central, el ayuntamiento, un estanque de peces y una estatua gigante. Todos ellos tienen la función de decorar el terreno, pero también sirven de contexto para explicar las historias y situaciones vividas por los habitantes del lugar.

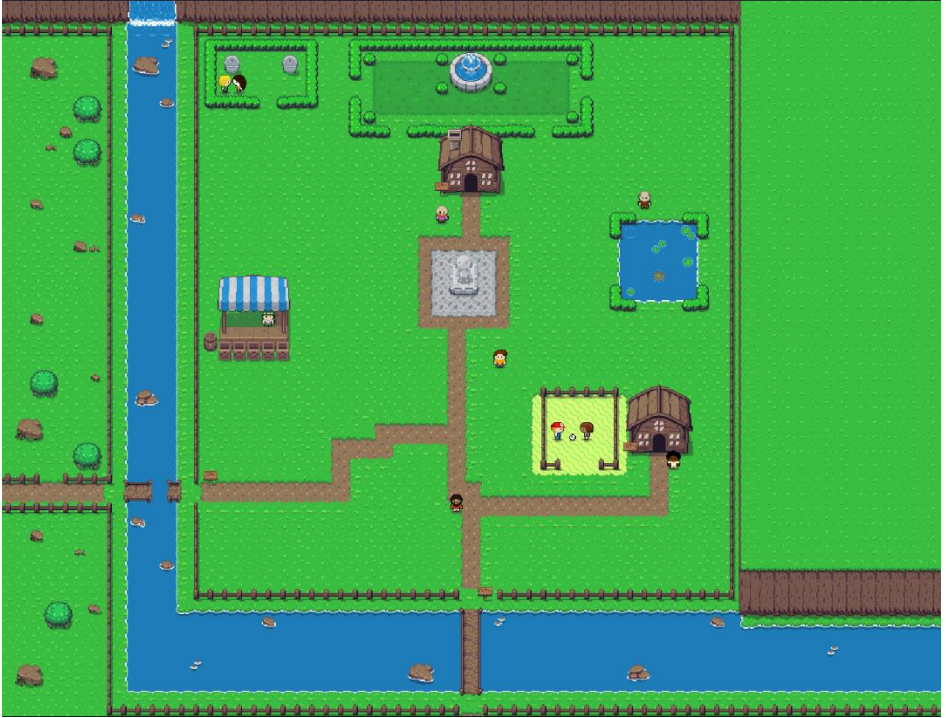

**Ilustración 58 - Escena del poblado. Versión inicial**

En cuanto a los objetos con los que el jugador puede interactuar, existen dos tipos: los carteles informativos y la estatua central. Los primeros sirven como indicadores de la zona. Por ejemplo, al ser las dos casas iguales, desde fuera no es obvio que una de ellas es un colegio y la otra un ayuntamiento, por tanto, esta información representada en los carteles ayuda al jugador a anticipar qué se va a encontrar dentro de las edificaciones. La estatua, en cambio, es un objeto clave en el transcurso de la historia, ya que es donde el jugador debe depositar las insignias para liberar al poblado de la maldición. A fin de dejar constancia de dicha información, cuando el jugador interactúa con la estatua, se muestra un diálogo que le otorga pistas sobre la finalidad de dicho objeto.

Con el fin de establecer los límites del terreno de juego, en vez de recurrir a muros invisibles que puedan romper la inmersión en el mundo virtual, se ha decidido jugar con las opciones que venían en los *tilesets* importados para recrear diferentes variantes de bloqueo "realista". Por un lado, el pueblo está vallado completamente y rodeado por un río y un acantilado que cortan el paso en todas direcciones. Por otro lado, existe un puente cortado que, inicialmente conectaba el pueblo con otra escena no incluida en el producto final por limitaciones de tiempo. Este elemento viene acompañado por un cartel que propone al jugador regresar cuando el puente esté arreglado. La combinación de esos dos factores sirve como excusa para transmitir al jugador que, más allá de ese puente, existirá nuevo contenido en un futuro.

Hablando ahora de la disposición de los *NPC*s, se situarán en un lugar u otro dependiendo del estado actual del juego. En el estado inicial, en primer lugar, está *Carlos* colocado en una zona cercana al punto de partida del jugador, lo cual le otorga la "misión" de darle la bienvenida, ya

que es el primer *NPC* que éste se encuentra. En segundo lugar, están los tres niños a las afueras del colegio, que sirven como preámbulo para introducir uno de los principales problemas a resolver en el juego: la ausencia del derecho a la educación. Del mismo modo, *Paco* hace lo propio a las puertas del ayuntamiento, esta vez para presentar la segunda problemática: el racismo. En tercer lugar, la pareja *Svetlana* y *Sara* se esconden en el cementerio para que nadie las vea juntas. De nuevo, se representa una situación adversa provocada por la maldición del pueblo, lanzando una crítica directa a otro de los grandes estigmas presentes en la sociedad actual, como es la homofobia. Por último, el resto de *NPCs* permanecen inmóviles durante todo el juego (*Frank* y *Basilio*), ya que sus inquietudes no son relevantes en la colocación física sobre el escenario, uno es un tendero que permanece activo en su puesto de trabajo, y otro es un jubilado al que disfruta pasar las horas lanzando migas de pan a los peces del estanque.

Una vez eliminada la maldición de *Pueblo Entelequia*, la disposición de los *NPCs* cambiará, como se ve en la siguiente imagen. Aquí, los niños desaparecen del mapa porque se han retomado las clases, y *Paco* ha conseguido asistir al discurso de *Martin Luther King*, por lo que se encuentra dentro del ayuntamiento. Por otro lado, la pareja homosexual ha abandonado el cementerio para desplazarse a un sitio más concurrido de gente (normalmente), como es el parque central del pueblo, liberándose de sus miedos a que las vean juntas. Por último, *Basilio* y *Frank* siguen en su lugar inicial, mientras que *Carlos* se ha acercado al mercado, ya que de nuevo vuelven a haber existencias de frutas y verduras.

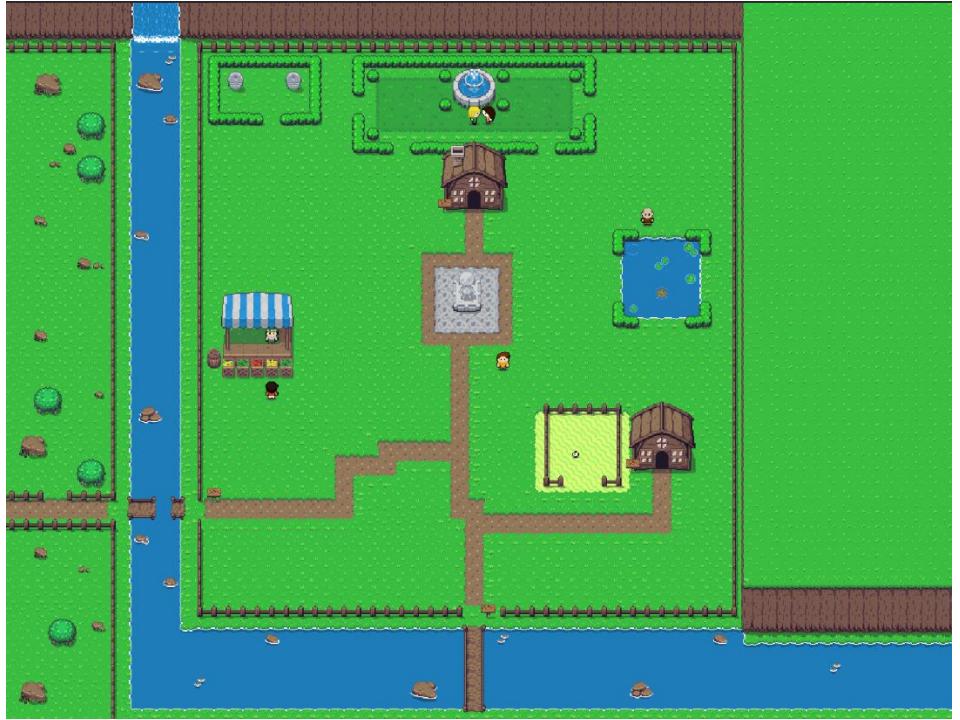

**Ilustración 59 - Escena del poblado. Versión final**

#### 5.2 Colegio y ayuntamiento

Los otros dos niveles por los que el jugador se puede mover son el colegio y el ayuntamiento. Estos escenarios son espacios cerrados formados por dos zonas principales: la entrada y la habitación del *boss*. En la entrada se pueden encontrar a *Claudia* y a *Rosa* respectivamente, que advertirán al jugador sobre el extraño comportamiento de los líderes correspondientes (*Malala* y *Martin*), indicando la pista de que "algo va a ocurrir" si entra en la habitación donde éstos se encuentran. La segunda zona es un espacio diáfano donde destaca la presencia solitaria del *boss*. Aquí, se presentará la situación y las motivaciones de los líderes afectados por la maldición mediante un diálogo de texto que ayudará al jugador a prepararse antes de dar comienzo el combate.

Respecto a la decoración, se ha optado por la sencillez y el minimalismo. En el caso del colegio, la entrada está adornada con macetas, cuadros y una estantería de libros, mientras que la clase está totalmente vacía a excepción de las ventanas y la pizarra, situadas en la pared, de manera que no se entorpece ni distrae al jugador durante la fase de combate.

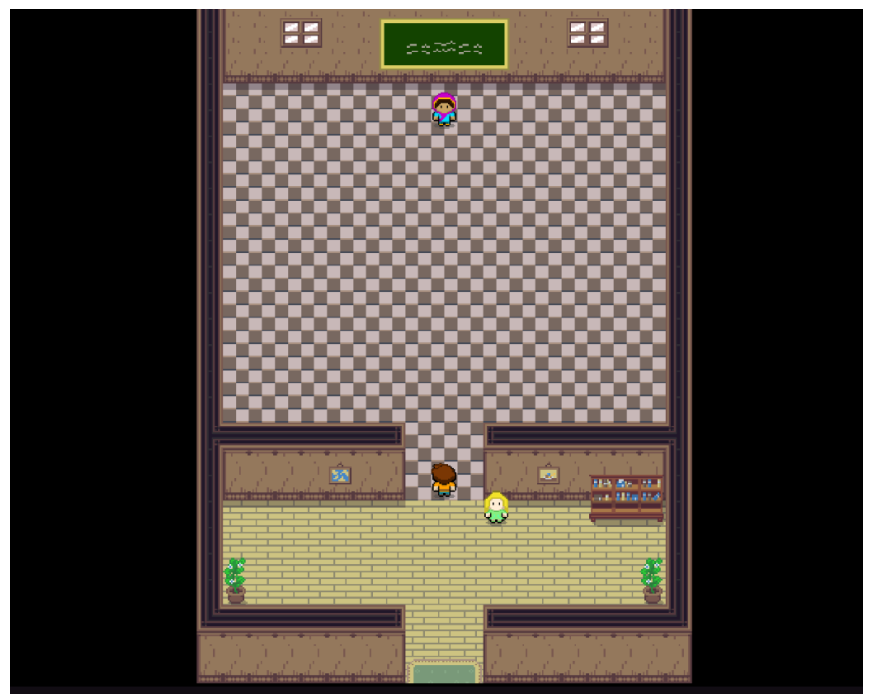

**Ilustración 60 - Escena del colegio. Versión inicial**

En el caso del ayuntamiento, la entrada se decora con plantas, una alfombra roja y un conjunto de sillas organizadas en diversas filas. De nuevo, la habitación del *boss* permanece vacía por los motivos explicados anteriormente.

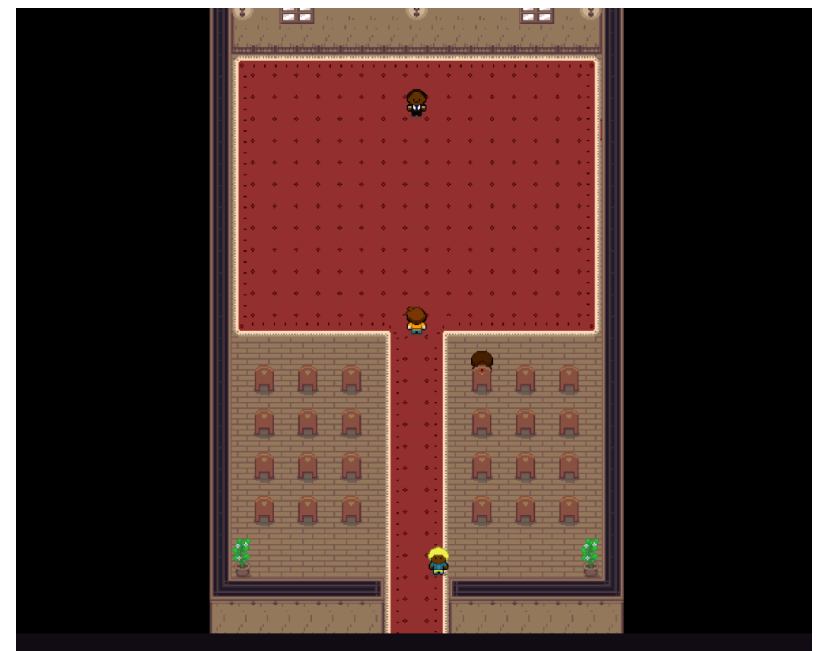

**Ilustración 61 - Escena del ayuntamiento. Versión inicial**

Adicionalmente, en esta versión inicial se juega con las cámaras para ocultar a los *bosses* desde el punto de vista del jugador mientras éste permanece en la entrada de la escena, de manera que se fortalece el factor sorpresa cuando accede a sus salas, lugares donde la cámara enfocará de manera estática el punto central de las mismas. Este efecto se ha incluido por motivos de comodidad, ya que dejar la cámara persiguiendo al jugador mientras éste se mueve para esquivar los proyectiles generaba una sensación de mareo.

Como último detalle, se ha incluido una transición en la música de fondo del juego cuando da comienzo el combate. Aquí, se utiliza un *clip* con un ritmo mucho más acelerado con el objetivo de transmitir al jugador la sensación de peligro. Del mismo modo, al terminar el combate se restaura la música inicial, devolviendo la calma al jugador.

En cuanto a la versión final de las escenas, se recrean diferentes situaciones tras haber conseguido liberar al poblado de su maldición. En el colegio, los niños han vuelto a clase. Aquí, se visualiza a los cuatro sentados en primera fila atendiendo a las explicaciones de *Malala* acerca de la importancia del derecho a la educación, derecho que se ha restaurado en el poblado gracias a los esfuerzos del jugador. Como se puede observar, la sala ya no está vacía, sino que incluye objetos típicos de un colegio, como son las mesas, los pupitres y los libros. De esta forma, esta zona pasa de ser un escenario de combate a convertirse en una fuente de exploración donde el jugador puede interactuar con los *NPCs* y los diferentes objetos.

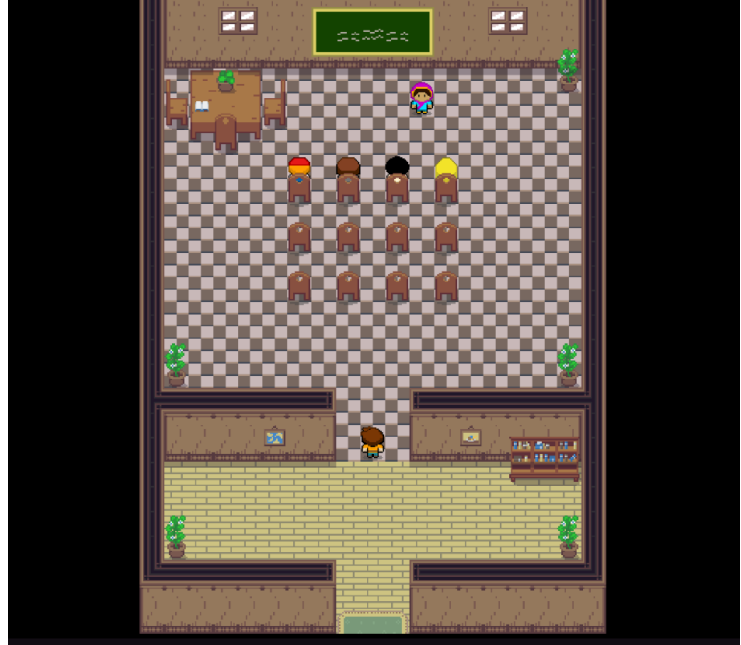

**Ilustración 62 - Escena del colegio. Versión final**

Por último, en la nueva escena del ayuntamiento se decora un poco la zona del *boss*, anteriormente vacía, y se recrea el discurso de *Martin Luther King* frente a los *NPCs* que ya estaban allí y sumando a *Paco*, que por fin le dejaron asistir al evento. De esta manera, se intenta transmitir la situación idílica donde no existe rastro alguno de segregación racial, de nuevo gracias a las acciones del jugador.

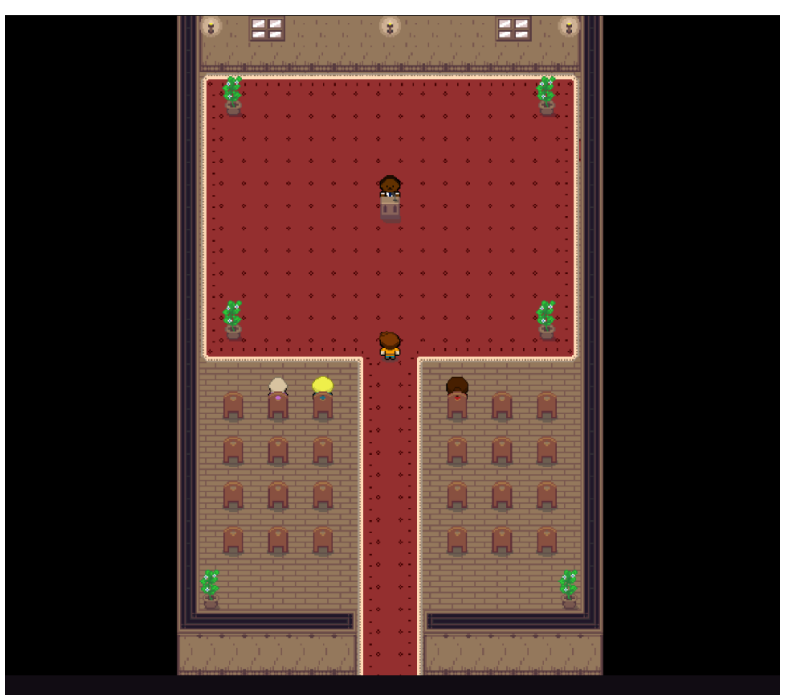

**Ilustración 63 - Escena del ayuntamiento. Versión final**

## 6. Análisis de costes

En este apartado se presenta un análisis **estimado** de los costes generados durante el transcurso completo del trabajo final del máster, es decir, en el período comprendido entre el 15 de septiembre de 2021 hasta el 2 de enero de 2022. El cálculo mostrado se ha realizado en base a las horas especificadas en el *roadmap* generado en la fase de planificación, esto son **300 horas** en total. Además, merece la pena recalcar que se ha trabajado desde dos residencias distintas, contando con distintos equipamientos en cada una de ellas.

En primer lugar, están los costes asociados a los recursos humanos. En este caso, solamente hay **un desarrollador** que se ha encargado de realizar todo el trabajo, por tanto, se debe contabilizar el salario de una persona durante 300 horas trabajadas. Con el fin de obtener resultados lo suficientemente fiables, nos hemos basado en las estadísticas generadas por la web *Jobted* [14] en 2021, las cuales indican el salario medio de cada profesión. Aquí, interesa el sueldo bruto de un programador de videojuegos *junior*, que alcanza la cifra de 21.500€ anuales según la web. Si se considera un sueldo por horas en base a lo que se cobra por trabajar en una jornada completa (8 horas diarias), se puede extraer el precio por hora mediante el uso de una [calculadora](https://numdea.com/calculadora-de-precio-por-hora) *online,*  como se muestra en la siguiente imagen.

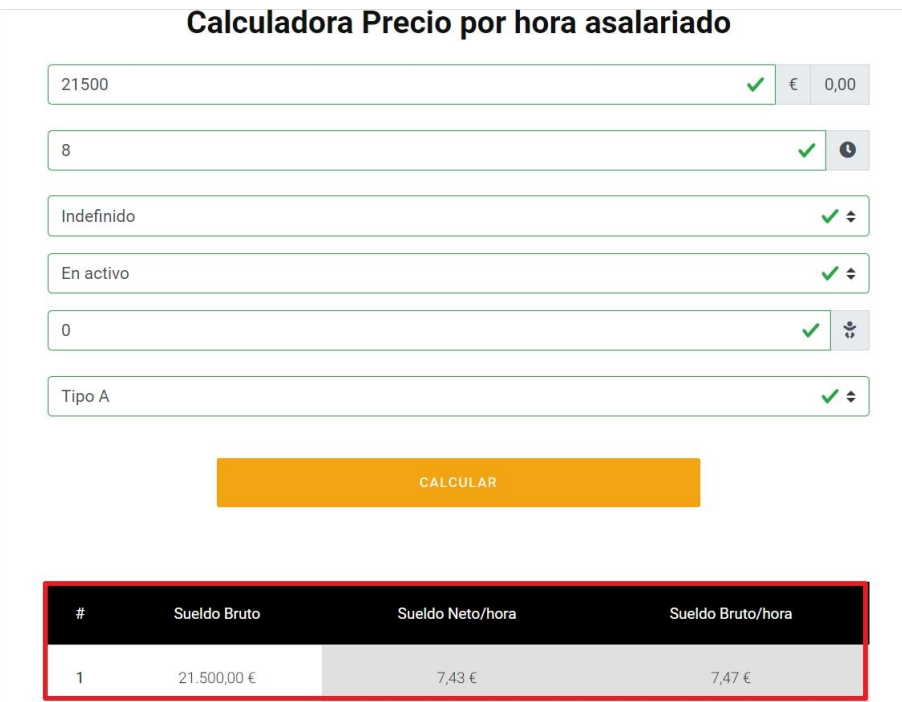

**Ilustración 64 - Calculadora de precio por hora**

Si ahora se multiplica el resultado por las 300 horas trabajadas, se obtiene un valor aproximado de **2.241€ invertido en recursos humanos.**

En segundo lugar, es necesario conocer el coste del *software* y equipamiento utilizado. Respecto al *software*, se han empleado herramientas totalmente gratuitas, por lo que se puede prescindir de dichos gastos. En cuanto al equipamiento, se hace referencia a la máquina del desarrollador, sus periféricos (ratón, teclado, pantalla…) y el material de oficina (folios, bolígrafos, agenda…). A continuación, se muestran los costes asociados a cada uno de ellos:

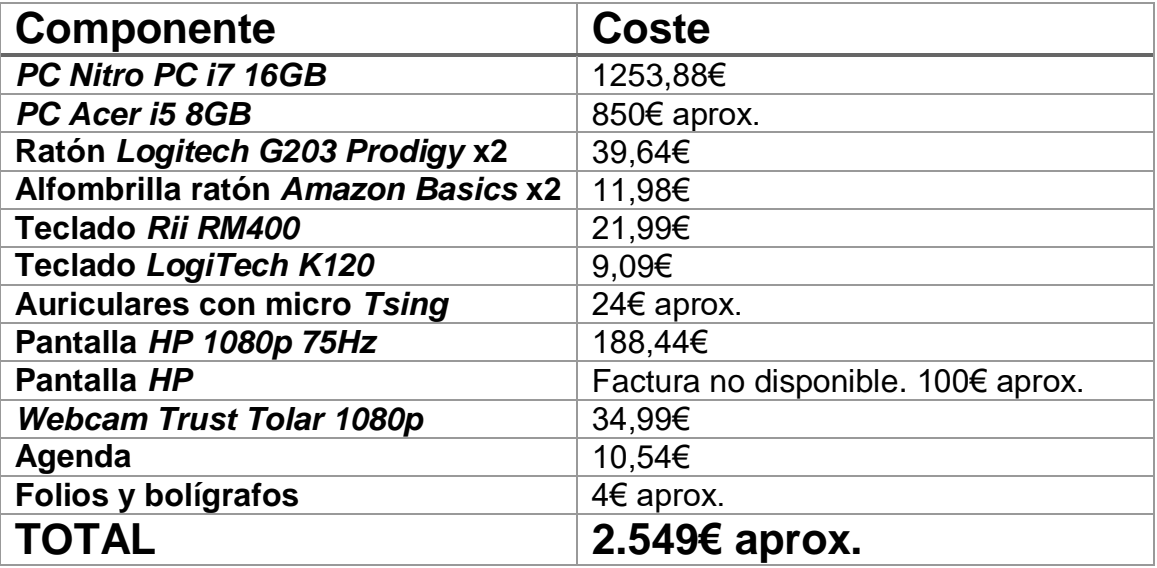

En tercer lugar, es conveniente sumar también el coste energético a la factura total. En este caso particular, se debería medir el consumo realizado en las dos residencias en las que se ha trabajado durante el período comprendido entre septiembre y diciembre de 2021. En cambio, a fecha de la redacción de este documento no se dispone de los datos relativos a la segunda residencia. Por ese motivo, se enfocan los cálculos solamente a la primera de ellas para generar el resultado final.

De nuevo, se ha requerido el uso de herramientas *online* para proceder con las estimaciones. La primera de ellas, ofrecida en la web *[Outervision](https://outervision.com/power-supply-calculator)*, ha servido para determinar el consumo máximo en *W* de un escenario real. Los parámetros de entrada utilizados en la *web* son los siguientes:

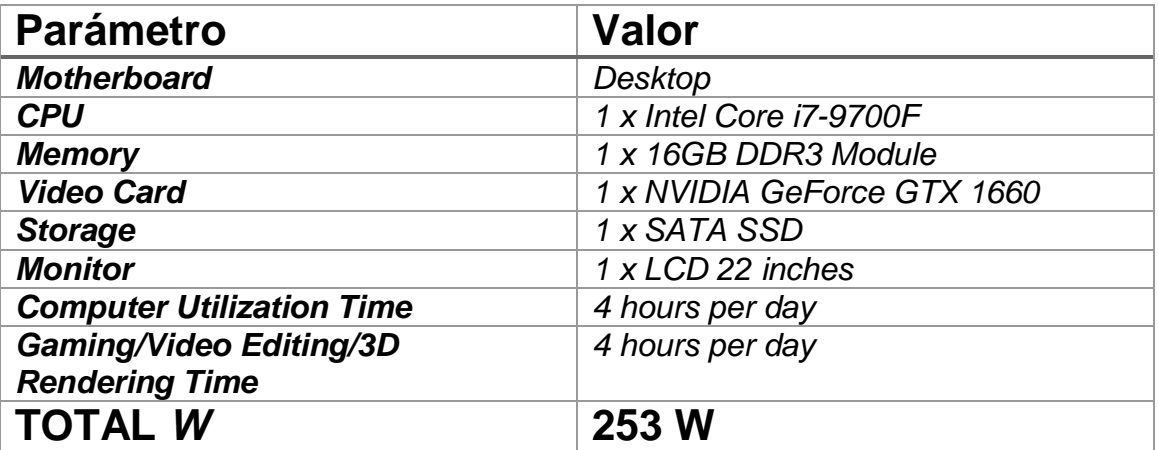

Con el resultado obtenido, se puede convertir ahora el valor de W a kWh, haciendo uso de nuevo de una [aplicación](https://www.rapidtables.com/calc/electric/watt-to-kwh-calculator.html) *online* dedicada, como se aprecia en la siguiente ilustración:

## Watts to kWh Calculator

button<sup>-</sup>

Power in watts (W) to energy in kilowatt-hours (kWh) calculator and calculation formula. Enter the power in watts, consumption time period in hours and press the Calculate

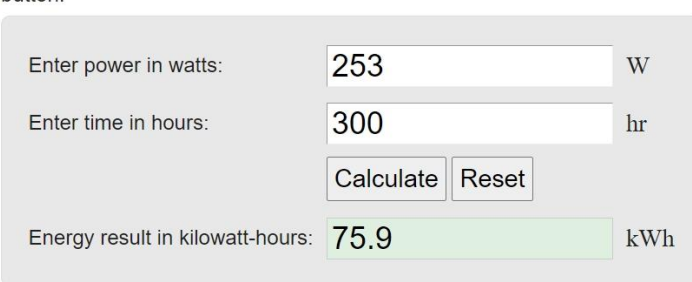

**Ilustración 65 - Conversor de W a kWh**

Ahora, con el consumo disponible, se puede determinar el gasto total en euros. Para ello, se necesita conocer el precio medio de la electricidad en España durante el periodo de septiembre a diciembre de 2021. Estos datos se han obtenido directamente de la web [15] [16].

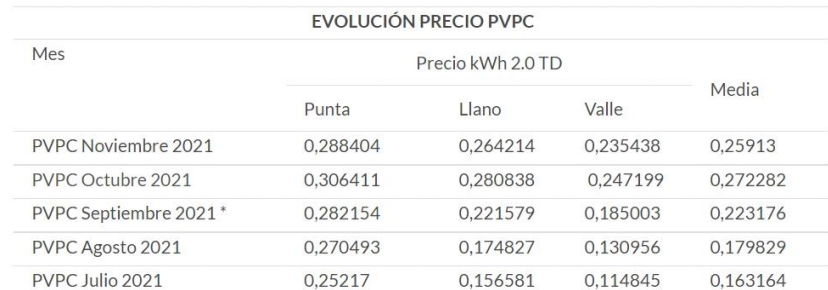

**Ilustración 66 - Precio electricidad por horas. Septiembre - Noviembre 2021**

## Precio de la luz por horas

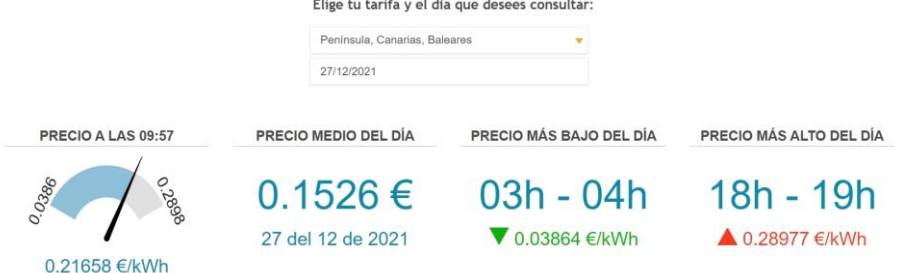

**Ilustración 67 - Precio electricidad por horas. Diciembre 2021**

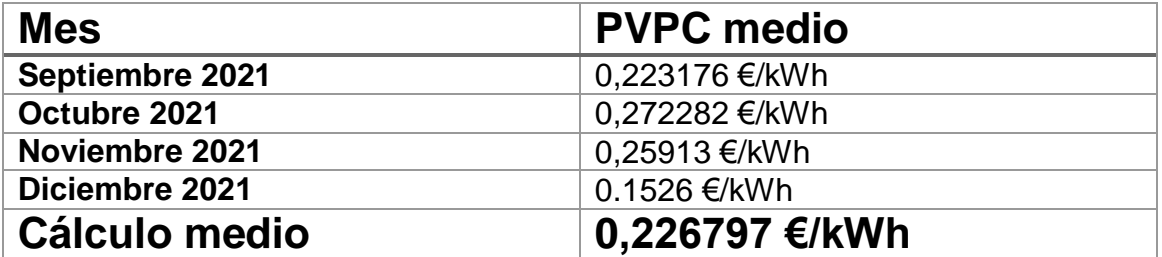
Multiplicando ahora el coste medio por las horas totales trabajadas, se obtiene: 0,226797 \* 300 = **68 €.**

Tras haber desglosado los gastos principales del proyecto, la suma total (estimada) de la factura asociada a este trabajo final de máster asciende a: **2.241 + 2.549 + 68** = **4858€**

Por último, utilizando el valor de consumo obtenido anteriormente en kWh, se puede estimar también la cantidad de toneladas de CO2 generadas tras terminar el trabajo. Una vez más, gracias a otra [calculadora](https://www.ada-c.com/es/conversor-co2.html) *online*, se puede extraer este valor fácilmente. Teniendo un consumo de 75,9 kWh, las emisiones de CO2 ascienden a 0.03548 toneladas.

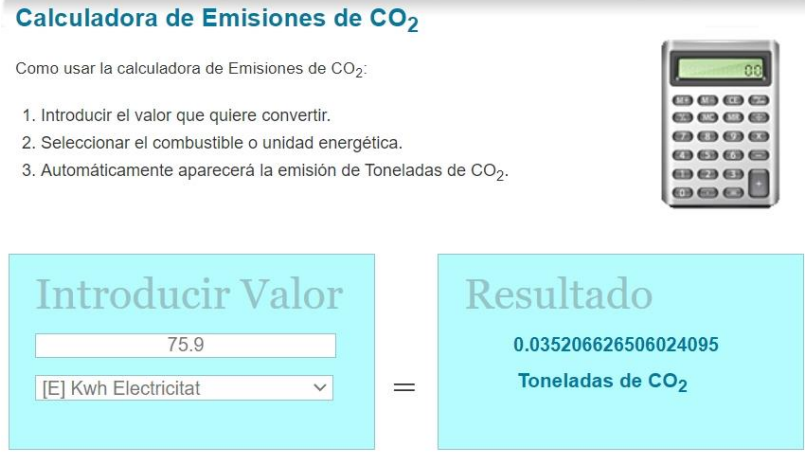

**Ilustración 68 - Emisiones de CO2**

# 7. Manual de usuario

7.1 Requerimientos *hardware* mínimos

- Disponer de teclado, ratón y monitor.
- $\bullet$  108 *MB* de espacio en disco.
- Sistema operativo *Windows*, *Mac* o *Linux*.

Se ha probado el juego en un entorno con las siguientes características, aunque por su sencillez a nivel gráfico e implementación interna, podría ejecutarse sin problemas en cualquier sistema moderno.

- Procesador *i5*
- 8 *GB* de *RAM*
- Tarjeta gráfica *Radeon HD 6770*
- *DirectX 10*

### 7.2 Instrucciones de juego

El objetivo principal del jugador es liberar a *Pueblo Entelequia* de una maldición que afecta a sus habitantes. Para ello, deberá enfrentarse a los diferentes líderes del poblado y purgar el mal que los consume. Tras cada victoria, conseguirá insignias mágicas que necesitará juntar para conseguir disipar la maldición.

Durante su aventura, el jugador también podrá interactuar con todos los habitantes de *Pueblo Entelequia* si tiene interés en conocer sus historias y los problemas que derivan del hecho de no poseer derechos humanos básicos. Del mismo modo, cuando consiga todas las insignias y reestablezca el orden en el lugar, podrá volver a interactuar con los personajes, quienes mostrarán al usuario mediante diálogos su agradecimiento y pondrán de manifiesto las ventajas inherentes en una sociedad donde se aplican correctamente los derechos civiles.

### 7.3 Controles

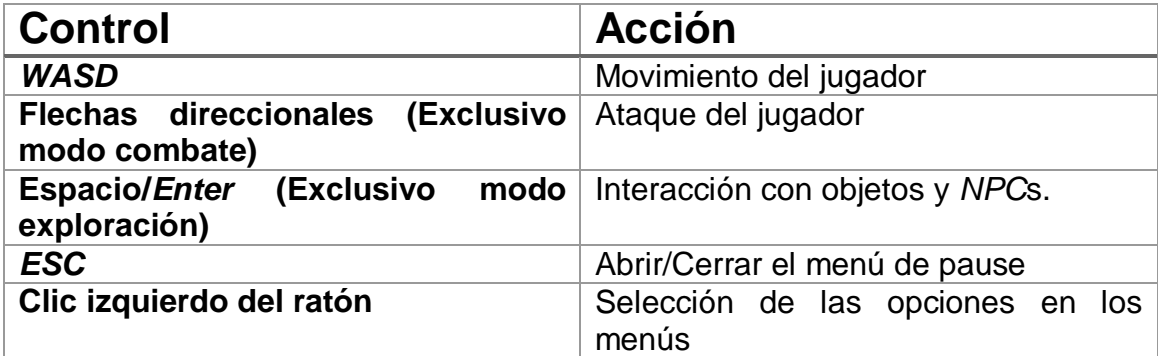

# 8. Conclusiones

Al terminar un trabajo de estas características, uno es consciente de que, la creación de un videojuego desde cero, por muy simple que parezca, conlleva una cantidad de esfuerzo en ocasiones abrumadora. Por ello, la primera lección aprendida es que la gestión de un proyecto no es una tarea trivial y, cuando se es demasiado optimista en su planificación, es muy probable que los plazos de entrega acaben pasando factura.

Otra lección importante, derivada de la anterior, ha sido la necesidad de priorizar tareas o ideas y descartar aquellas que en un principio hacía ilusión incluirlas en el producto, pero que, por motivos de tiempo no ha sido posible hacerlo finalmente. No se puede tener todo, especialmente en un proyecto con tiempos acotados.

La última lección, y la más importante, ha sido darse cuenta de las capacidades conseguidas a lo largo de, no solo el trabajo final, sino de dos años enteros cursando este máster, luchando por llegar a cada plazo y aspirando a lo máximo en cuanto a conocimientos y resultados adquiridos. Al principio, era impensable poder hacer un juego completo propio desde cero, y ahora que dicha meta se ha alcanzado, existe la sensación, e incluso necesidad, de seguir creciendo en el sector de los videojuegos.

Procediendo ahora a hablar de los objetivos planteados, cierto es que se ha obtenido finalmente un producto jugable que intenta transmitir la importancia de los derechos humanos en la sociedad, lo cual era la meta principal. En cambio, siempre queda esa espina clavada al no haber podido incluir todo el contenido que se marcó en la fase inicial. Los objetivos no se cumplieron en su totalidad debido a factores que, como en todo proyecto, causaron desviaciones notables en la planificación propuesta. En concreto, para este trabajo se listan los siguientes factores destacables:

- Jornada laboral a tiempo completo.
- Dedicación a la asignatura "Programación de videojuegos 3D", cursada en el mismo semestre.
- Conciliación familiar, de pareja y amistades.
- Estado anímico.
- Problemas de salud.

Aunque algunos ellos no era posible preverlos, se ha seguido la planificación descrita en el *roadmap* inicial teniendo en cuenta el resto y ajustándolo en todo momento a medida que iban apareciendo contratiempos. Adicionalmente, se ha seguido la misma metodología durante todo el trabajo (*Kanban*), pues ha resultado ser muy efectiva a la hora de gestionar continuamente las tareas pendientes y por ofrecer una visión clara del alcance, permitiendo marcar tareas prioritarias y descartar las opcionales cuando se ha requerido.

Por último, se van a listar todos los aspectos que han quedado pendientes de incluirse y mejorar:

### **Pendiente**

- **Más personajes principales** (*bosses*), personas famosas implicadas en la lucha a favor de los derechos humanos en la vida real, como *Mahatma Gandhi*, *Greta Thunberg*, *Nelson Mandela*, entre otros.
- **Más** *NPC***s y escenarios** donde se pueda dar vida a situaciones de interés actual relacionadas con los derechos humanos, como la igualdad de género, repercusiones del cambio climático, esclavitud…
- Añadir un **selector de nombre, género y aspecto** para el avatar del jugador o la jugadora.
- Añadir una cinemática de *outro* al conseguir reunir todas las insignias.
- Añadir una opción de menú que muestre el **progreso del jugador**: tiempo de juego, insignias conseguidas, etc.
- Añadir una **pantalla de** *Game Over* al perder contra un *boss*.

### **Mejoras**

- El **sistema de guardado** no es demasiado intuitivo y no proporciona el *feedback* deseado. Además, convendría añadir la posibilidad de guardar varias partidas simultáneamente cuando el juego crezca en contenidos.
- **Optimización** del código. En la recta final, sobre todo, las prisas han provocado que algunos detalles a nivel técnico sean bastante mejorables. Con la presión de llegar a los plazos, en ocasiones se ha priorizado el hacer funcionar la aplicación frente a la eficiencia.
- Mejorar la **presentación** en muchos aspectos. Con la inexperiencia en el apartado artístico, no se esperaba crear un juego con gráficos AAA. Aun así, hay bastante margen de mejora.
- Dar la opción de **saltar los diálogos**, en vez de esperar a que terminen.
- Dar la opción de **navegar por los menús con el teclado** y dejar de depender de la entrada por ratón.

### **Visión de futuro**

*En defensa de los derechos* tiene un potencial importante cuando se habla de expansión de contenidos. Además de las ya mencionados en el apartado "Pendiente", destacan las siguientes funcionalidades que podrían aportar mayor valor al juego en un futuro:

- **Sistema de misiones** asociado a los diálogos con la posibilidad de interacción por parte del jugador. Esto podría ser contar historias con conversaciones multi opción que, dependiendo de la escogida, la trama se bifurcaría en una dirección u otra.
- **Minijuegos** integrados, posiblemente en relación con las misiones.
- **Manual instructivo**. Al fin y al cabo, se trata de un videojuego destinado a enseñar los derechos humanos a los niños, por lo que no estaría de más añadir vía *UI* información relativa a la declaración universal de derechos humanos, historia de los derechos, personajes icónicos, etc. El contenido de este manual podría ser desbloqueable con logros o misiones.
- Introducir **efectos de sonido y música** de creación propia.
- Sustituir los *assets* importados para crear el **escenario** por otros de creación propia.

## 9. Glosario

*ARPG (Action Role Play Game):* género de videojuegos que mezcla acción en tiempo real, como los combates, con una historia recreada en un mundo donde el jugador controla a uno o varios personajes y tiene unas misiones u objetivos marcados.

*Asset*: objeto utilizado en la creación del juego. Incluye todo tipo de objetos: imágenes, sonido, *scripts*, escenas, sistemas de animación, etc.

**Avatar**: personaje protagonista controlado por el jugador. Representación del jugador dentro del mundo virtual de un videojuego.

*Boss Rush*: mecánica/género de videojuegos en el que los enemigos que aparecen son fundamentalmente "jefes finales" (*bosses*).

*Bug*: error, comportamiento no deseado en un videojuego.

**Derechos humanos** [17]: Derechos inherentes a todos los seres humanos, sin distinción alguna de raza, sexo, nacionalidad, origen étnico, lengua, religión o cualquier otra condición.

*Hardware*: conjunto de elementos físicos o materiales que forman un sistema informático.

**IA**: Inteligencia artificial controlada por la lógica interna del juego.

*Lore*: Hilo narrativo del juego. Historia o trasfondo.

**Naciones Unidas** [18]: *"organización internacional fundada en 1945 tras la Segunda Guerra Mundial por 51 países que se comprometieron a mantener la paz y la seguridad internacional, fomentar entre las naciones relaciones de amistad y promover el progreso social, la mejora del nivel de vida y los Derechos Humanos".*

*NPC (Non-Player Character):* personaje, generalmente secundario, cuyo comportamiento está controlado por la inteligencia artificial del juego. Normalmente el jugador puede interactuar con este tipo de personajes a través de su avatar.

**Premio Nobel de la Paz** [19]: premio otorgado *"a la persona que haya trabajado más o mejor en favor de la fraternidad entre las naciones, la abolición o reducción de los ejércitos existentes y la celebración y promoción de procesos de paz".*

*Script* **o Clase**: pieza de código escrita en un lenguaje informático específico que determina la lógica y el comportamiento de las distintas funcionalidades del juego.

*Serious games:* juegos cuyo propósito no es únicamente el entretenimiento, sino que añaden también una finalidad formativa.

*Software*: conjunto de programas o aplicaciones de un sistema informático que permiten la realización de tareas específicas.

*UI* **(***User Interface***):** Interfaz de usuario

# 10. Bibliografía

[1] *BOE – Ley Orgánica 2/2006, de 3 de mayo, de Educación. Artículo 121.1* [en línea] [consulta 26 de diciembre de 2021]. Disponible en <https://www.boe.es/buscar/act.php?id=BOE-A-2006-7899>

[2] *Educaweb – Educación primaria* [en línea] [consulta 26 de diciembre de 2021]. Disponible en: [https://www.educaweb.com/contenidos/educativos/sistema](https://www.educaweb.com/contenidos/educativos/sistema-educativo/educacion-primaria/)[educativo/educacion-primaria/](https://www.educaweb.com/contenidos/educativos/sistema-educativo/educacion-primaria/)

[3] JARQUE GARCÍA, Jesús. La asignatura de Valores sociales y cívicos [en línea]. *Mundoprimaria,* [consulta 26 de diciembre de 2021]. Disponible en: [https://www.mundoprimaria.com/pedagogia-infantil-primaria/la-asignatura-de](https://www.mundoprimaria.com/pedagogia-infantil-primaria/la-asignatura-de-valores-sociales-y-civicos)[valores-sociales-y-civicos](https://www.mundoprimaria.com/pedagogia-infantil-primaria/la-asignatura-de-valores-sociales-y-civicos)

[4] NORTH, Jen. A brief history of the RPG [en línea]. *Superjump,* 27 de abril de 2020 [consulta: 20 de diciembre de 2021]. Disponible en: [https://superjumpmagazine.com/exploring-video-game-genres-role-playing](https://superjumpmagazine.com/exploring-video-game-genres-role-playing-games-5dd55221d16d)[games-5dd55221d16d](https://superjumpmagazine.com/exploring-video-game-genres-role-playing-games-5dd55221d16d)

[5] *Techopedia – Role-Playing Game (RPG)* [en línea] [consulta: 20 de diciembre de 2021]. Disponible en: <https://www.techopedia.com/definition/27052/role-playing-game-rpg>

[6] GÓMEZ, Salvador. *Game & Play*. Diseño y análisis del juego, el jugador y el sistema lúdico - 5. Más allá de lo lúdico. Barcelona. *UOCPress*. 2015. ISBN: 978-849064-709.7 [consulta: noviembre de 2021]

[7] *Steam – RPG Maker MZ*. [en línea] [consulta: 12 de diciembre de 2021]. Disponible en: [https://store.steampowered.com/app/1096900/RPG\\_Maker\\_MZ/](https://store.steampowered.com/app/1096900/RPG_Maker_MZ/)

[8] *Yoyo Games – Game Maker Studio 2* [en línea] [consulta: 12 de diciembre de 2021]. Disponible en:<https://www.yoyogames.com/es/get>

[9] *Buscabiografías – Malala Yousafzai* [en línea] [consulta: septiembre de 2021]. Disponible en: [https://www.buscabiografias.com/biografia/verDetalle/9992/Malala%20Yousafza](https://www.buscabiografias.com/biografia/verDetalle/9992/Malala%20Yousafzai) [i](https://www.buscabiografias.com/biografia/verDetalle/9992/Malala%20Yousafzai)

[10] TIK TAK DRAW. *La increíble historia de Malala | Draw my life* [vídeo en línea] 2018 [consulta: septiembre de 2021]. Disponible en: <https://www.youtube.com/watch?v=8SXPoGhGoX8>

[11] *Biografías y vidas – Martin Luther King* [en línea] [consulta: septiembre de 2021]. Disponible en:<https://www.biografiasyvidas.com/biografia/k/king.htm>

[12] DRAW MY LIFE EN ESPAÑOL. *Martin Luther King – Draw my life* [vídeo en línea]. 2017 [consulta: septiembre de 2021]. Disponible en: <https://www.youtube.com/watch?v=GCX0SbslKDk>

[13] *Unity Documentation – System Requirements for Unity 2020 LTS* [en línea] [consulta: 20 de diciembre de 2021]. Disponible en: <https://docs.unity3d.com/Manual/system-requirements.html>

[14] *Jobted - Sueldo del Programador de Videojuegos en España.* [en línea] [consulta: 26 de diciembre de 2021]. Disponible en: <https://www.jobted.es/salario/programador-videojuegos>

[15] Ocu.org. *Precio de la luz: máximos históricos* [en línea] 30 de noviembre de 2021 [consulta: 27 de diciembre de 2021]. Disponible en: <https://www.ocu.org/vivienda-y-energia/gas-luz/informe/precio-luz>

[16] *Precio de la luz por horas*. [en línea] [consulta: 27 de diciembre de 2021]. Disponible en: <https://tarifaluzhora.es/>

[17] *Naciones Unidas – Derechos humanos*. [en línea] [consulta: septiembre 2021]. Disponible en:<https://www.un.org/es/global-issues/human-rights>

[18] *Gov.co – Organización de las Naciones Unidas (ONU)* [en línea] [consulta: 28 de diciembre de 2021]. Disponible en: <https://www.cancilleria.gov.co/organizacion-las-naciones-unidas-onu>

[19] *Naciones Unidas – La ONU y el Premio Nobel de la Paz* [en línea] [consulta: 28 de diciembre de 2021]. Disponible en: <https://www.un.org/es/about-us/nobel-peace-prize>

## 11. Anexo

#### 11.1 Inventario de recursos **Recursos externos**

- 1. *Package TextMeshPro*: librería utilizada para mejorar la manipulación de elementos textuales mostrados por la interfaz de usuario. En este proyecto se ha usado para crear los distintos *gameobjects* que muestran texto por pantalla. Instalada directamente desde el motor de *Unity* como reemplazo a la versión estándar.
- 2. *Package Cinemachine*: librería utilizada para el control de cámaras. Implementa multitud de efectos y tipos de cámara para ofrecer distintos puntos de vista al jugador. En el juego se utiliza para controlar la cámara del jugador y alternar entre ésta y la cámara de combate. Instalada directamente desde el motor *Unity*.
- 3. *Package LeanTween*: librería que aporta multitud de efectos visuales que dan valor y juiciness al resultado final. Algunos ejemplos son: transición de colores, *fades*, efectos de movimiento (traslación, rebotes, estiramento…). En el juego se ha utilizado para crear distintos efectos sobre la *UI*. Por ejemplo, el efecto de entrada y salida de los paneles de pause y los diálogos, o la vibración sobre la interfaz de combate del jugador cuando éste recibe un impacto. Disponible en: [https://assetstore.unity.com/packages/tools/animation/leantween-](https://assetstore.unity.com/packages/tools/animation/leantween-3595)[3595](https://assetstore.unity.com/packages/tools/animation/leantween-3595)
- 4. *Tilesets* **del escenario**: conjunto de imágenes agrupadas en *tilesets* utilizadas para la creación de los escenarios del poblado, el colegio y el ayuntamiento. Disponible en: <https://opengameart.org/content/zelda-like-tilesets-and-sprites>
- 5. **Fuente de letra** *Orange Kid*: utilizada para formatear todo el texto del juego. Disponible en: [https://www.dafont.com/es/orange](https://www.dafont.com/es/orange-kid.font)[kid.font](https://www.dafont.com/es/orange-kid.font)
- 6. **Música de fondo**: utilizada para ambientar las distintas situaciones del mundo virtual.
	- **6.1 Menú principal y juego en su estado inicial**: *Woodland Music.* **Disponible** en: [https://assetstore.unity.com/packages/audio/music/woodlan](https://assetstore.unity.com/packages/audio/music/woodland-music-album-070718-122439) [d-music-album-070718-122439](https://assetstore.unity.com/packages/audio/music/woodland-music-album-070718-122439)
	- **6.2 Combates**: *The combat collection starter*. Disponible en: [https://assetstore.unity.com/packages/audio/music/orchestr](https://assetstore.unity.com/packages/audio/music/orchestral/the-combat-collection-starter-7208) [al/the-combat-collection-starter-7208](https://assetstore.unity.com/packages/audio/music/orchestral/the-combat-collection-starter-7208)

**6.3 Juego en su estado final (libre de la maldición)**: *Free music tracks for games*. Disponible en: [https://assetstore.unity.com/packages/audio/music/free](https://assetstore.unity.com/packages/audio/music/free-music-tracks-for-games-156413)[music-tracks-for-games-156413](https://assetstore.unity.com/packages/audio/music/free-music-tracks-for-games-156413)

### **7 Efectos de sonido**

- **7.1** *Free Casual Game SFXX Pack*. Lista de sonidos: Efecto de escritura en los diálogos, derrota del jugador en combate, lanzamiento de libros del *boss Malala*. Disponible en: [https://assetstore.unity.com/packages/audio/sound](https://assetstore.unity.com/packages/audio/sound-fx/free-casual-game-sfx-pack-54116)[fx/free-casual-game-sfx-pack-54116](https://assetstore.unity.com/packages/audio/sound-fx/free-casual-game-sfx-pack-54116)
- **7.2** *Versatile Game Sound Effects*. Lista de sonidos: efecto de volver al menú principal, cambio de escenas, diferentes pulsaciones de los botones comunes en la *UI*, pulsación del botón de guardado, obtención de una insignia, activación de la estatua con las insignias, abrir el menú de pausa, cerrar el menú de pausa, abrir diálogos, cerrar diálogos. Disponible en: [https://assetstore.unity.com/packages/audio/sound](https://assetstore.unity.com/packages/audio/sound-fx/versatile-game-sound-effects-45503)[fx/versatile-game-sound-effects-45503](https://assetstore.unity.com/packages/audio/sound-fx/versatile-game-sound-effects-45503)
- **7.3** *Sound Effects Retro Pack*. Lista de sonidos: derrota de los *bosses*, impacto sobre el jugador, lanzamiento del proyectil del jugador, destrucción del proyectil del jugador, lanzamiento del proyectil especial del *boss Martin*, destrucción del proyectil especial del *boss Martin*, impacto de los libros lanzados por el *boss Malala*, lanzamiento del proyectil especial del *boss Malala*, destrucción del proyectil especial del *boss Malala*. Disponible en: [https://assetstore.unity.com/packages/audio/sound](https://assetstore.unity.com/packages/audio/sound-fx/sound-fx-retro-pack-121743)[fx/sound-fx-retro-pack-121743.](https://assetstore.unity.com/packages/audio/sound-fx/sound-fx-retro-pack-121743) Ya no está disponible.
- **7.4** Sonido de los portales que crea el *boss Malala*. Disponible en: <https://opengameart.org/content/portal-sound>
- **7.5** Sonido del escudo que crea el *boss Martin*. Disponible en: <https://opengameart.org/content/magic-shield>
- **8 Imágenes.** Logo de la *UOC* y licencia *Creative Commons*. Se muestran en la escena previa al juego como reconocimiento. Se han obtenido de imágenes de *Google*.

### **Recursos de creación propia**

- **1. Arte**
	- *1.1 Spritesheet* de las insignias conseguidas por el jugador.
- *1.2 Spritesheet* del avatar del jugador.
- *1.3 Spritesheet* del *boss Malala*.
- *1.4 Spritesheet* del *boss Martin*.
- *1.5 Spritesheet* de todos los *NPCs*.
- *1.6 Spritesheet* de los elementos de la interfaz de usuario.
- *1.7 Spritesheet* con tiles customizados del escenario, complementando a los que se han importado de la *web*.
- *1.8* Spritesheet con todos los proyectiles que lanzan el jugador y los *bosses*.

### **2. Animaciones**

- 2.1Estado Idle del jugador en las cuatro direcciones.
- 2.2Movimiento del jugador en las cuatro direcciones.
- 2.3Ataque del jugador en las cuatro direcciones.
- 2.4Ataque en movimiento del jugador en las cuatro direcciones.
- 2.5Movimiento del *boss Malala* en dos direcciones.
- 2.6Preparación del *boss Malala*.
- 2.7Ataque básico del *boss Malala* en dos direcciones.
- 2.8Ataque especial del *boss Malala*.

2.9*Fade In* del portal del *boss Malala*.

- 2.10 *Fade Out* del portal del *boss Malala*.
- 2.11 Movimiento del *boss Martin* en dos direcciones.
- 2.12 Preparación del *boss Martin*.
- 2.13 Ataque especial del *boss Martin*.
- 2.14 Movimiento del proyectil especial lanzado por los *bosses*.
- 2.15 Crecimiento del proyectil especial lanzado por los *bosses*.
- 2.16 Destrucción del proyectil especial lanzado por los *bosses*.
- 2.17 Destrucción de los libros lanzados por el *boss Malala*.
- 2.18 Movimiento del proyectil del jugador.
- 2.19 Crecimiento del proyectil del jugador.
- 2.20 Destrucción del proyectil del jugador.
- 2.21 Efecto de aparición de los corazones en la *UI* de combate.
- 2.22 Efecto de destrucción de los corazones en la *UI* de combate.

#### **3. Escenas**

*3.1 UOCScreen*: Se muestra justo después del logo de Unity. En ella se añade el logo de la *UOC* y la licencia *Creative Commons*. *3.2 MainMenu*: Escena que muestra las distintas opciones del menú principal junto con el título del juego y el logo de las Naciones Unidas.

- *3.3Intro*: Escena visualizada cuando se inicia un nuevo juego. Introduce el *lore* del juego y la misión del jugador.
- *3.4Town*: escenario del poblado en su estado inicial.
- *3.5School*: escenario del colegio en su estado inicial.
- *3.6Hall*: escenario del ayuntamiento en su estado inicial.
- *3.7TownGood*: escenario del poblado en su estado final.
- *3.8SchoolGood*: escenario del colegio en su estado final.
- *3.9 HallGood*: escenario del ayuntamiento en su estado final.

### 4. *Scripts*

- **4.1** *BattleTrigger***:** encargado de dar comienzo a la batalla.
- **4.2** *BattleUIManager*: controla todos los aspectos relacionados con la interfaz de combate.
- **4.3***BossBattleController*: clase controladora de los objetos participantes en las batallas y del flujo de las mismas.
- **4.4** *BossAttack*: clase que define la funcionalidad común relativa a los patrones de ataque de los *bosses*.
- **4.5** *BossHealth*: clase que define la funcionalidad común relativa a la salud de los *bosses*.
- **4.6** *BossMovement*: clase que define la funcionalidad común relativa al patrón de movimiento de los *bosses*.
- **4.7** *BossMoveBehaviour*: estado asociado a las animaciones de movimiento de los *bosses*.
- **4.8***BossAttackMalala*: define el patrón de ataque específico del *boss Malala*.
- **4.9** *BossHealthMalala*: define las peculiaridades del control de salud específico del *boss Malala*.
- **4.10** *BossMovementMalala*: define el patrón de movimiento específico del *boss Malala*.
- **4.11** *BossMalalaSpecialAttackBehaviour*: estado asociado a la animación del ataque especial del *boss Malala*.
- **4.12** *BossAttackMartin*: define el patrón de ataque específico del boss Martin.
- **4.13** *BossMovementMartin*: define el patrón de movimiento específico del *boss Martin*.
- **4.14** *MartinMagicSphere*: control del comportamiento de los proyectiles lanzados por el *boss Martin*.
- **4.15** *ParameterConstants*: clase de utilidad con todas las constantes incluidas en el código.
- **4.16** *StringsDialogues*: clase de utilidad con las cadenas de texto incluidas en aquellos diálogos que no se indican directamente desde el editor.
- **4.17** *GameControlStateMachine*: máquina de estados encargada de las operaciones básicas con los estados del juego.
- **4.18** *GameState*: objeto que define un estado de juego.
- **4.19** *GameStateController*: clase encargada de controlar las transiciones entre los distintos estados de juego.
- **4.20** *StateBattle*: estado durante el modo combate.
- **4.21** *StateRoam*: estado durante el modo exploración.
- **4.22** *StateDialog*: estado durante el modo conversación.
- **4.23** *StatePaused*: estado de pausa.
- **4.24** *StateTransitions*: estado ejecutado en situaciones donde el jugador no debería poder interactuar con el juego.
- **4.25** *GameStatus*: clase que comprueba el estado actual del juego. Los niveles superados y las insignias conseguidas.
- **4.26** *BadgeReward*: contiene la lógica al conseguir una nueva insignia.
- **4.27** *BadgesAltar*: lógica de la estatua donde deben colocarse las insignias.
- **4.28** *Dialog*: objeto diálogo con sus principales propiedades.
- **4.29** *DialogManager*: clase controladora de los diálogos al interactuar con los elementos del escenario o *NPCs*.
- **4.30** *InteractionBrain*: script que controla el listado de diálogos en un mismo objeto.
- **4.31** *NPC*: lógica de la interacción con los *NPCs*.
- **4.32** *StaticInteractableObject*: lógica de la interacción con objetos estáticos del escenario.
- **4.33** *IPlayerTriggerable*: interfaz implementada por aquellos objetos que el jugador puede activar mediante colisión de tipo *trigger*.
- **4.34** *MainMenuManager*: controlador de toda la funcionalidad del menú principal.
- **4.35** *PauseManager*: controlador del estado de pausa.
- **4.36** *PauseMenuButtonHandler*: controlador de la funcionalidad asociada a los botones contenidos en el menú de pausa.
- **4.37** *GameData*: objeto que representa los datos relativos al juego que se almacenarán en el sistema al guardar partida.
- **4.38** *SavingSystem*: sistema de guardado/cargado de los datos del juego.
- **4.39** *PlayerAttack*: controla el ataque del protagonista comprobando la entrada por teclado del jugador.
- **4.40** *PlayerMovement*: controla el movimiento del protagonista comprobando la entrada por teclado del jugador.
- **4.41** *PlayerHealth*: define la lógica para controlar el sistema de salud del jugador.
- **4.42** *PlayerInteraction*: controla la interacción del protagonista con los demás elementos del juego, comprobando la entrada por teclado del jugador.
- **4.43** *PlayerCameraTarget*: control de la cámara que sigue al jugador.
- **4.44** *Projectile*: objeto que define el comportamiento estándar de los proyectiles presentes en el juego.
- **4.45** *ForwardProjectile*: lógica específica de los proyectiles que se mueven hacia delante.
- **4.46** *PlayerTargetProjectile*: lógica específica de los proyectiles que se mueven hacia la posición del jugador.
- **4.47** *Rotator*: implementa la función de rotar sobre sí mismos en los objetos que la contienen.
- **4.48** *SelfDestroyObject*: implementa la función de autodestrucción en los objetos que la contienen.
- **4.49** *AudioManager*: controlador principal del sonido del juego.
- **4.50** *AudioManagerLoader*: objeto encargado de cargar el *AudioManager* en la escena.
- **4.51** *Intro*: define la lógica en la escena de introducción al juego.
- **4.52** *LogoScreenManager*: define la lógica en la escena con el logo de la UOC.
- **4.53** *OutsideMapBounds*: lógica ejecutada cuando el jugador traspasa los límites del terreno de juego.
- **4.54** *PersistentObjects*: define el comportamiento de aquellos objetos que persisten entre escenas.
- **4.55** *PersistentObjectsLoader*: encargado de cargar en la escena el objeto *PersistentObjects*.
- **4.56** *SceneSwitcher*: controla la lógica para mover al jugador entre escenas.
- **4.57** *ScreenFader*: efecto de transición entre escenas.